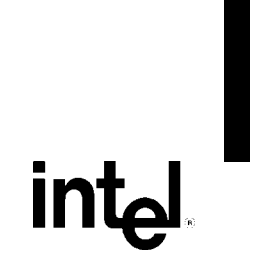

# Intel® Desktop Board D865GBF/D865GLC Technical Product Specification

*April 2003* 

*Order Number: C32634-001*

The Intel® Desktop Board D865GBF/D865GLC may contain design defects or errors known as errata that may cause the product to deviate from published specifications. Current characterized errata are documented in the Intel Desktop Board D865GBF/D865GLC Specification Update.

# **Revision History**

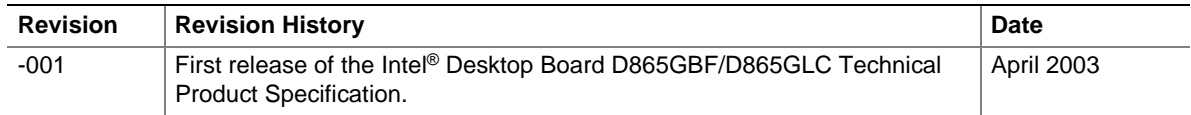

This product specification applies to only standard Intel® Desktop Boards D865GBF and D865GLC with BIOS identifier BF86510A.86A.

Changes to this specification will be published in the Intel Desktop Board D865GBF/D865GLC Specification Update before being incorporated into a revision of this document.

INFORMATION IN THIS DOCUMENT IS PROVIDED IN CONNECTION WITH INTEL® PRODUCTS. NO LICENSE, EXPRESS OR IMPLIED, BY ESTOPPEL OR OTHERWISE, TO ANY INTELLECTUAL PROPERTY RIGHTS IS GRANTED BY THIS DOCUMENT. EXCEPT AS PROVIDED IN INTEL'S TERMS AND CONDITIONS OF SALE FOR SUCH PRODUCTS, INTEL ASSUMES NO LIABILITY WHATSOEVER, AND INTEL DISCLAIMS ANY EXPRESS OR IMPLIED WARRANTY, RELATING TO SALE AND/OR USE OF INTEL® PRODUCTS INCLUDING LIABILITY OR WARRANTIES RELATING TO FITNESS FOR A PARTICULAR PURPOSE, MERCHANTABILITY, OR INFRINGEMENT OF ANY PATENT, COPYRIGHT OR OTHER INTELLECTUAL PROPERTY RIGHT. INTEL PRODUCTS ARE NOT INTENDED FOR USE IN MEDICAL, LIFE SAVING, OR LIFE SUSTAINING APPLICATIONS.

Intel Corporation may have patents or pending patent applications, trademarks, copyrights, or other intellectual property rights that relate to the presented subject matter. The furnishing of documents and other materials and information does not provide any license, express or implied, by estoppel or otherwise, to any such patents, trademarks, copyrights, or other intellectual property rights.

Intel may make changes to specifications and product descriptions at any time, without notice.

Designers must not rely on the absence or characteristics of any features or instructions marked "reserved" or "undefined." Intel reserves these for future definition and shall have no responsibility whatsoever for conflicts or incompatibilities arising from future changes to them.

Intel® desktop boards may contain design defects or errors known as errata, which may cause the product to deviate from published specifications. Current characterized errata are available on request.

Contact your local Intel sales office or your distributor to obtain the latest specifications before placing your product order.

Copies of documents which have an ordering number and are referenced in this document, or other Intel literature, may be obtained from:

 Intel Corporation P.O. Box 5937 Denver, CO 80217-9808

 or call in North America 1-800-548-4725, Europe 44-0-1793-431-155, France 44-0-1793-421-777, Germany 44-0-1793-421-333, other Countries 708-296-9333.

Intel, Pentium, and Celeron are registered trademarks of Intel Corporation or its subsidiaries in the United States and other countries.

\* Other names and brands may be claimed as the property of others.

# **Preface**

This Technical Product Specification (TPS) specifies the board layout, components, connectors, power and environmental requirements, and the BIOS for these Intel® Desktop Boards: D865GBF and D865GLC. It describes the standard product and available manufacturing options.

# **Intended Audience**

The TPS is intended to provide detailed, technical information about the Desktop Boards D865GBF and D865GLC and their components to the vendors, system integrators, and other engineers and technicians who need this level of information. It is specifically *not* intended for general audiences.

# **What This Document Contains**

#### **Chapter Description**

- 1 A description of the hardware used on the Desktop Boards D865GBF and D865GLC
- 2 A map of the resources of the Desktop Boards
- 3 The features supported by the BIOS Setup program
- 4 The contents of the BIOS Setup program's menus and submenus
- 5 A description of the BIOS error messages, beep codes, and POST codes

# **Typographical Conventions**

This section contains information about the conventions used in this specification. Not all of these symbols and abbreviations appear in all specifications of this type.

## **Notes, Cautions, and Warnings**

#### ✏ **NOTE**

*Notes call attention to important information.* 

#### *K* INTEGRATOR'S NOTES

*Integrator's notes are used to call attention to information that may be useful to system integrators.* 

# $\hat{A}$  **CAUTION**

*Cautions are included to help you avoid damaging hardware or losing data.* 

# **WARNING**

*Warnings indicate conditions, which if not observed, can cause personal injury.* 

#### **Other Common Notation**

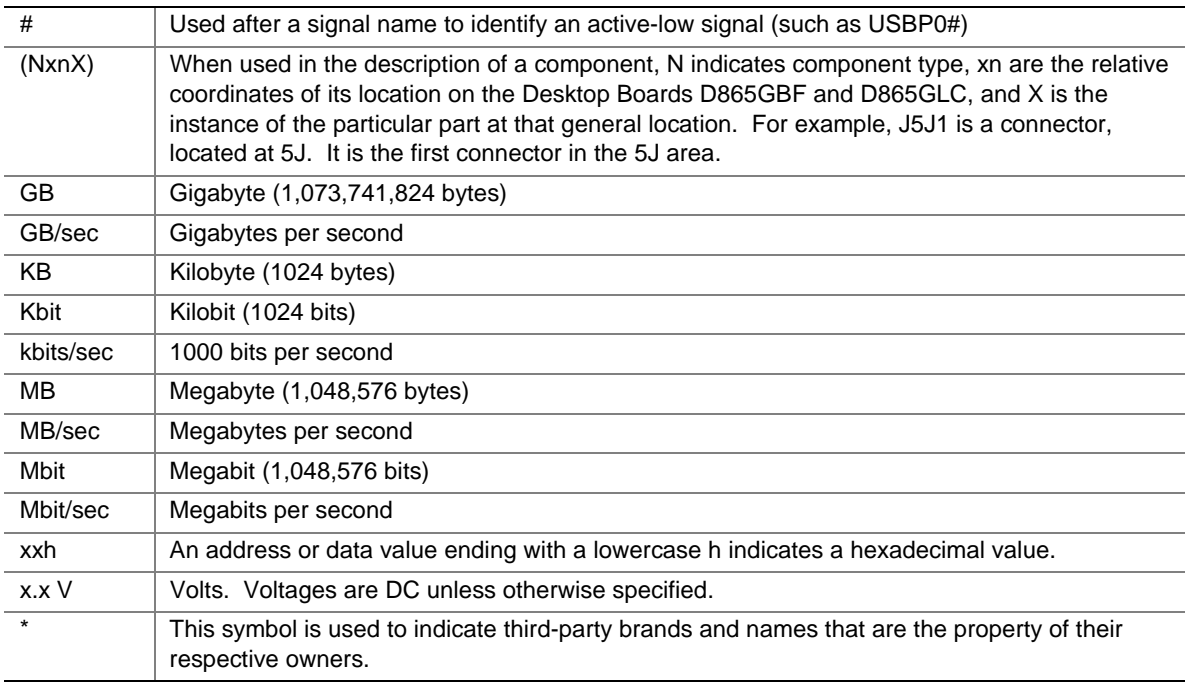

# 1 Product Description

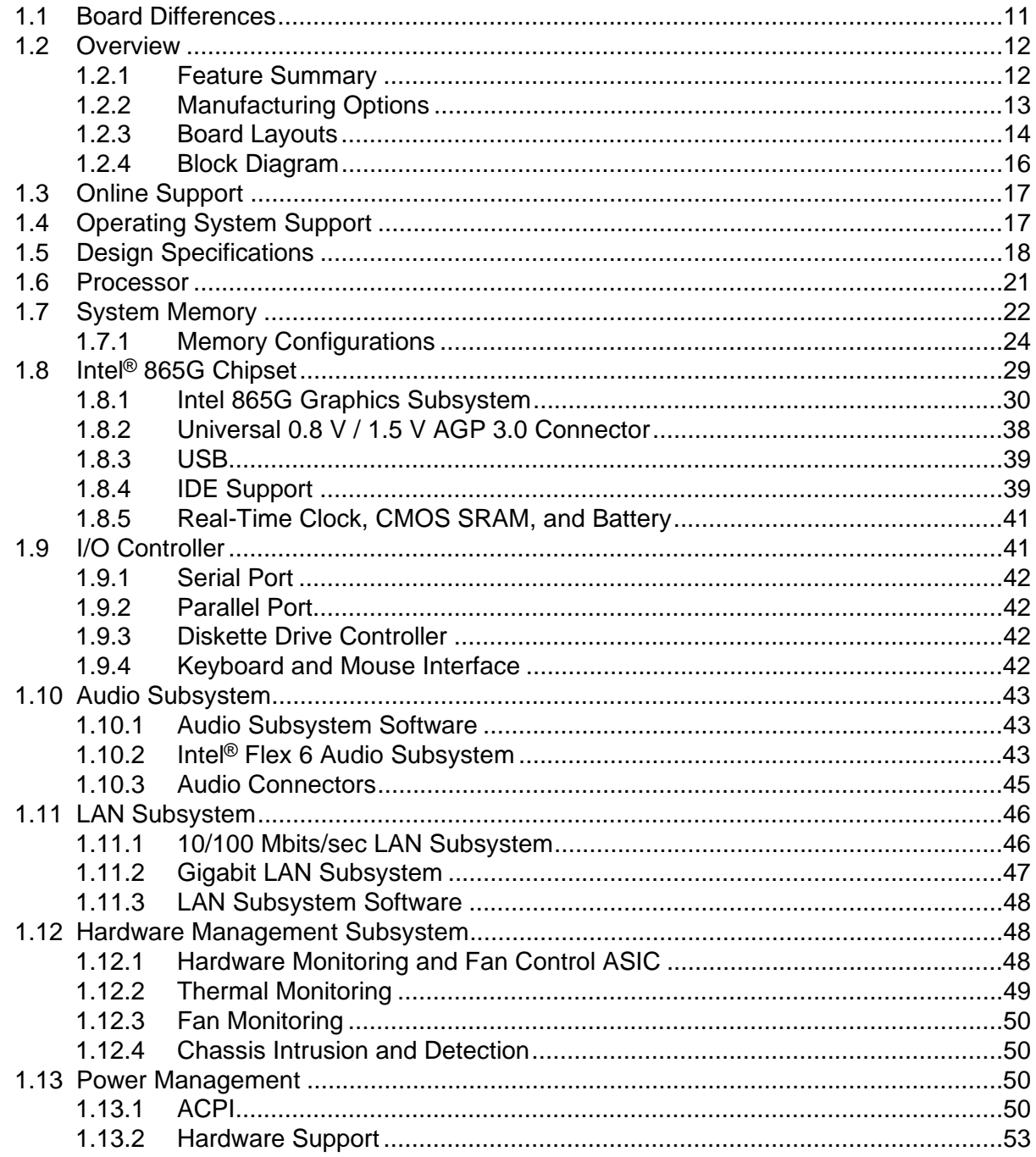

## 2 Technical Reference

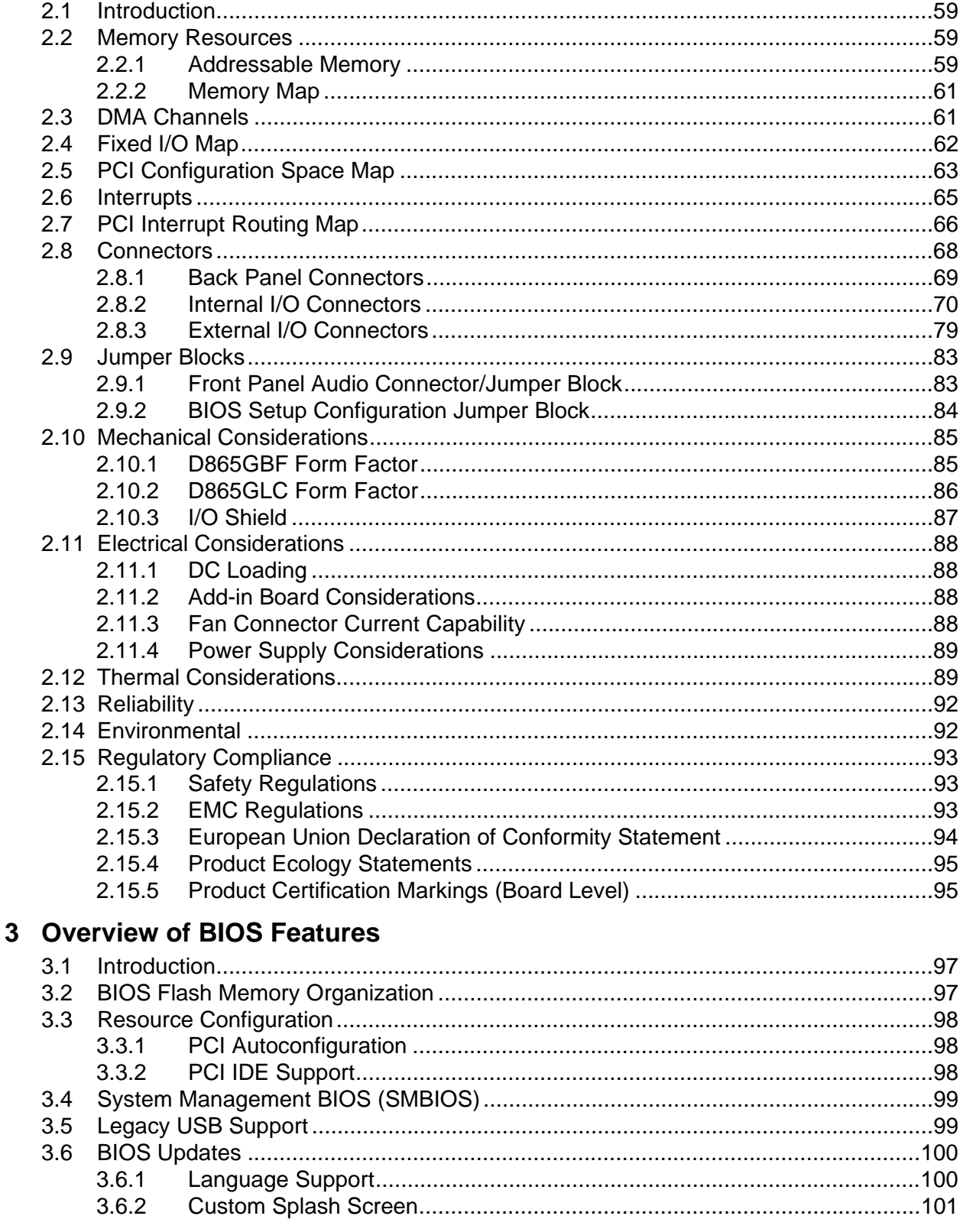

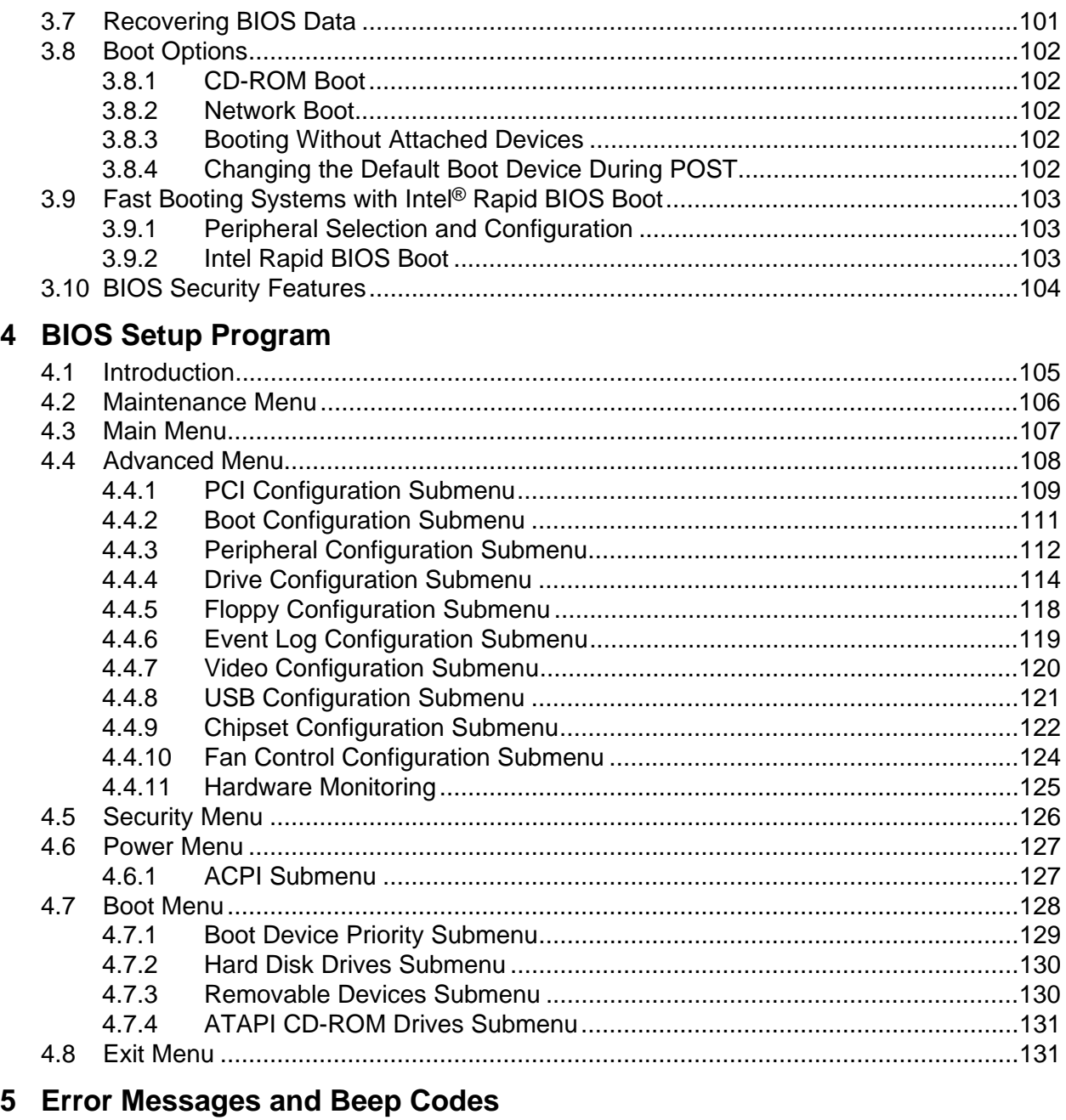

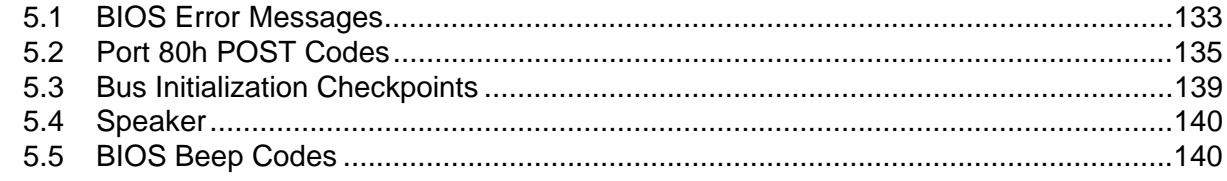

# **Figures**

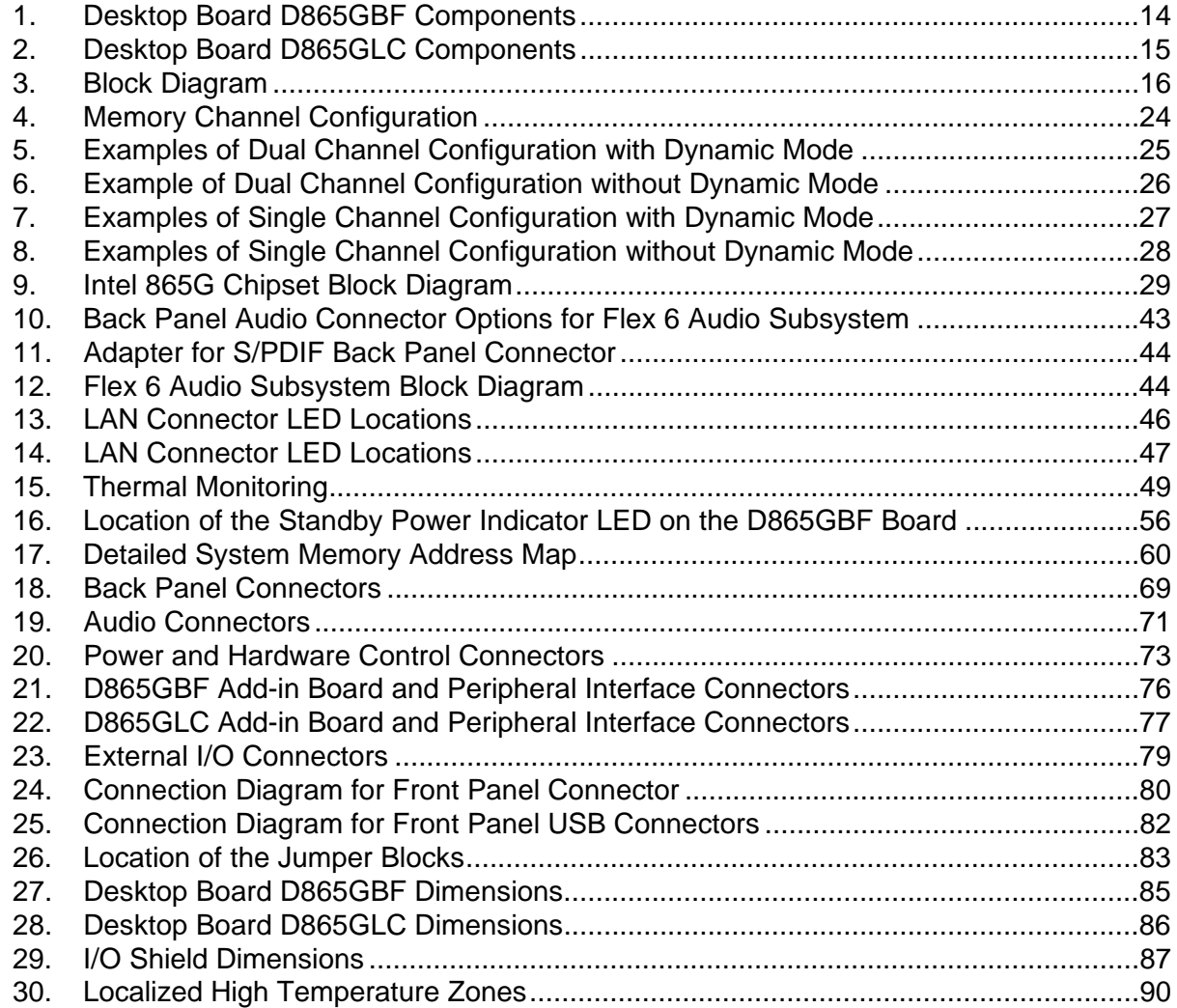

## **Tables**

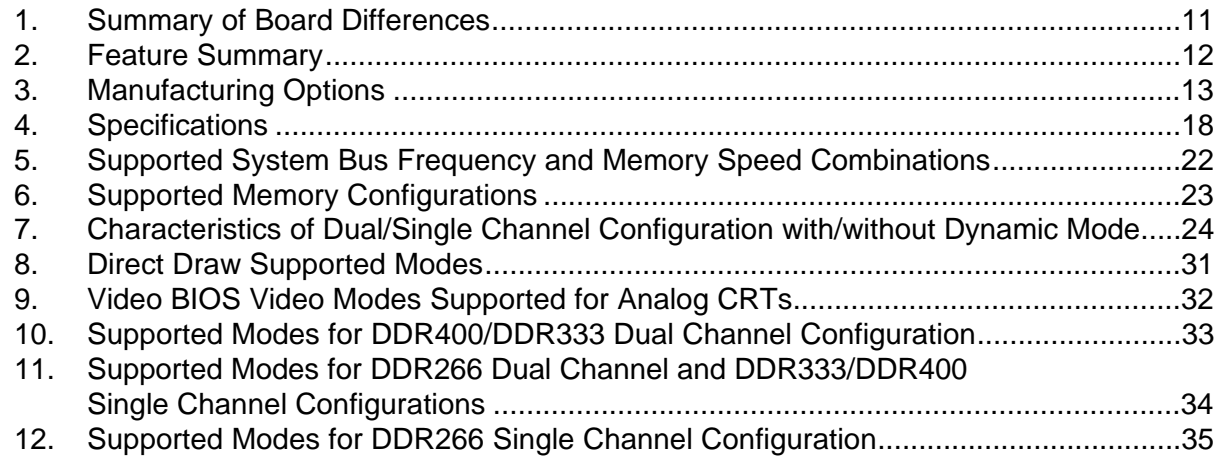

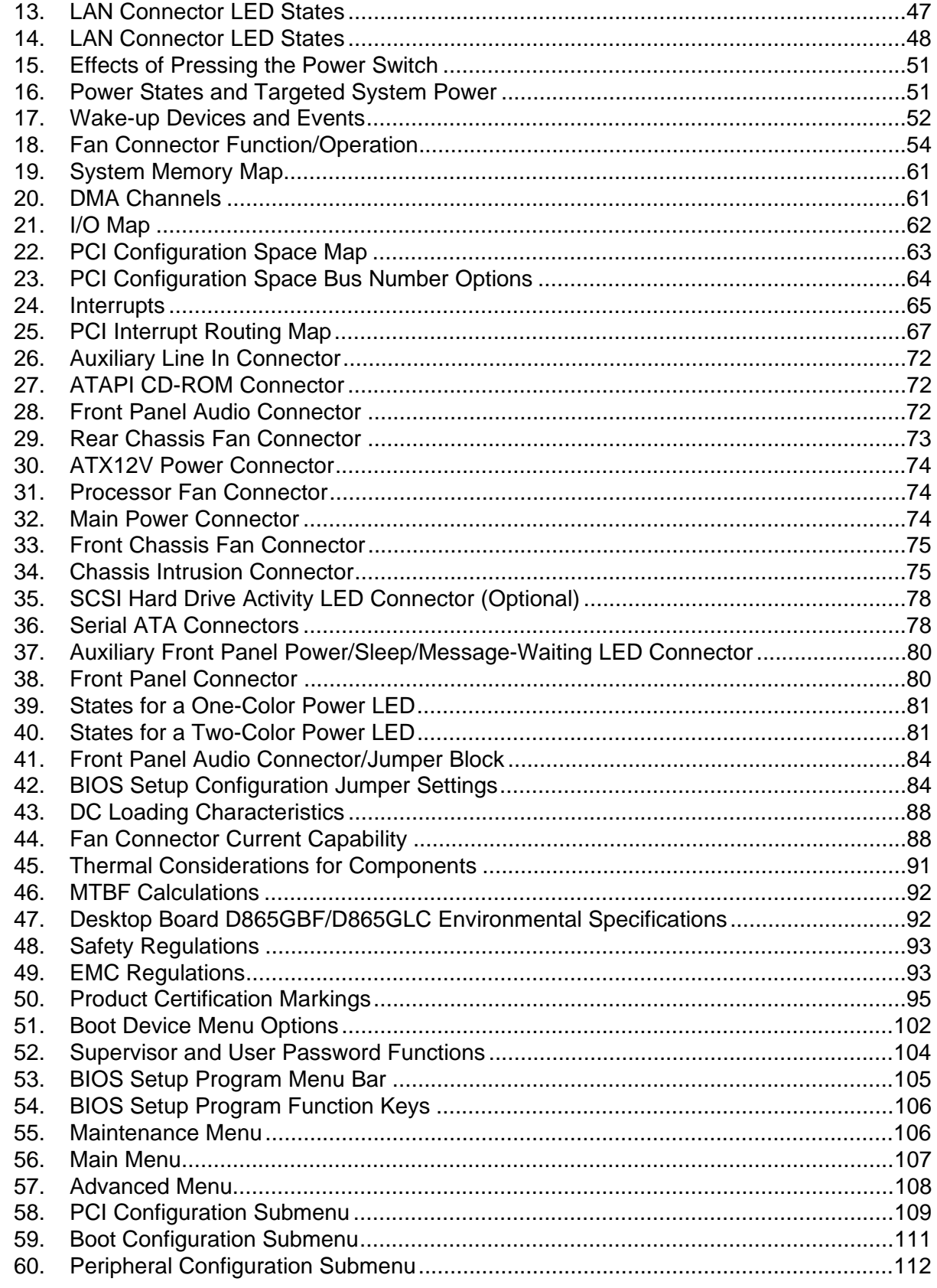

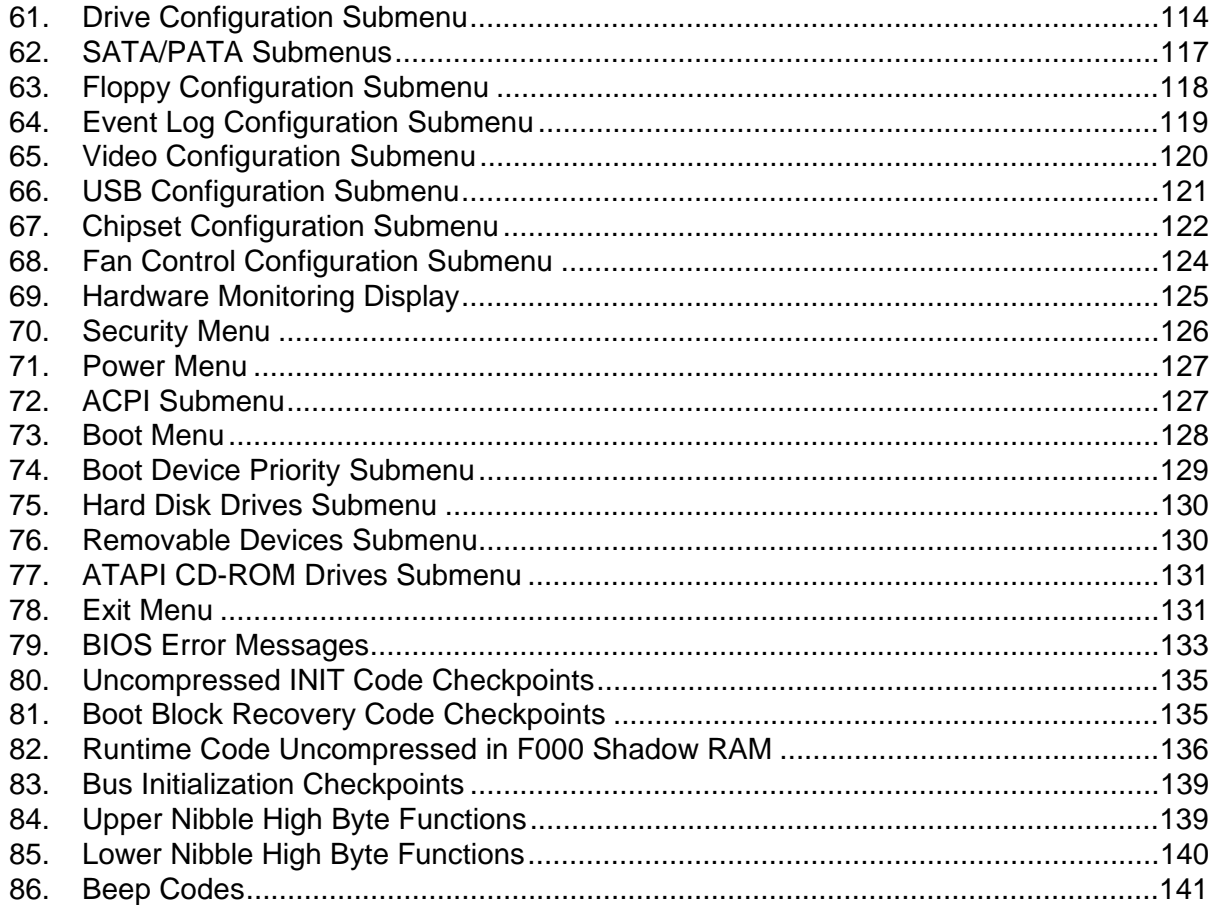

# **1 Product Description**

# **What This Chapter Contains**

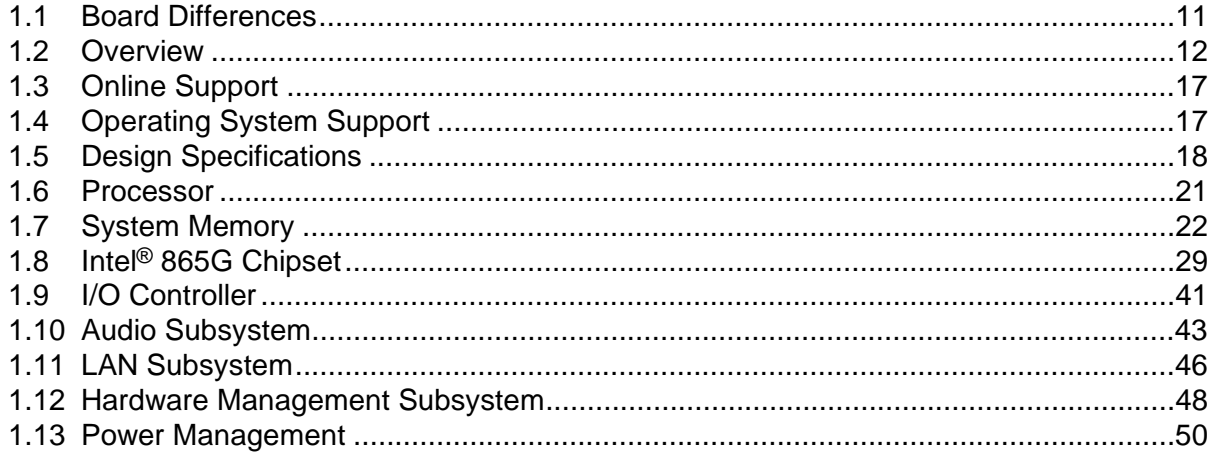

# **1.1 Board Differences**

This TPS describes these Intel® Desktop Boards: D865GBF and D865GLC. The Desktop Boards are identical with the exception of the items listed in Table 1.

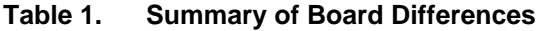

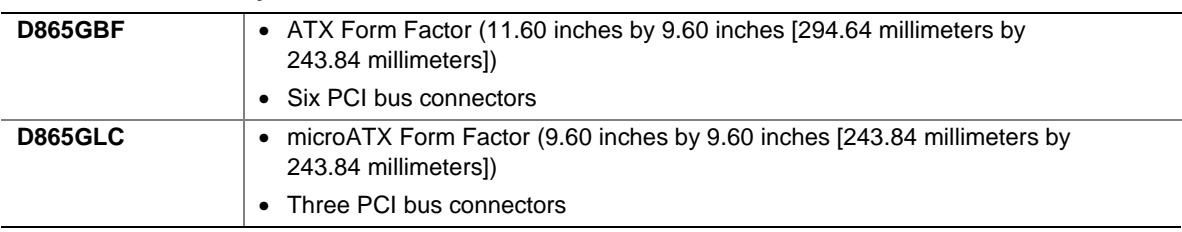

#### ✏ **NOTE**

*Most of the illustrations in this document show only the Desktop Board D865GBF. When there are significant differences between the two Desktop Boards, illustrations of both boards are provided.* 

# **1.2 Overview**

#### **1.2.1 Feature Summary**

Table 2 summarizes the major features of the Desktop Boards D865GBF and D865GLC.

**Form Factor D865GBF: ATX (11.60 inches by 9.60 inches [294.64 millimeters by** 243.84 millimeters]) D865GLC: microATX (9.60 inches by 9.60 inches [243.84 millimeters by 243.84 millimeters]) **Processor** • Support for an Intel<sup>®</sup> Pentium<sup>®</sup> 4 processor in an mPGA478 socket with a 400/533/800 MHz system bus • Support for an Intel<sup>®</sup> Celeron<sup>®</sup> processor in an mPGA478 socket with a 400 MHz system bus **Memory** • Four 184-pin DDR SDRAM Dual Inline Memory Module (DIMM) sockets • Support for DDR 400, DDR 333, and DDR 266 • Support for up to 4 GB of system memory **Chipset Intel<sup>®</sup> 865G Chipset, consisting of:** • Intel<sup>®</sup> 82865G Graphics and Memory Controller Hub (GMCH) • Intel<sup>®</sup> 82801EB I/O Controller Hub (ICH5) • 4 Mbit Firmware Hub (FWH) **Video** • Intel® Extreme Graphics 2 controller • Universal 0.8 V / 1.5 V AGP 3.0 connector supporting 1x, 4x, and 8x AGP cards or an AGP Digital Display (ADD) card • Integrated retention mechanism **Audio** Flex 6 audio subsystem using the Analog Devices AD1985 codec **I/O Control | SMSC LPC47M172 LPC Bus I/O controller USB Support for USB 2.0 devices Peripheral Interfaces**  • Eight USB ports • One serial port • One parallel port • Two Serial ATA IDE interfaces • Two Parallel ATA IDE interfaces with UDMA 33, ATA-66/100 support • One diskette drive interface • PS/2\* keyboard and mouse ports **LAN Support** The board provides one of the following: • Gigabit (10/100/1000 Mbits/sec) LAN subsystem using the Intel<sup>®</sup> 82547EI Platform LAN Connect (PLC) device • 10/100 Mbits/sec LAN subsystem using the Intel® 82562EZ Platform LAN Connect (PLC) device

**Table 2. Feature Summary** 

continued

| <b>BIOS</b>                             | Intel/AMI BIOS (resident in the 4 Mbit FWH)<br>$\bullet$                                    |  |
|-----------------------------------------|---------------------------------------------------------------------------------------------|--|
|                                         | Support for Advanced Configuration and Power Interface (ACPI), Plug and Play,<br>and SMBIOS |  |
| <b>Instantly Available</b>              | Support for PCI Local Bus Specification Revision 2.2                                        |  |
| <b>PC Technology</b>                    | • Suspend to RAM support                                                                    |  |
|                                         | Wake on PCI, RS-232, front panel, PS/2 devices, and USB ports                               |  |
| <b>Expansion</b><br><b>Capabilities</b> | D865GBF: Six PCI bus add-in card connectors (SMBus routed to PCI bus<br>connector 2)        |  |
|                                         | D865GLC: Three PCI bus add-in card connectors (SMBus routed to PCI bus<br>connector 2)      |  |
| <b>Hardware Monitor</b>                 | • Hardware monitoring and fan control ASIC                                                  |  |
| <b>Subsystem</b>                        | Voltage sense to detect out of range power supply voltages                                  |  |
|                                         | Thermal sense to detect out of range thermal values                                         |  |
|                                         | Three fan connectors                                                                        |  |
|                                         | Three fan sense inputs used to monitor fan activity                                         |  |
|                                         | Fan speed control                                                                           |  |

**Table 2. Feature Summary** (continued)

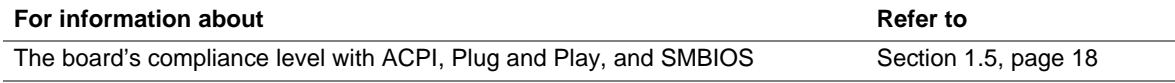

# **1.2.2 Manufacturing Options**

Table 3 describes the manufacturing options on the Desktop Boards D865GBF and D865GLC. Not every manufacturing option is available in all marketing channels. Please contact your Intel representative to determine which manufacturing options are available to you.

#### **Table 3. Manufacturing Options**

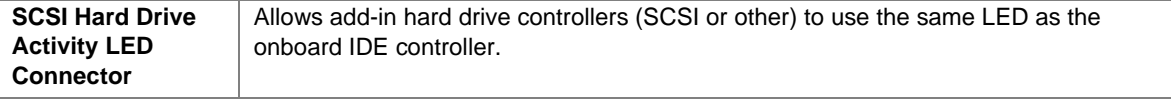

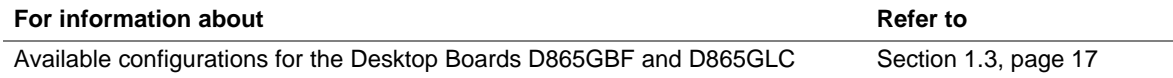

#### **1.2.3 Board Layouts**

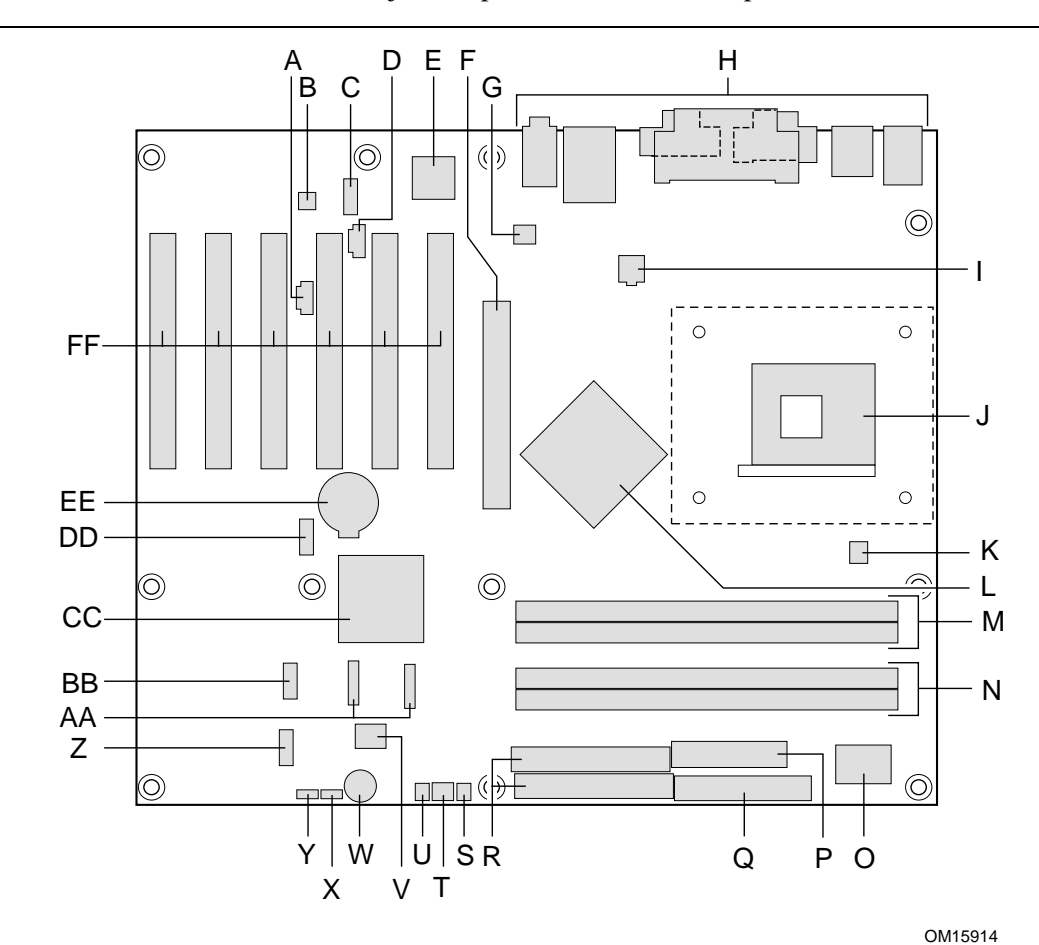

Figure 1 shows the location of the major components on the Desktop Board D865GBF.

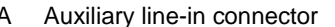

- B Audio codec **R** Parallel ATA IDE connectors
- C Front panel audio connector S SCSI hard drive activity LED connector (optional)
- D ATAPI CD-ROM connector T Front chassis fan connector
- E Ethernet PLC device (Optional) U Chassis intrusion connector
- F AGP connector  $V$  4 Mbit Firmware Hub (FWH)
- G Rear chassis fan connector W Speaker
- H Back panel connectors X BIOS Setup configuration jumper block
- I +12V power connector (ATX12V) Y Auxiliary front panel power LED connector
- J mPGA478 processor socket Z Front panel connector
- K Processor fan connector **AA** Serial ATA connectors
- L Intel 82865G GMCH BB Front panel USB connector
- M DIMM Channel A sockets CC Intel 82801EB I/O Controller Hub (ICH5)
- N DIMM Channel B sockets DD Front panel USB connector
- -
- O I/O controller CO I/O controller CO I/O controller P Power connector **FF** PCI bus add-in card connectors

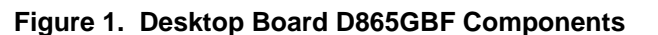

Q Diskette drive connector

14

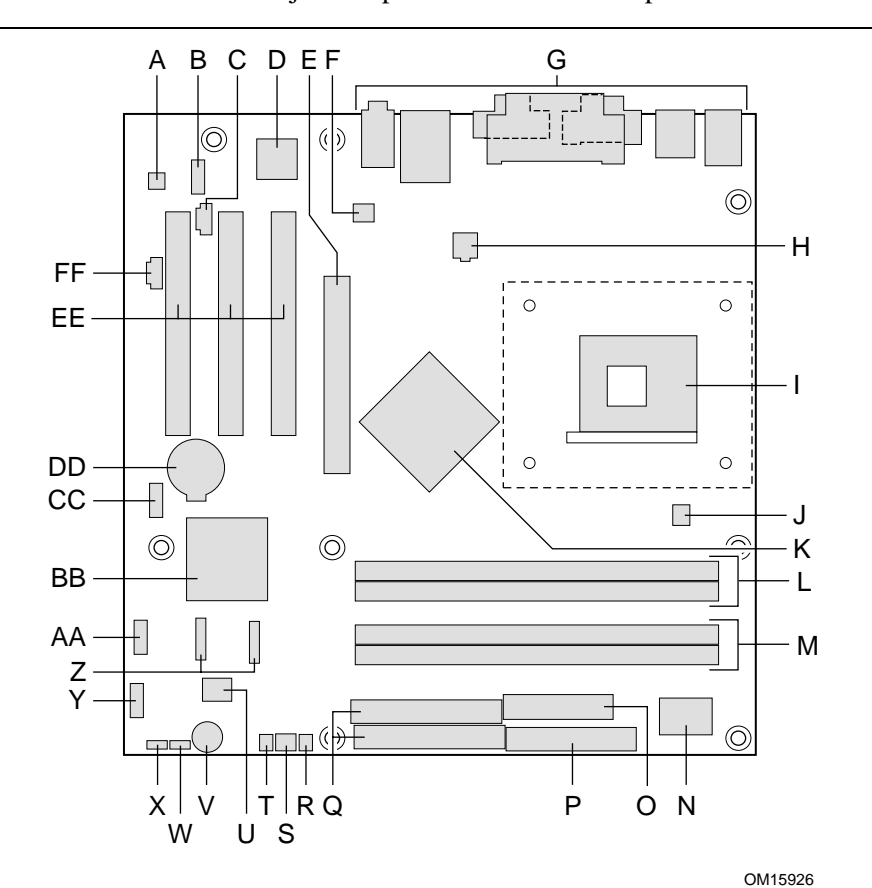

Figure 2 shows the location of the major components on the Desktop Board D865GLC.

- 
- 
- 
- D Ethernet PLC device (Optional) T Chassis intrusion connector
- 
- F Rear chassis fan connector V Speaker
- 
- 
- 
- 
- 
- 
- 
- N I/O controller **DD** Battery
- 
- 
- A Audio codec Q Parallel ATA IDE connectors
- B Front panel audio connector R SCSI hard drive activity LED connector (optional)
- C ATAPI CD-ROM connector S Front chassis fan connector
	-
- E AGP connector U 4 Mbit Firmware Hub (FWH)
	-
- G Back panel connectors W BIOS Setup configuration jumper block
- H +12V power connector (ATX12V) X Auxiliary front panel power LED connector
- I mPGA478 processor socket Y Front panel connector
- J Processor fan connector <br>
Z Serial ATA connectors
- K Intel 82865G GMCH AA Front panel USB connector
- L DIMM Channel A sockets BB Intel 82801EB I/O Controller Hub (ICH5)
- M DIMM Channel B sockets CC Front panel USB connector
	-
- O Power connector EE PCI bus add-in card connectors
- P Diskette drive connector FF Auxiliary line-in connector

**Figure 2. Desktop Board D865GLC Components** 

## **1.2.4 Block Diagram**

Figure 3 is a block diagram of the major functional areas of the Desktop Boards D865GBF and D865GLC.

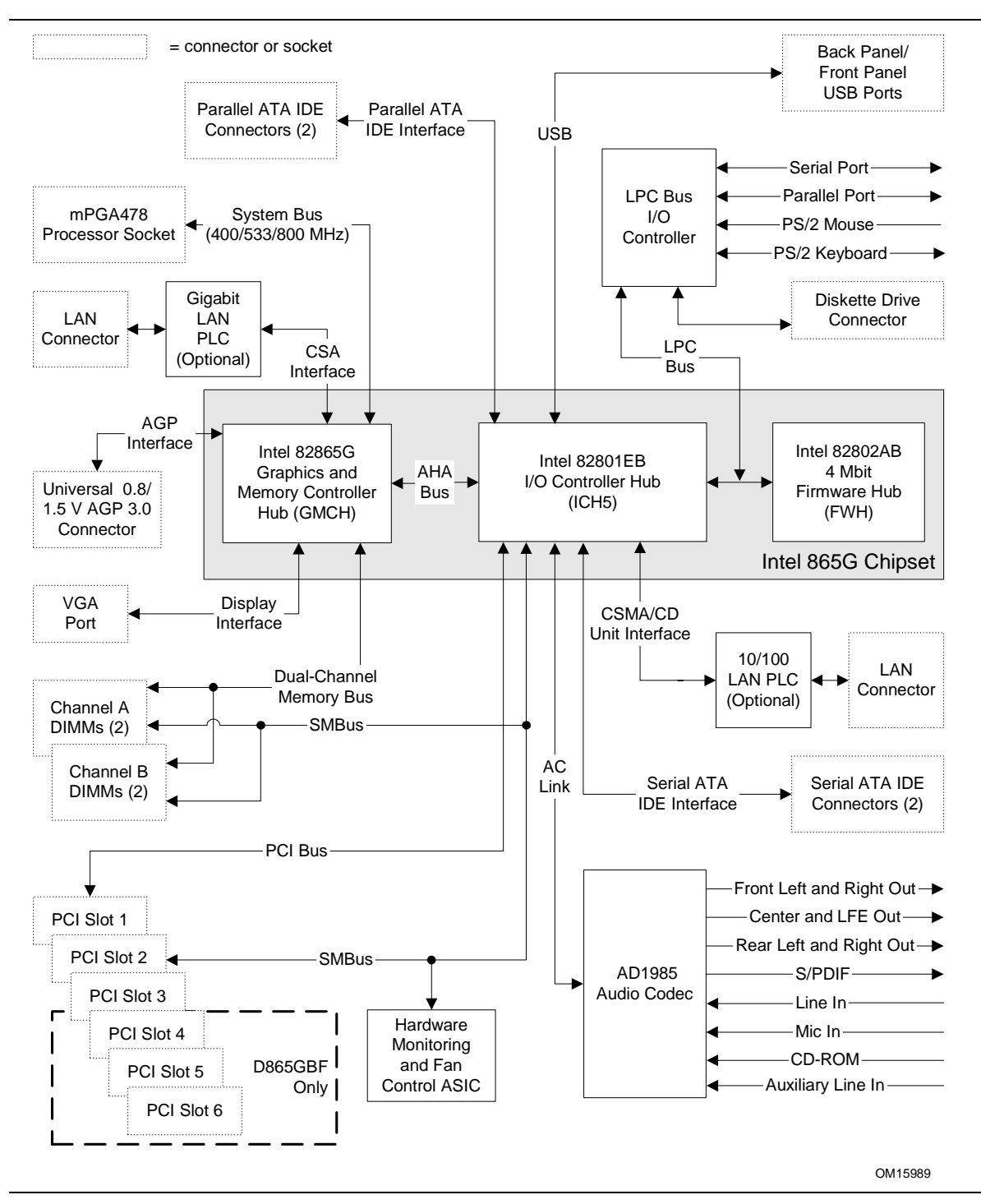

**Figure 3. Block Diagram** 

16

# **1.3 Online Support**

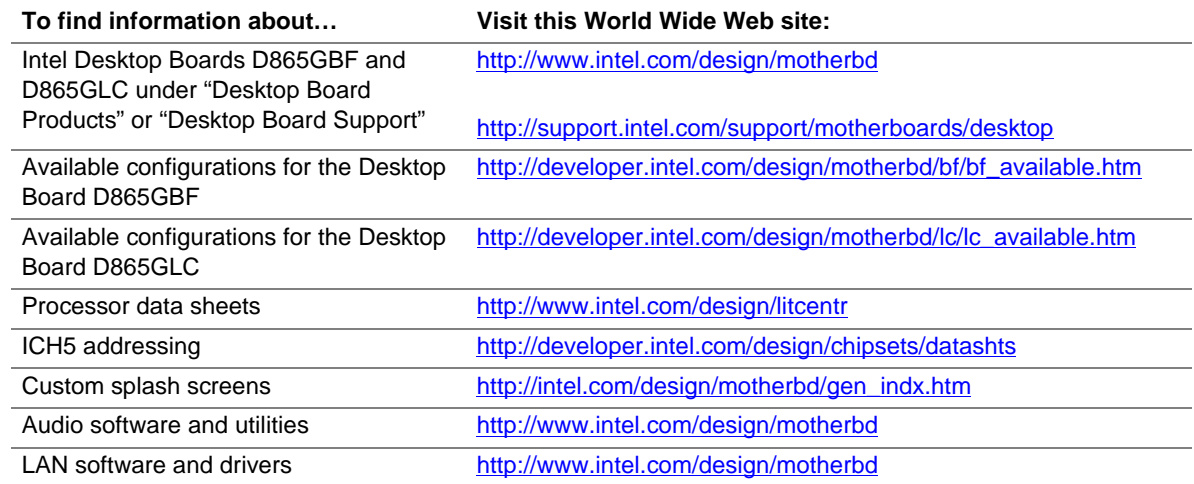

# **1.4 Operating System Support**

The Desktop Boards D865GBF and D865GLC support drivers for all of the onboard hardware and subsystems under the following operating systems:

- Microsoft Windows\* XP
- Windows ME
- Windows 2000
- Windows 98 SE

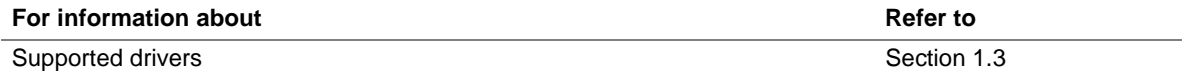

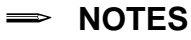

- *Native USB 2.0 support has been tested with drivers for Windows 2000 (with Service Pack 3) and Windows XP (with Service Pack 1) and is not currently supported by any other operating system in the list above. Check Intel's Desktop Board website for possible driver updates for other operating systems.*
- *Third party vendors may offer other drivers.*

# **1.5 Design Specifications**

Table 4 lists the specifications applicable to the Desktop Boards D865GBF and D865GLC.

| <b>Reference</b><br>Name | <b>Specification</b><br><b>Title</b>                                                      | Version, Revision Date,<br>and Ownership                                                                                                    | The information is<br>available from                                   |
|--------------------------|-------------------------------------------------------------------------------------------|----------------------------------------------------------------------------------------------------|------------------------------------------------------------------------|
| AC '97                   | Audio Codec '97                                                                           | Revision 2.2,<br>September 2000,<br>Intel Corporation.                                                                                                    | ftp://download.intel.com/labs/<br>media/audio/download/ac97r<br>22.pdf |
| <b>ACPI</b>              | Advanced Configuration and<br>Power Interface<br>Specification                            | Version 2.0,<br>July 27, 2000,<br>Compaq Computer<br>Corporation,<br>Intel Corporation,<br>Microsoft Corporation,<br>Phoenix Technologies<br>Limited, and<br>Toshiba Corporation. | http://www.acpi.info/spec.htm                                          |
| <b>AGP</b>               | <b>Accelerated Graphics Port</b><br>Interface Specification                               | Revision 3.0,<br>September, 2002,<br>Intel Corporation.                                                                                                    | http://www.agpforum.org/spec<br>s specs.htm                            |
| <b>AMI BIOS</b>          | AMIBIOS Desktop Core 8.0                                                                  | AMIBIOS 8.0,<br>2001,<br>American Megatrends, Inc.                                                                                                    | http://www.ami.com/support/d<br>oc/amibios8.pdf                        |
| <b>ASF</b>               | Alert Standard Format (ASF)<br>Specification                                              | Version 1.03,<br>June 20, 2001,<br>DMTF,<br>Intel Corporation.                                                                                                    | http://www.dmtf.org/standards<br>/documents/ASF/DSP0114.p<br>df        |
| ATA/<br>ATAPI-5          | Information Technology-AT<br><b>Attachment with Packet</b><br>Interface - 5 (ATA/ATAPI-5) | Revision 3,<br>February 29, 2000,<br>Contact: T13 Chair,<br>Seagate Technology.                                                                                                   | http://www.t13.org/                                                    |
| <b>ATX</b>               | <b>ATX Specification</b>                                                                  | Version 2.03,<br>December 1998,<br>Intel Corporation.                                                                                                    | http://www.formfactors.org/de<br>veloper/specs/atx/atxspecs.ht<br>m    |
| ATX12V                   | ATX/ATX12V Power Supply<br>Design Guide                                                   | Version 1.2,<br>August 2000,<br>Intel Corporation.                                                                                                    | http://www.formfactors.org/de<br>veloper/specs/atx/atxspecs.ht<br>m    |
| <b>BIS</b>               | <b>Boot Integrity Services (BIS)</b><br><b>Application Programming</b><br>Interface (API) | Version 1.0,<br>August 4, 1999,<br>Intel Corporation.                                                                                                    | http://www.intel.com/labs/man<br>age/wfm/wfmspecs.htm                  |

**Table 4. Specifications** 

continued

| <b>Reference</b><br>Name   | <b>Specification</b><br><b>Title</b>                                                             | Version, Revision Date and<br>Ownership                                                                                  | The information is<br>available from                                                                    |
|----------------------------|--------------------------------------------------------------------------------------------------|----------------------------------------------------------------------------------------------------|----------------------------------------------------------------------------------------------------|
| <b>DDR</b><br><b>SDRAM</b> | Double Data Rate (DDR)<br><b>SDRAM Specification</b>                                             | Version 1.0,<br>June 2000,<br>JEDEC Solid State Technology<br>Association.                                               | http://www.jedec.org/                                                                                   |
|                            | Design Specification for<br>a 184 Pin DDR<br><b>Unbuffered DIMM</b>                              | Revision 1.0,<br>October 2001,<br>JEDEC Solid State Technology<br>Association.                                           | http://www.jedec.org/                                                                                   |
|                            | Intel <sup>®</sup> JEDEC DDR<br>200/266 Unbuffered<br><b>DIMM Specification</b><br>Addendum      | Revision 0.9,<br>September 27, 2001,<br>Intel Corporation.                                                               | http://developer.intel.com/t<br>echnology/memory/index.ht<br>m                                          |
| <b>EHCI</b>                | <b>Enhanced Host</b><br>Controller Interface<br>Specification for<br><b>Universal Serial Bus</b> | Revision 1.0,<br>March 12, 2002,<br>Intel Corporation.                                                                   | http://developer.intel.com/t<br>echnology/usb/download/e<br>hci-r10.pdf                                 |
| EPP                        | IEEE Std 1284.1-1997<br>(Enhanced Parallel Port)                                                 | Version 1.7,<br>1997,<br>Institute of Electrical and<br>Electronic Engineers.                                            | http://standards.ieee.org/re<br>ading/ieee/std_public/descr<br>iption/busarch/1284.1-<br>1997 desc.html |
| El Torito                  | <b>Bootable CD-ROM</b><br><b>Format Specification</b>                                            | Version 1.0,<br>January 25, 1995,<br>Phoenix Technologies Limited<br>and International Business<br>Machines Corporation. | http://www.phoenix.com/Pl<br>atSS/products/specs.html                                                   |
| <b>LPC</b>                 | Low Pin Count Interface<br>Specification                                                         | Revision 1.0,<br>September 29, 1997,<br>Intel Corporation.                                                               | http://www.intel.com/design<br>/chipsets/industry/lpc.htm                                               |
| <b>MicroATX</b>            | microATX Motherboard<br>Interface Specification                                                  | Version 1.0,<br>December 1997,<br>Intel Corporation.                                                                     | http://www.formfactors.org/<br>developer/specs/microatx/<br>microatxspecs.htm                           |
| PCI                        | PCI Local Bus<br>Specification                                                                   | Revision 2.2,<br>December 18, 1998,<br>PCI Special Interest Group.                                                       | http://www.pcisig.com/speci<br>fications                                                                |
|                            | PCI Bus Power<br>Management Interface<br>Specification                                           | Revision 1.1,<br>December 18, 1998,<br>PCI Special Interest Group.                                                       | http://www.pcisig.com/speci<br>fications                                                                |
| Plug and<br>Play           | Plug and Play BIOS<br>Specification                                                              | Version 1.0a,<br>May 5, 1994,<br>Compaq Computer Corporation,<br>Phoenix Technologies Limited,<br>and Intel Corporation. | http://www.microsoft.com/h<br>wdev/tech/PnP/default.asp                                                 |

**Table 4. Specifications** (continued)

continued

| Reference<br><b>Name</b> | <b>Specification</b><br><b>Title</b>                       | <b>Version, Revision Date</b><br>and Ownership                                                                                                    | The information is<br>available from                                          |
|--------------------------|------------------------------------------------------------|----------------------------------------------------------------------------------------------------|-------------------------------------------------------------------------------|
| <b>PXE</b>               | <b>Preboot Execution</b><br>Environment                    | Version 2.1,<br>September 20, 1999,<br>Intel Corporation.                                                                                                    | ftp://download.intel.com/lab<br>s/manage/wfm/download/p<br>xespec.pdf         |
| <b>SFX</b>               | SFX/SFX12V Power<br><b>Supply Design Guide</b>             | Version 2.0,<br>May 2001,<br>Intel Corporation.                                                                                                    | http://www.formfactors.org/<br>developer/specs/sfx/sfx12v.<br>pdf             |
| <b>SMBIOS</b>            | <b>System Management</b><br><i>BIOS</i>                    | Version 2.3.1,<br>March 16, 1999,<br>American Megatrends<br>Incorporated,<br>Award Software International<br>Incorporated,<br>Compaq Computer Corporation,<br>Dell Computer Corporation,<br>Hewlett-Packard Company,<br>Intel Corporation,<br><b>International Business Machines</b><br>Corporation,<br>Phoenix Technologies Limited,<br>and SystemSoft Corporation. | http://www.dmtf.org/downlo<br>ad/standards/DSP0119.pdf                        |
| <b>TFX12V</b>            | <b>TFX12V Power Supply</b><br>Design Guide                 | Revision 1.01,<br>May 2002,<br>Intel Corporation.                                                                                                    | http://www.formfactors.org/<br>developer/specs/tfx12v/tfx1<br>2v psdg 101.pdf |
| <b>UHCI</b>              | <b>Universal Host Controller</b><br>Interface Design Guide | Revision 1.1,<br>March 1996,<br>Intel Corporation.                                                                                                    | http://developer.intel.com/d<br>esign/USB/UHCl11D.htm                         |
| <b>USB</b>               | <b>Universal Serial Bus</b><br>Specification               | Revision 2.0,<br>April 27, 2000,<br>Compaq Computer Corporation,<br>Hewlett-Packard Company,<br>Lucent Technologies Inc.,<br>Intel Corporation,<br>Microsoft Corporation,<br>NEC Corporation, and<br>Koninklijke Philips Electronics<br>N.V.                                                                                                    | http://www.usb.org/develop<br>ers/docs                                        |
| <b>WfM</b>               | Wired for Management<br><b>Baseline</b>                    | Version 2.0,<br>December 18, 1998,<br>Intel Corporation.                                                                                                    | http://www.intel.com/labs/m<br>anage/wfm/wfmspecs.htm                         |

**Table 4. Specifications** (continued)

# **1.6 Processor**

#### ✏ **NOTE**

*Refer to Thermal Considerations (Section 2.12, page 89) for important information when using an Intel Pentium 4 processor operating above 2.80 GHz with this Intel desktop board.* 

The board is designed to support the following:

- Intel Pentium 4 processors in an mPGA478 processor socket with a 400/533/800 MHz system bus
- Intel Celeron processors in an mPGA478 processor socket with a 400 MHz system bus

See the Intel web site listed below for the most up-to-date list of supported processors.

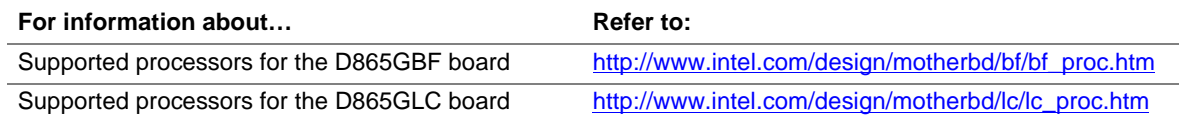

# $\hat{I}$  **CAUTION**

*Use only the processors listed on web site above. Use of unsupported processors can damage the board, the processor, and the power supply.* 

## *X* INTEGRATOR'S NOTES

- *Use only ATX12V-compliant power supplies with the Desktop Board D865GBF. Use only ATX12V-, SFX12V-, or TFX12V-compliant power supplies with the Desktop Board D865GLC. ATX12V, SFX12V, and TFX12V power supplies have an additional power lead that provides required supplemental power for the processor. Always connect the 20-pin and 4-pin leads of ATX12V, SFX12V, and TFX12V power supplies to the corresponding connectors on the desktop board, otherwise the board will not boot.*
- *Do not use a standard ATX power supply. The board will not boot with a standard ATX power supply.*
- *Refer to Table 5 on page 22 for a list of supported system bus frequency and memory speed combinations.*

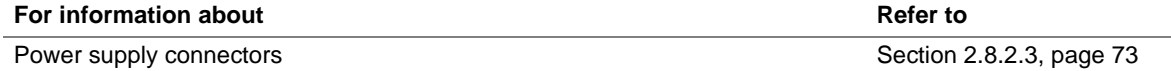

# **1.7 System Memory**

The Desktop Boards D865GBF and D865GLC have four DIMM sockets and support the following memory features:

- 2.5 V (only) 184-pin DDR SDRAM DIMMs with gold-plated contacts
- Unbuffered, single-sided or double-sided DIMMs with the following restriction: Double-sided DIMMS with x16 organization are not supported.
- 4 GB maximum total system memory. Refer to Section 2.2.1 on page 59 for information on the total amount of addressable memory.
- Minimum total system memory: 64 MB
- Non-ECC DIMMs
- Serial Presence Detect
- DDR400, DDR333, and DDR266 SDRAM DIMMs

Table 5 lists the supported system bus frequency and memory speed combinations.

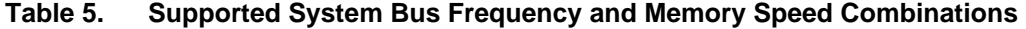

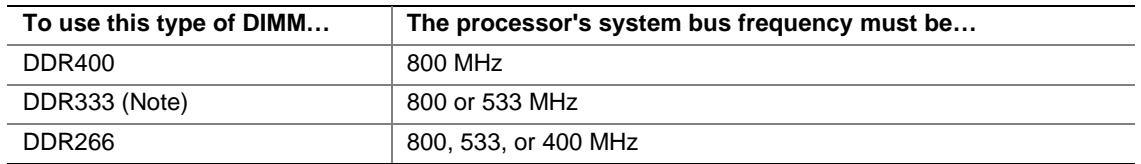

Note: When using an 800 MHz system bus frequency processor, DDR333 memory is clocked at 320 MHz. This minimizes system latencies to optimize system throughput.

#### ✏ **NOTES**

- *Remove the AGP video card before installing or upgrading memory to avoid interference with the memory retention mechanism.*
- *To be fully compliant with all applicable DDR SDRAM memory specifications, the board should be populated with DIMMs that support the Serial Presence Detect (SPD) data structure. This allows the BIOS to read the SPD data and program the chipset to accurately configure memory settings for optimum performance. If non-SPD memory is installed, the BIOS will attempt to correctly configure the memory settings, but performance and reliability may be impacted or the DIMMs may not function under the determined frequency.*

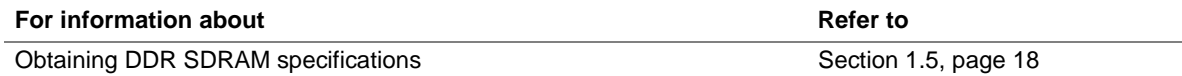

Table 6 lists the supported DIMM configurations.

| <b>DIMM</b><br>Capacity | Configuration | <b>DDR SDRAM</b><br><b>Density</b> | <b>DDR SDRAM Organization</b><br>Front-side/Back-side | <b>Number of DDR</b><br><b>SDRAM Devices</b> |
|-------------------------|---------------|------------------------------------|-------------------------------------------------------|----------------------------------------------|
| 64 MB                   | SS            | 64 Mbit                            | 8 M x 8/empty                                         | 8                                            |
| 64 MB                   | <b>SS</b>     | 128 Mbit                           | 8 M x 16/empty                                        | $\overline{4}$                               |
| 128 MB                  | <b>DS</b>     | 64 Mbit                            | 8 M x 8/8 M x 8                                       | 16                                           |
| 128 MB                  | SS            | 128 Mbit                           | 16 M x $8$ /empty                                     | 8                                            |
| 128 MB                  | SS            | 256 Mbit                           | 16 M x 16/empty                                       | 4                                            |
| 256 MB                  | <b>DS</b>     | 128 Mbit                           | 16 M x 8/16 M x 8                                     | 16                                           |
| 256 MB                  | <b>SS</b>     | 256 Mbit                           | 32 M x 8/empty                                        | 8                                            |
| 256 MB                  | SS            | 512 Mbit                           | 32 M $\times$ 16/empty                                | 4                                            |
| 512 MB                  | <b>DS</b>     | 256 Mbit                           | 32 M x 8/32 M x 8                                     | 16                                           |
| 512 MB                  | <b>SS</b>     | 512 Mbit                           | 64 M x 8/empty                                        | 8                                            |
| 1024 MB                 | <b>DS</b>     | 512 Mbit                           | 64 M x 8/64 M x 8                                     | 16                                           |

**Table 6. Supported Memory Configurations** 

Note: In the second column, "DS" refers to double-sided memory modules (containing two rows of DDR SDRAM) and "SS" refers to single-sided memory modules (containing one row of DDR SDRAM).

# **1.7.1 Memory Configurations**

The Intel 82865PE MCH component provides two features for enhancing memory throughput:

- Dual Channel memory interface. The board has two memory channels, each with two DIMM sockets, as shown in Figure 4
- Dynamic Addressing Mode. Dynamic mode minimizes overhead by reducing memory accesses

Table 7 summarizes the characteristics of Dual and Single Channel configurations with and without the use of Dynamic Mode.

| <b>Throughput</b><br>Level | Configuration                       | <b>Characteristics</b>                         |
|----------------------------|-------------------------------------|------------------------------------------------|
| Highest                    | Dual Channel with Dynamic Mode      | All DIMMs matched                              |
|                            |                                     | (Example configurations are shown in Figure 5) |
|                            | Dual Channel without Dynamic Mode   | DIMMs matched from Channel A to Channel B      |
|                            |                                     | DIMMs not matched within channels              |
|                            |                                     | (Example configuration is shown in Figure 6)   |
|                            | Single Channel with Dynamic Mode    | Single DIMM or DIMMs matched within a channel  |
|                            |                                     | (Example configurations are shown in Figure 7) |
| Lowest                     | Single Channel without Dynamic Mode | DIMMs not matched                              |
|                            |                                     | (Example configurations are shown in Figure 8) |

**Table 7. Characteristics of Dual/Single Channel Configuration with/without Dynamic Mode** 

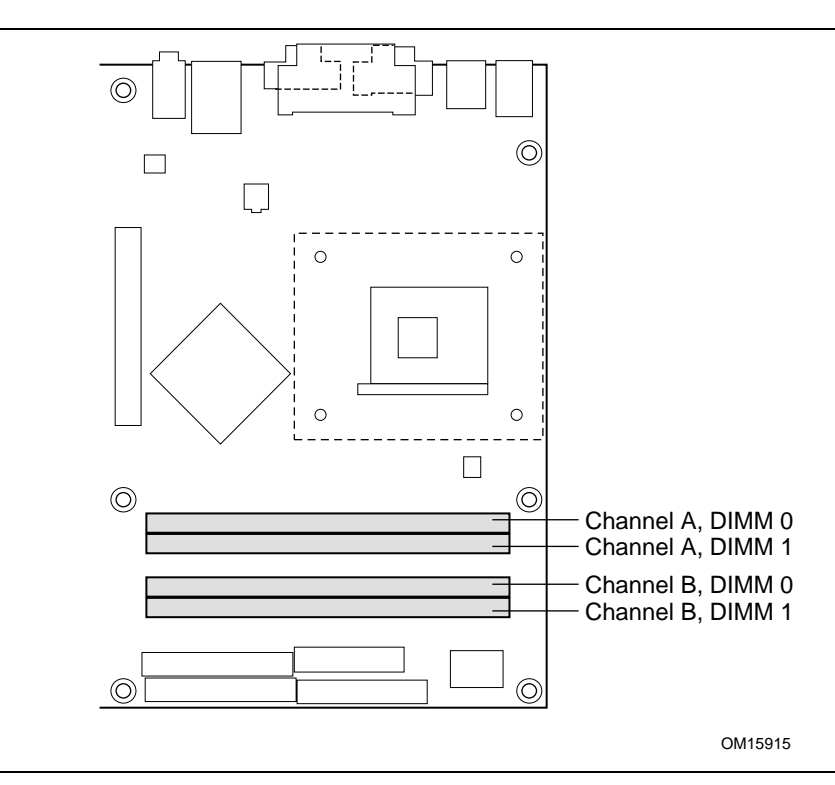

**Figure 4. Memory Channel Configuration** 

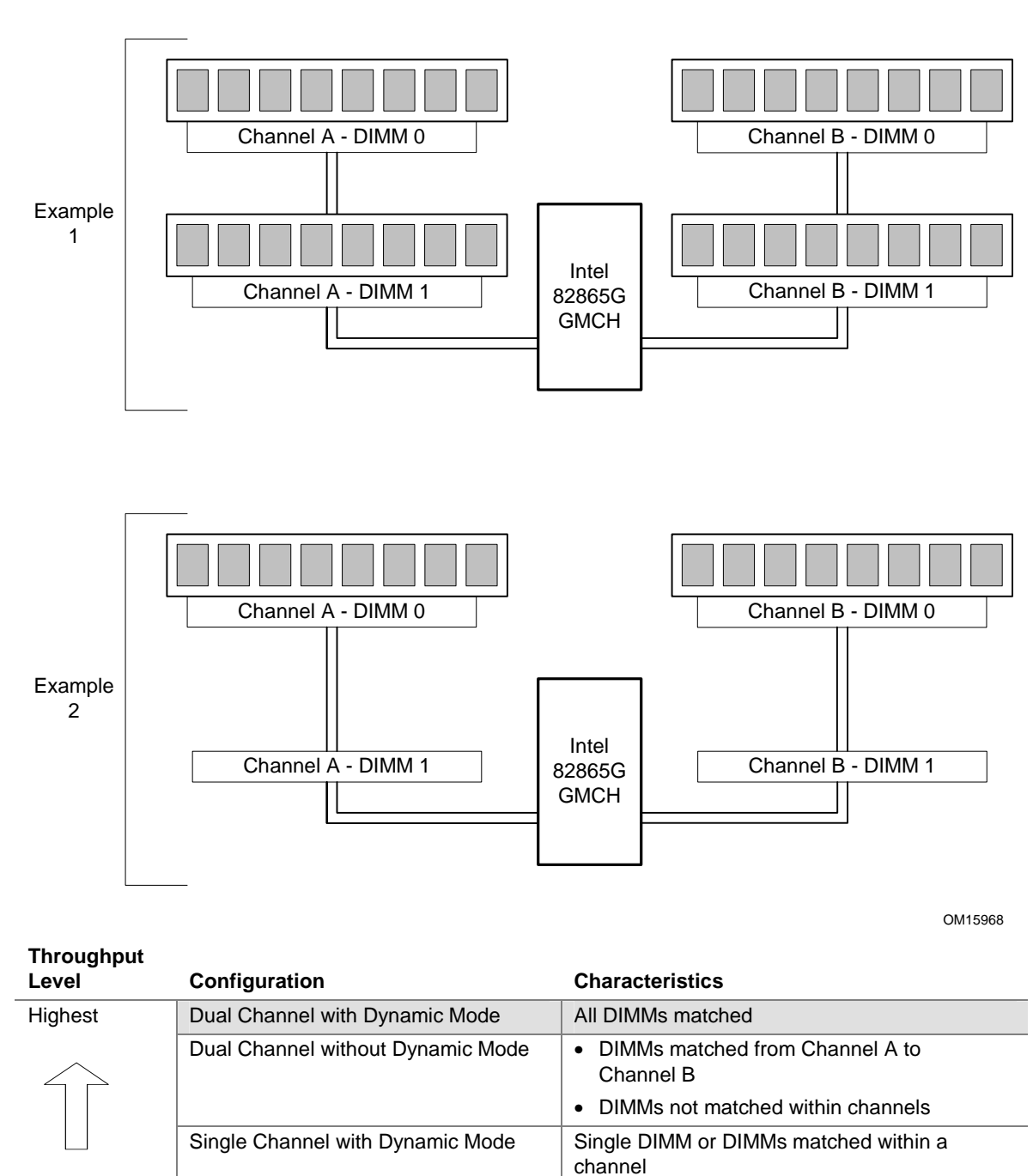

#### Dual Channel Configuration with Dynamic Mode (All DIMMs matched)

**Figure 5. Examples of Dual Channel Configuration with Dynamic Mode** 

Lowest Single Channel without Dynamic Mode | DIMMs not matched

Dual Channel Configuration without Dynamic Mode - DIMMs not matched within channel

- DIMMs match Channel A to Channel B

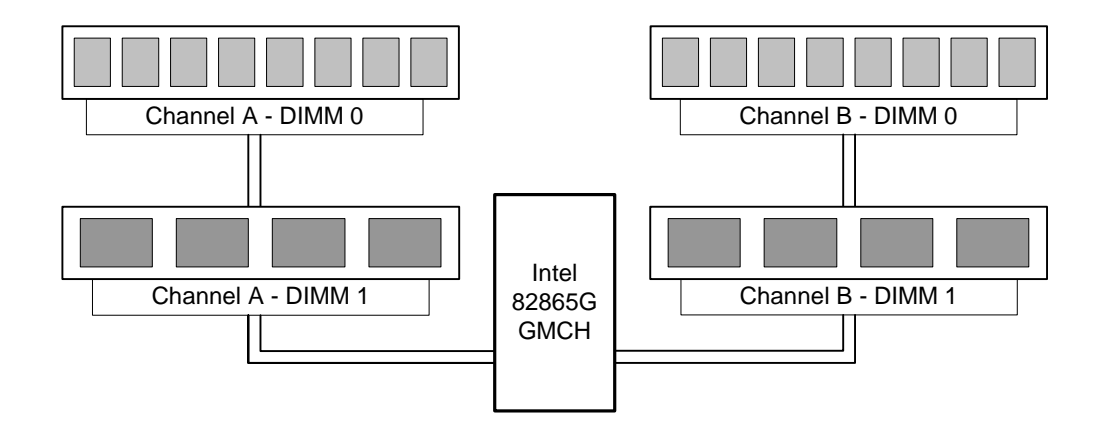

OM15971

| <b>Throughput</b><br>Level | <b>Configuration</b>                | <b>Characteristics</b>                                    |
|----------------------------|-------------------------------------|-----------------------------------------------------------|
| Highest                    | Dual Channel with Dynamic Mode      | All DIMMs matched                                         |
|                            | Dual Channel without Dynamic Mode   | DIMMs matched from Channel A to<br>$\bullet$<br>Channel B |
|                            |                                     | DIMMs not matched within channels<br>$\bullet$            |
|                            | Single Channel with Dynamic Mode    | Single DIMM or DIMMs matched within a<br>channel          |
| Lowest                     | Single Channel without Dynamic Mode | DIMMs not matched                                         |

**Figure 6. Example of Dual Channel Configuration without Dynamic Mode** 

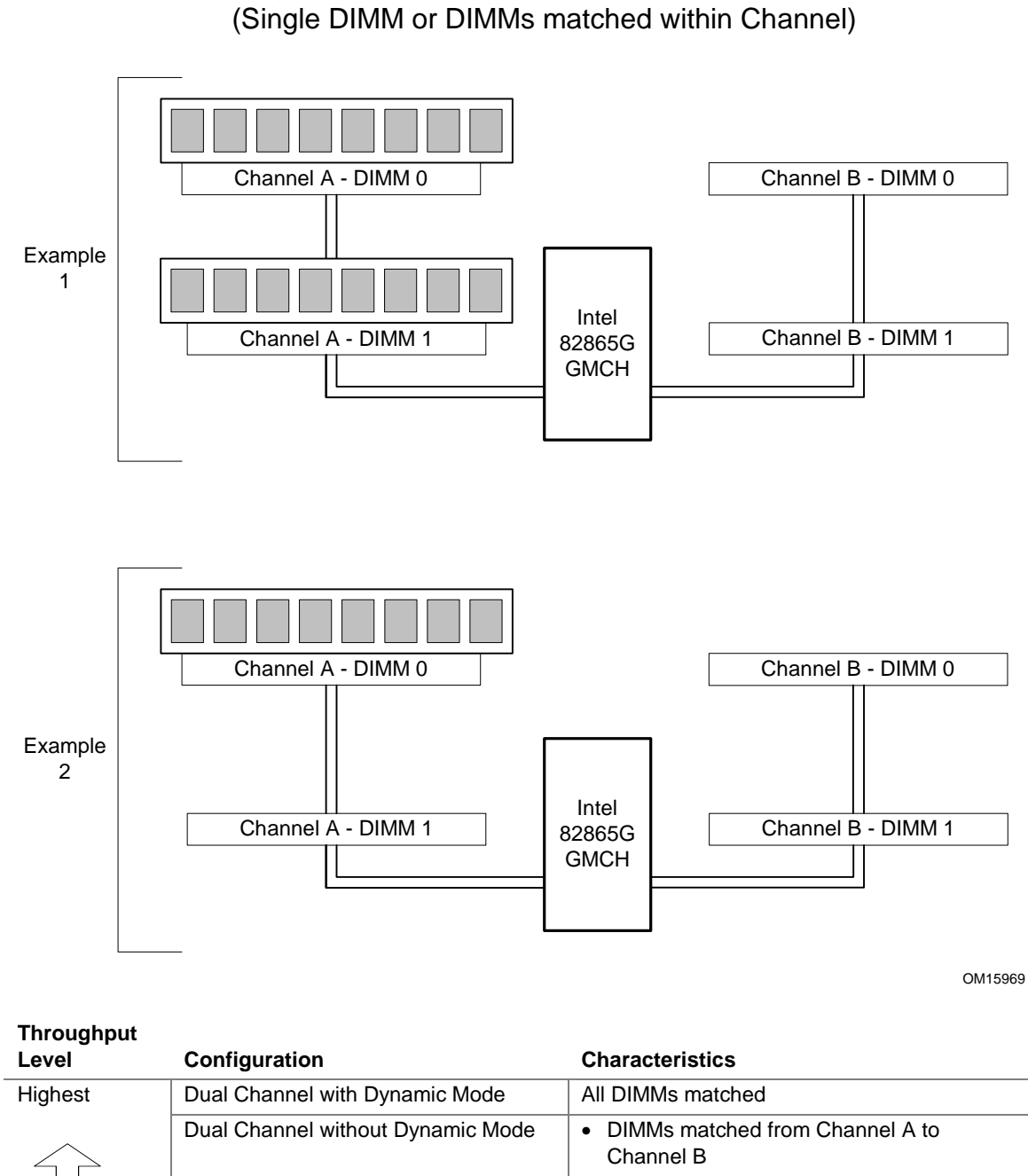

Single Channel Configuration with Dynamic Mode (Single DIMM or DIMMs matched within Channel)

| Level   | <b>Configuration</b>                | <b>Characteristics</b>                                    |
|---------|-------------------------------------|-----------------------------------------------------------|
| Highest | Dual Channel with Dynamic Mode      | All DIMMs matched                                         |
|         | Dual Channel without Dynamic Mode   | DIMMs matched from Channel A to<br>$\bullet$<br>Channel B |
|         |                                     | • DIMMs not matched within channels                       |
|         | Single Channel with Dynamic Mode    | Single DIMM or DIMMs matched within a<br>channel          |
| Lowest  | Single Channel without Dynamic Mode | DIMMs not matched                                         |

**Figure 7. Examples of Single Channel Configuration with Dynamic Mode** 

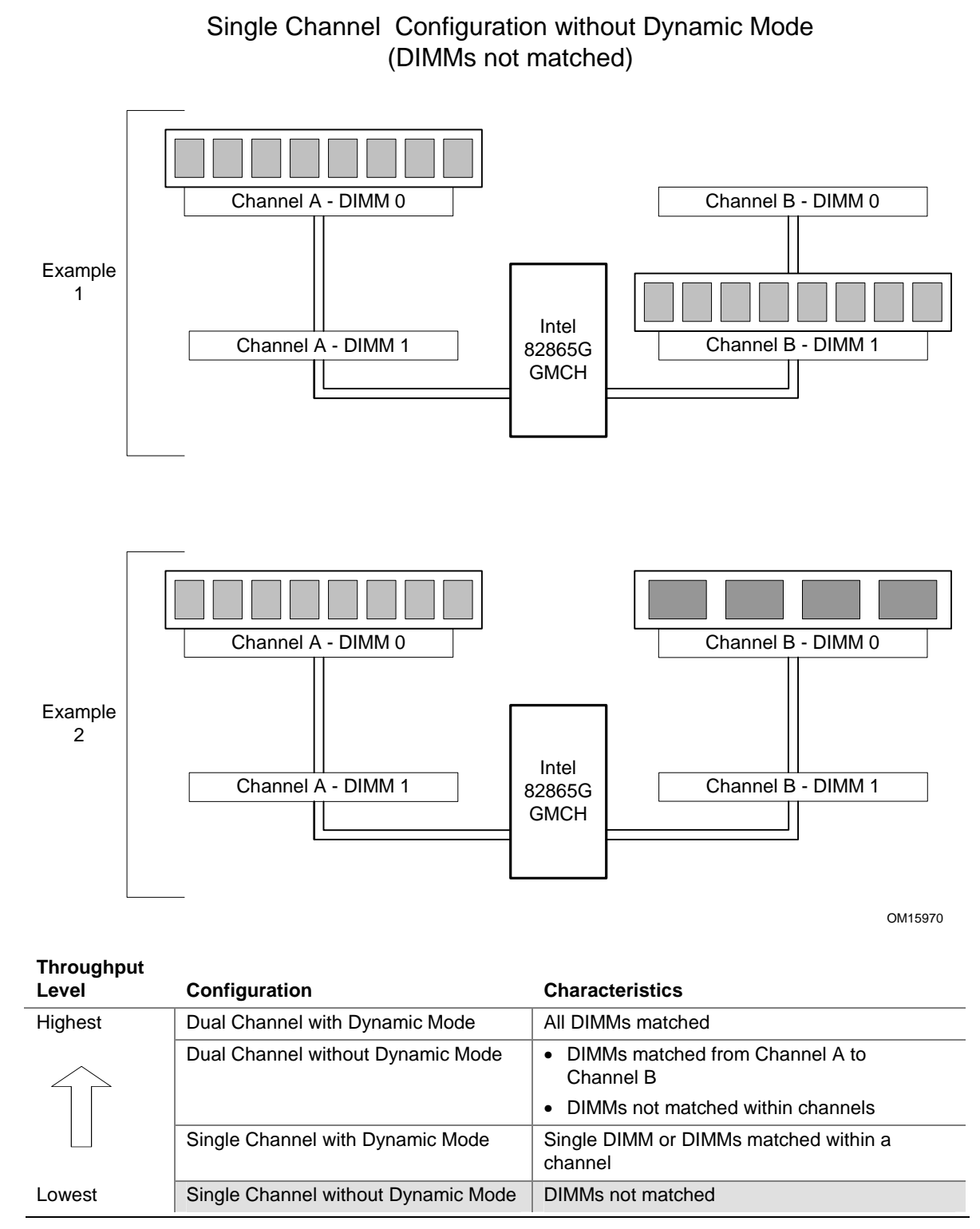

#### **Figure 8. Examples of Single Channel Configuration without Dynamic Mode**

28

## **1.8 Intel**® **865G Chipset**

The Intel 865G chipset consists of the following devices:

- Intel 82865G Graphics and Memory Controller Hub (GMCH) with Accelerated Hub Architecture (AHA) bus
- Intel 82801EB I/O Controller Hub (ICH5) with AHA bus
- Firmware Hub (FWH)

The GMCH is a centralized controller for the system bus, the memory bus, the AGP bus, and the Accelerated Hub Architecture interface. The ICH5 is a centralized controller for the board's I/O paths. The FWH provides the nonvolatile storage of the BIOS. The component combination provides the chipset interfaces as shown in Figure 9.

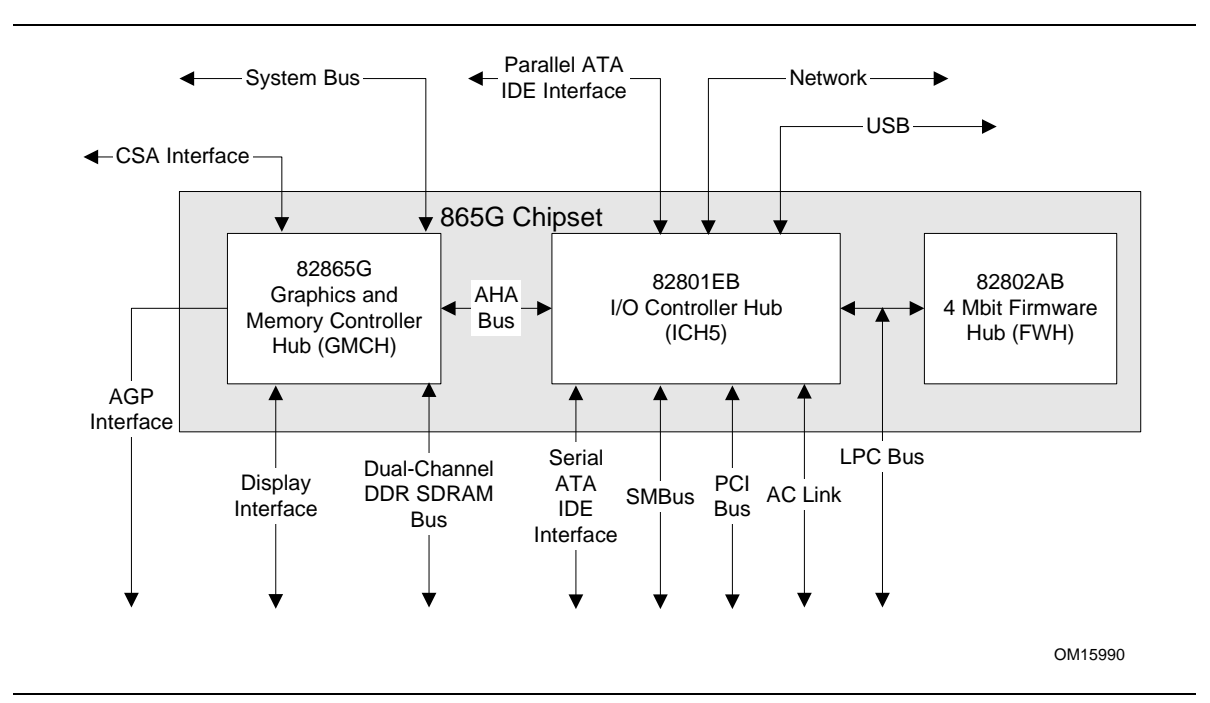

**Figure 9. Intel 865G Chipset Block Diagram** 

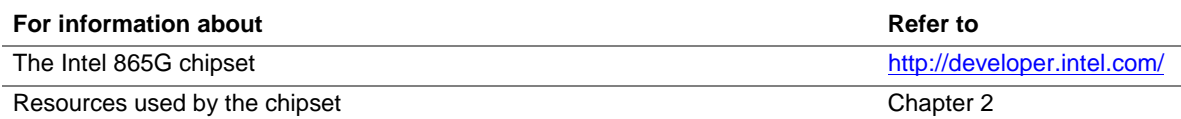

#### **1.8.1 Intel 865G Graphics Subsystem**

The Intel 865G chipset contains two separate, mutually exclusive graphics options. Either the Intel Extreme Graphics 2 controller (contained within the 82865G GMCH) is used, or an AGP add-in card can be used. When an AGP add-in card is installed, the Intel Extreme Graphics 2 controller is disabled.

#### **1.8.1.1 Intel**® **Extreme Graphics 2 Controller**

The Intel Extreme Graphics 2 controller features the following:

- Integrated graphics controller
	- 32 bpp (Bits Per Pixel) graphics engine
	- 266 MHz core frequency
	- $-256$ -bit 2-D engine
	- 32-bit 3-D engine
	- Motion video acceleration
- High performance 3-D setup and render engine
- High quality/performance texture engine
- Display
	- Integrated 24-bit 350 MHz RAMDAC
	- DDC2B compliant interface
- Video
	- Dual monitor synchronous display with ADD card
	- Hardware motion compensation for software MPEG2 decode
	- Two multiplexed DVO port interfaces with 165 MHz pixel clocks using an AGP Digital Display (ADD) card
- Dynamic Video Memory Technology (DVMT) support up to 64 MB

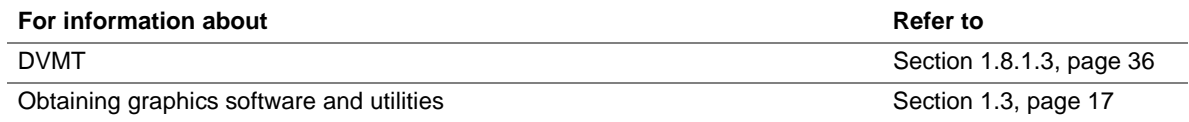

#### **1.8.1.2 Mode Tables**

The tables on pages 31 through 35 list the modes of the graphics subsystem as follows:

- Table 8 lists the Direct Draw supported modes
- Table 9 lists the video BIOS video modes
- Table 10 lists the supported configuration modes for DDR400/DDR333 dual channel configurations
- Table 11 lists the supported configuration modes for DDR266 dual channel and DDR333/DDR400 single channel configurations
- Table 12 lists the supported configuration modes for DDR266 single channel configurations

| <b>Resolution</b> | <b>Color Palette</b> | <b>Refresh Frequency (Hz)</b> | <b>Notes</b> |
|-------------------|----------------------|-------------------------------|--------------|
| 320 x 200         | 256 colors           | 70                            | Υ            |
|                   | 64 K colors          | 70                            | 3            |
|                   | 16 M colors          | 70                            | 3            |
| 320 x 240         | 256 colors           | 70                            | Υ            |
|                   | 64 K colors          | 70                            | 3            |
|                   | 16 M colors          | 70                            | 3            |
| 352 x 480         | 256 colors           | 70                            | Υ            |
|                   | 64 K colors          | 70                            | 3            |
|                   | 16 M colors          | 70                            | 3            |
| 352 x 576         | 256 colors           | 70                            | Y            |
|                   | 64 K colors          | 70                            | 3            |
|                   | 16 M colors          | 70                            | 3            |
| 400 x 300         | 256 colors           | 70                            | Υ            |
|                   | 64 K colors          | 70                            | 3            |
|                   | 16 M colors          | 70                            | 3            |
| 512 x 384         | 256 colors           | 70                            | Υ            |
|                   | 64 K colors          | 70                            | 3            |
|                   | 16 M colors          | 70                            | 3            |
| 640 x 400         | 256 colors           | 70                            | Υ            |
|                   | 64 K colors          | 70                            | 3            |
|                   | 16 M colors          | 70                            | 3            |

**Table 8. Direct Draw Supported Modes** 

Notes: Y = Supported in driver without Direct3D\* and OpenGL\*

3 = Direct3D and OpenGL

| <b>Resolution</b> | <b>Color Palette</b> | <b>Available Refresh</b><br><b>Frequencies (Hz)</b> | <b>Notes</b> |
|-------------------|----------------------|-----------------------------------------------------|--------------|
| 320 x 200         | 16 colors            | 70                                                  | T, G, B      |
|                   | 256 colors           | 70                                                  | G.B          |
| 320 x 350         | 16 colors            | 70                                                  | T, B         |
| 360 x 400         | 16 colors            | 70                                                  | T, B         |
| 640 x 200         | 16 colors            | 70                                                  | T, G, B      |
| 640 x 350         | 16 colors            | 70                                                  | T, G, B      |
| 640 x 480         | 16 colors            | 60                                                  | G, B         |
|                   | 256 colors           | 60, 75, 85                                          | G, B, L      |
|                   | 64 K colors          | 60, 75, 85                                          | G, B, L      |
|                   | 16 M colors          | 60, 75, 85                                          | G, B, L      |
| 720 x 400         | 16 colors            | 70                                                  | T, B         |
| 800 x 600         | 256 colors           | 60, 75, 85                                          | G, B, L      |
|                   | 64 K colors          | 60, 75, 85                                          | G, B, L      |
|                   | 16 M colors          | 60, 75, 85                                          | G, B, L      |
| 1024 x 768        | 256 colors           | 60, 75, 85                                          | G, B, L      |
|                   | 64 K colors          | 60, 75, 85                                          | G, B, L      |
|                   | 16 M colors          | 60, 75, 85                                          | G, B, L      |
| 1056 x 350        | 16 colors            | 70                                                  | T, B         |
| 1056 x 400        | 16 colors            | 70                                                  | T, B         |
| 1056 x 480        | 16 colors            | 70                                                  | T, B         |
| 1280 x 1024       | 256 colors           | 60, 75, 85                                          | G, B, L      |
|                   | 64 K colors          | 60, 75, 85                                          | G, B, L      |
|                   | 16 M colors          | 60, 75, 85                                          | G, B, L      |
| 1600 x 1200       | 256 colors           | 60, 75, 85                                          | G, B, L      |
|                   | 64 K colors          | 60, 75, 85                                          | G, B, L      |
|                   | 16 M colors          | 60, 75, 85                                          | G, B, L      |
| 1920 x 1440       | 256 colors           | 60,75                                               | G, B, L      |
|                   | 64 K colors          | 60,75                                               | G, B, L      |

**Table 9. Video BIOS Video Modes Supported for Analog CRTs** 

Notes: T = Text mode

G = Graphics mode

B = Banked addressing mode

 $L =$  Linear addressing mode

#### **Table 10. Supported Modes for DDR400/DDR333 Dual Channel Configuration**

2D= Display only

2D+0 = 2D display + full screen

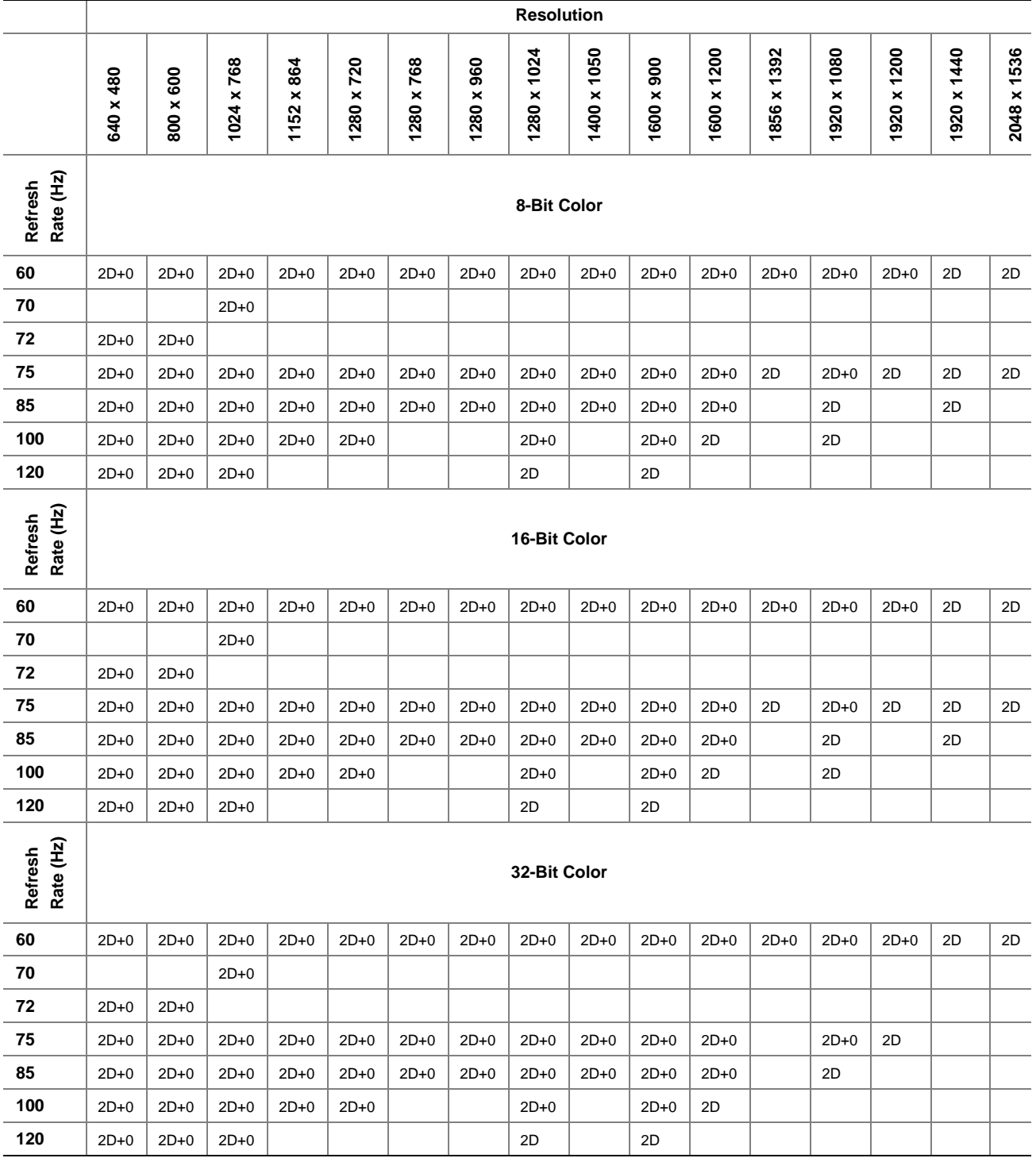

#### **Table 11. Supported Modes for DDR266 Dual Channel and DDR333/DDR400 Single Channel Configurations**

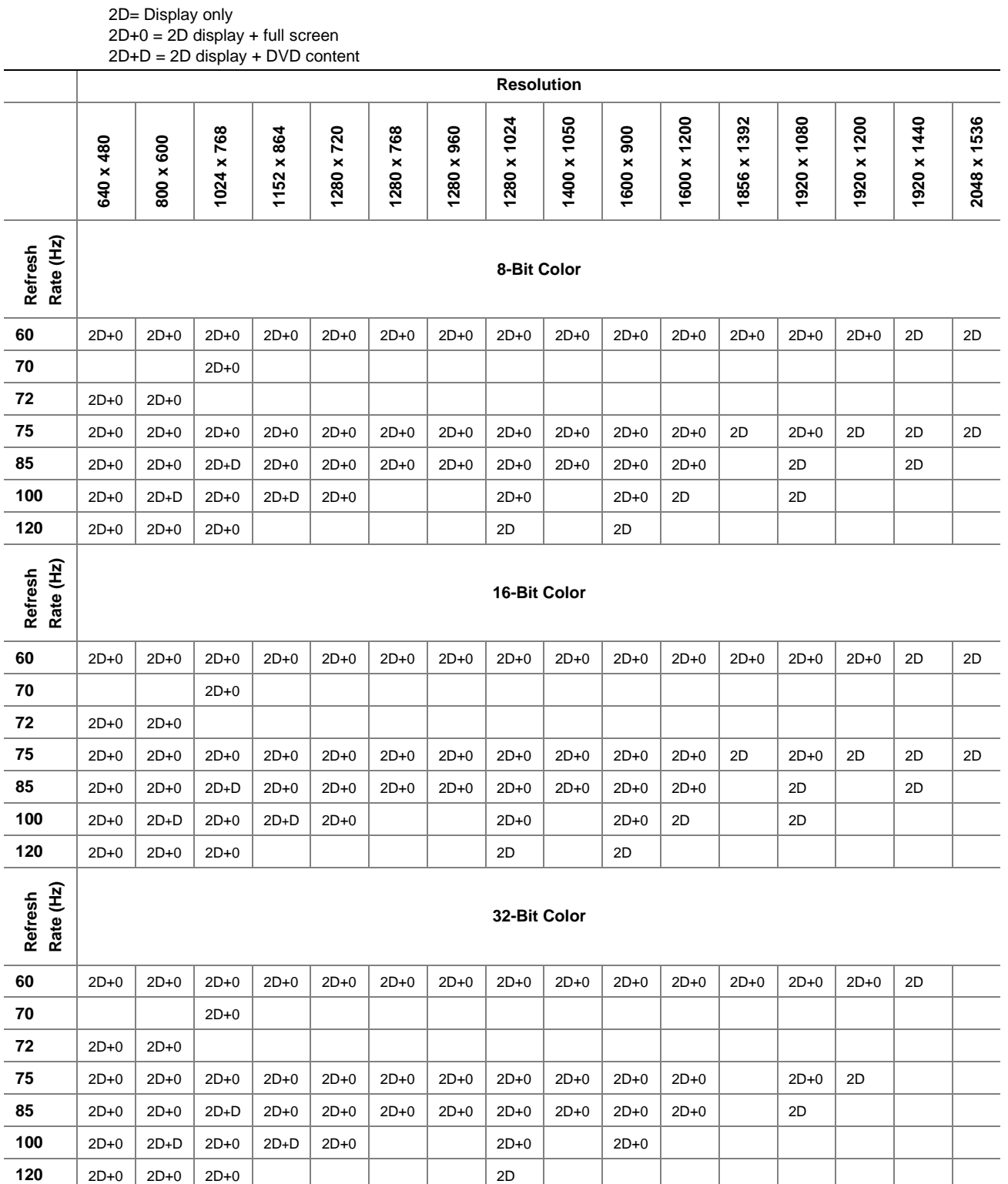

#### **Table 12. Supported Modes for DDR266 Single Channel Configuration**

2D= Display only

2D+0 = 2D display + full screen

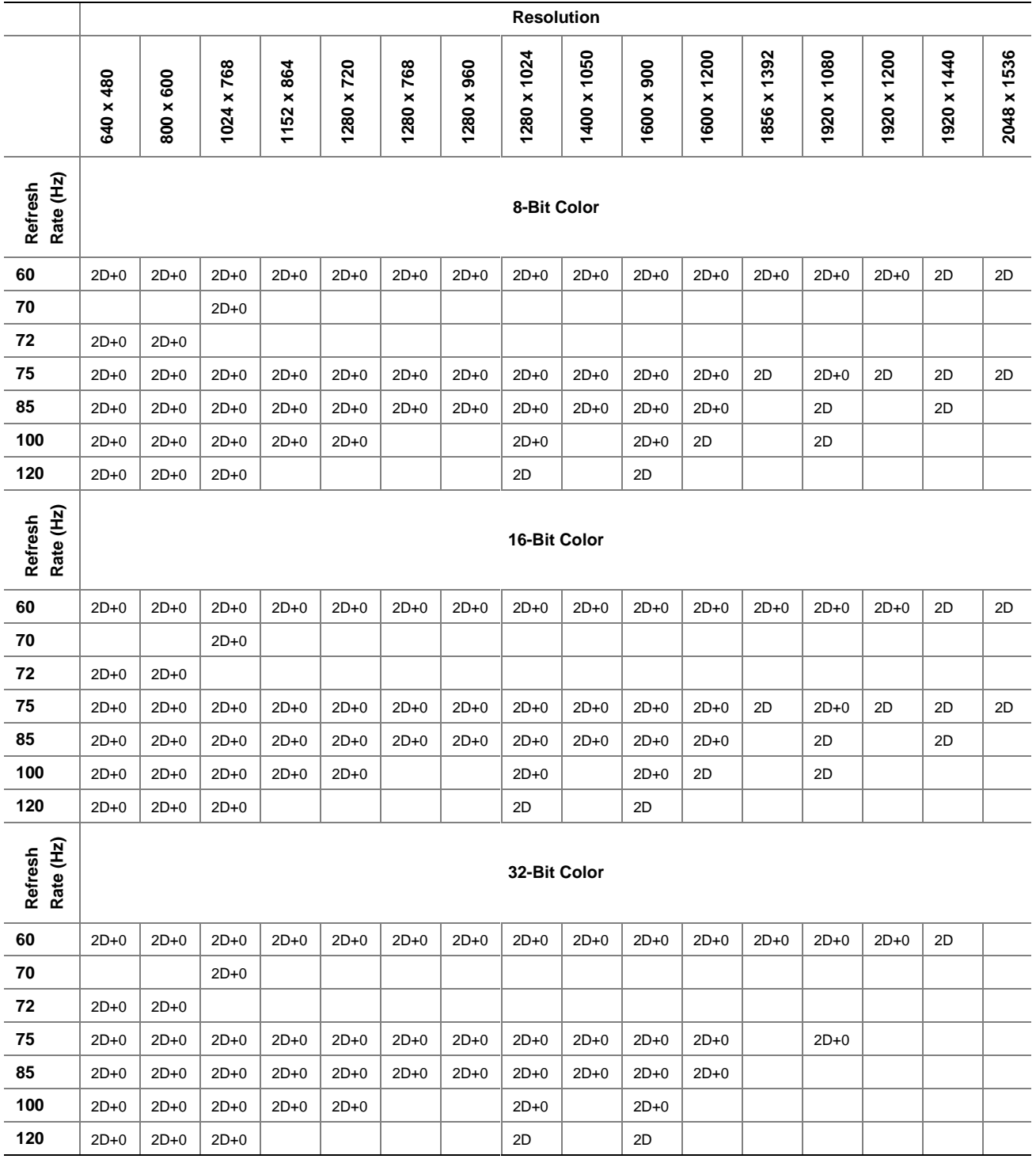

#### **1.8.1.3 Dynamic Video Memory Technology (DVMT)**

DVMT enables enhanced graphics and memory performance through Direct AGP, and highly efficient memory utilization. DVMT ensures the most efficient use of available system memory for maximum 2-D/3-D graphics performance. Up to 64 MB of system memory can be allocated to DVMT on systems that have 256 MB or more of total system memory installed. Up to 32 MB can be allocated to DVMT on systems that have 128 MB but less than 256 MB of total installed system memory. Up to 8 MB can be allocated to DVMT when less than 128 MB of system memory is installed. DVMT returns system memory back to the operating system when the additional system memory is no longer required by the graphics subsystem.

DVMT will always use a minimal fixed portion of system physical memory (as set in the BIOS Setup program) for compatibility with legacy applications. An example of this would be when using VGA graphics under DOS. Once loaded, the operating system and graphics drivers allocate additional system memory to the graphics buffer as needed for performing graphics functions.

#### ✏ **NOTE**

*The use of DVMT requires operating system driver support.* 

#### **1.8.1.4 Zone Rendering Technology (ZRT)**

The Intel Extreme Graphics 2 Controller supports Zone Rendering Technology (ZRT). ZRT is a process by which the screen is divided into several zones. Each zone is completely cached and rendered on chip before being written to the frame buffer. The benefits of ZRT include the following:

- Increased memory efficiency via better localization of data
- Increased on-chip processing speed due to decreased wait time for data
- Increased effective pixel fill rates
- Increased headroom for larger resolution and color depth
- Reduced power as a result of decreased memory bandwidth
- Reduction in depth and color bandwidth associated with conventional rendering

#### **1.8.1.5 Rapid Pixel and Text Rendering (RPTR)**

The Rapid Pixel and Text Rendering Engine (RPTR) architecture utilizes special pipelines that allow 2D and 3D operations to overlap. By providing 8X compression, the RPTR engine reduces the memory bandwidth required to read texture memory, and reduces the amount of memory required for texture storage.

A dedicated, non-blocking, multi-tier cache is provided for textures, colors, Z and vertex rendering. With single-pass, quad texture support, the drivers can submit up to four textures that pass to the graphics engine concurrently. The graphics core can switch between 2D and 3D operations without having to complete all operations of the same mode, which minimizes the overhead time required in switching between modes.

A 2D Block Level Transfer (BLT) in the RPTR engine is extended to 256-bit, which supports fast blitter fill rate. This enables the blitter sequence of the same addresses to access the cache and offloads the memory bandwidth required to support blitter fill rate. Then the cache is emptied automatically when the sequence of operations are complete.

36
#### **1.8.1.6 Intelligent Memory Management (IMM)**

Intelligent Memory Management (IMM) technology is Intel's unique UMA memory manager architecture, consisting of these key elements:

- Tiled memory addressing capability
- Deep display buffer implementation
- Dynamic data management scheme

The memory addressing allows address remapping in the hardware for all graphics surfaces including textures, frame buffer, Z buffer, and video surfaces. Deep display buffers and dedicated screen refreshes improve visual performance, while the dynamic data management scheme manages burst size and page closing policies for memory accesses.

IMM reduces the aggregate processor latency and allows longer in-page bursts for higher system performance. IMM also increases page coherency and improves memory efficiency in texture loads, 2D blitters, color/Z, MPEG2 motion compression, and other operations.

#### **1.8.1.7 Video Mixing Renderer (VMR)**

The Intel Extreme Graphics 2 controller features VMR technology. VMR is a process where various data types can be blended together before being displayed. VMR allows applications to bend and twist images such as 3D textures so that special effects such as wipes, spins, and fades can be achieved.

#### **1.8.1.8 PC/VCR Time Shifted Viewing**

PC/VCR requires a TV-tuner add-in card and a third party application. PC/VCR time shifted viewing allows the user to view and digitally record video pictures on their PC. Users can view stored images while recording and by using time-shifted viewing they can pause, resume, replay, and catch up to real time. The Intel Pentium 4 processor in combination with the Intel 82865G GMCH optimizes performance so that the video output is smooth without leaving any visual artifacts. Video tearing and corruption is prevented by the use of multiple buffers within the Intel Extreme Graphics 2 controller.

#### **1.8.1.9 Bi-cubic Filtering**

Bi-cubic filtering is a new 4X4 filter that allows images to be generated more smoothly in the 3D pipeline. The bi-cubic filter can be used to improve image quality for all 3D texture engine components.

#### **1.8.1.10 AGP Digital Display (ADD) Card Support**

The GMCH routes two 12-bit multiplexed DVO ports that are each capable of driving a 165 MHz pixel clock to the AGP connector. The DVO ports can be paired for dual channel mode. In dual channel mode, the GMCH is capable of driving a 24-bit 330 MHz pixel clock. When an AGP addin card is used, the Intel Extreme Graphics 2 controller is disabled and the AGP connector operates in AGP mode. When an ADD card is detected, the Intel Extreme Graphics 2 controller is enabled and the AGP connector is configured for DVO mode. DVO mode enables the DVO ports to be

accessed by an ADD card. ADD cards can support up to two display devices with the following configurations:

- TV-Out
- Transition Minimized Differential Signaling (TMDS)
- Low Voltage Differential Signaling (LVDS)
- Single device operating in dual channel mode

#### **X** INTEGRATOR'S NOTES

- *Synchronous display is not supported when one of the display devices is a TV.*
- *Synchronous display with two digital displays is not supported.*
- *Digital Visual Interface (DVI) support is present only when an ADD card is installed.*

#### **1.8.2 Universal 0.8 V / 1.5 V AGP 3.0 Connector**

The AGP connector supports the following:

- 4x, 8x AGP 3.0 add-in cards with 0.8 V I/O
- 1x,  $4x$  AGP 2.0 add-in cards with 1.5 V I/O
- AGP Digital Display (ADD) cards

AGP is a high-performance interface for graphics-intensive applications, such as 3D applications. While based on the *PCI Local Bus Specification*, Rev. 2.2, AGP is independent of the PCI bus and is intended for exclusive use with graphical display devices. AGP overcomes certain limitations of the PCI bus related to handling large amounts of graphics data with the following features:

- Pipelined memory read and write operations that hide memory access latency
- Demultiplexing of address and data on the bus for nearly 100 percent efficiency

## **X** INTEGRATOR'S NOTES

- *AGP 2x operation is not supported.*
- *Install memory in the DIMM sockets prior to installing the AGP video card to avoid interference with the memory retention mechanism.*
- *The AGP connector is keyed for Universal 0.8 V AGP 3.0 cards or 1.5 V AGP 2.0 cards only. Do not attempt to install a legacy 3.3 V AGP card. The AGP connector is not mechanically compatible with legacy 3.3 V AGP cards.*

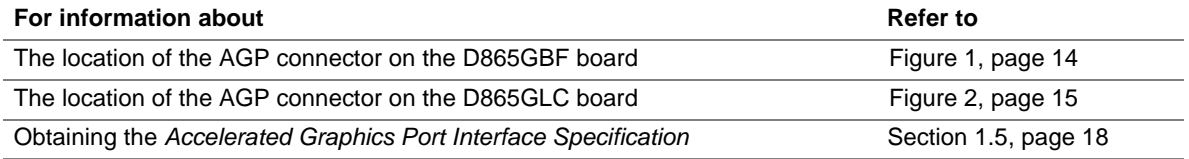

### **1.8.3 USB**

The boards support up to eight USB 2.0 ports, supports UHCI and EHCI, and uses UHCI- and EHCI-compatible drivers.

The ICH5 provides the USB controller for all ports. The port arrangement is as follows:

- Two ports are implemented with stacked back panel connectors, adjacent to the PS/2 connectors
- Two ports are implemented with stacked back panel connectors, adjacent to the audio connectors
- Four ports are routed to two separate front panel USB connectors

#### ✏ **NOTES**

- *Computer systems that have an unshielded cable attached to a USB port may not meet FCC Class B requirements, even if no device is attached to the cable. Use shielded cable that meets the requirements for full-speed devices.*
- *Native USB 2.0 support has been tested with drivers for Windows 2000 (with Service Pack 3) and Windows XP (with Service Pack 1) and is not currently supported by any other operating system. Check Intel's Desktop Board website for possible driver updates for other operating systems.*

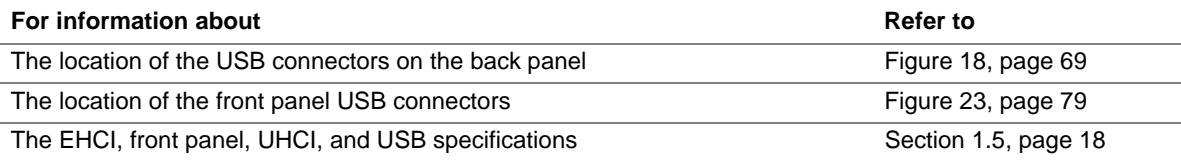

## **1.8.4 IDE Support**

The board provides four IDE interface connectors:

- Two Parallel ATA IDE connectors, which support a total of four devices (two per connector)
- Two Serial ATA IDE connectors, which support one device per connector

#### **1.8.4.1 Parallel ATA IDE Interfaces**

The ICH5's Parallel ATA IDE controller has two independent bus-mastering Parallel ATA IDE interfaces that can be independently enabled. The Parallel ATA IDE interfaces support the following modes:

- Programmed I/O (PIO): processor controls data transfer.
- 8237-style DMA: DMA offloads the processor, supporting transfer rates of up to 16 MB/sec.
- Ultra DMA: DMA protocol on IDE bus supporting host and target throttling and transfer rates of up to 33 MB/sec.
- ATA-66: DMA protocol on IDE bus supporting host and target throttling and transfer rates of up to 66 MB/sec. ATA-66 protocol is similar to Ultra DMA and is device driver compatible.
- ATA-100: DMA protocol on IDE bus allows host and target throttling. The ICH5's ATA-100 logic can achieve read transfer rates up to 100 MB/sec and write transfer rates up to 88 MB/sec.

#### ✏ **NOTE**

*ATA-66 and ATA-100 are faster timings and require a specialized cable to reduce reflections, noise, and inductive coupling.* 

The Parallel ATA IDE interfaces also support ATAPI devices (such as CD-ROM drives) and ATA devices using the transfer modes listed in Section 4.4.4.1 on page 116.

The BIOS supports Logical Block Addressing (LBA) and Extended Cylinder Head Sector (ECHS) translation modes. The drive reports the transfer rate and translation mode to the BIOS.

The Desktop Boards support Laser Servo (LS-120) diskette technology through the Parallel ATA IDE interfaces. An LS-120 drive can be configured as a boot device by setting the BIOS Setup program's Boot menu to one of the following:

- ARMD-FDD (ATAPI removable media device floppy disk drive)
- ARMD-HDD (ATAPI removable media device hard disk drive)

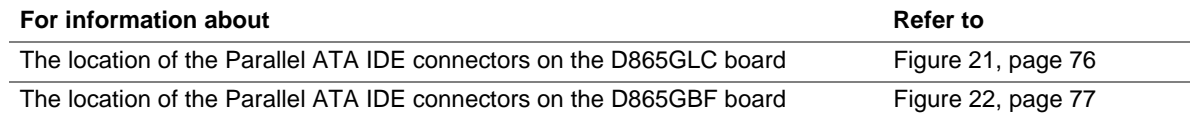

#### **1.8.4.2 Serial ATA Interfaces**

The ICH5's Serial ATA controller offers two independent Serial ATA ports with a theoretical maximum transfer rate of 150 MB/s per port. One device can be installed on each port for a maximum of two Serial ATA devices. A point-to-point interface is used for host to device connections, unlike Parallel ATA IDE which supports a master/slave configuration and two devices per channel.

For compatibility, the underlying Serial ATA functionality is transparent to the operating system. The Serial ATA controller can operate in both legacy and native modes. In legacy mode, standard IDE I/O and IRQ resources are assigned (IRQ 14 and 15). In Native mode, standard PCI resource steering is used. Native mode is the preferred mode for configurations using the Windows XP and Windows 2000 operating systems.

#### ✏ **NOTE**

*Many Serial ATA drives use new low-voltage power connectors and require adaptors or power supplies equipped with low-voltage power connectors.* 

For more information, see: http://www.serialata.org/

### **1.8.4.3 SCSI Hard Drive Activity LED Connector (Optional)**

The SCSI hard drive activity LED connector is a 1 x 2-pin connector that allows an add-in hard drive controller to use the same LED as the onboard IDE controller. For proper operation, this connector should be wired to the LED output of the add-in hard drive controller. The LED indicates when data is being read from, or written to, either the add-in hard drive controller or the onboard IDE controller (Parallel ATA or Serial ATA).

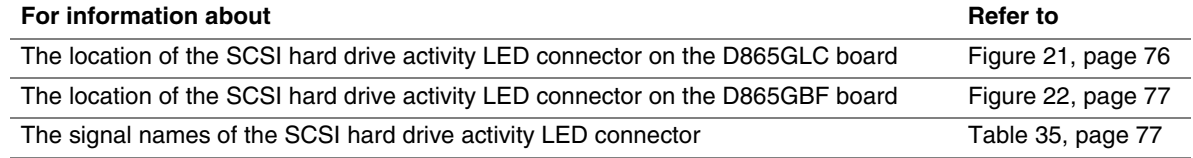

## **1.8.5 Real-Time Clock, CMOS SRAM, and Battery**

A coin-cell battery (CR2032) powers the real-time clock and CMOS memory. When the computer is not plugged into a wall socket, the battery has an estimated life of three years. When the computer is plugged in, the standby current from the power supply extends the life of the battery. The clock is accurate to  $\pm$  13 minutes/year at 25 °C with 3.3 VSB applied.

### ✏ **NOTE**

*If the battery and AC power fail, custom defaults, if previously saved, will be loaded into CMOS RAM at power-on.* 

## **1.9 I/O Controller**

The I/O controller provides the following features:

- One serial port
- One parallel port with Extended Capabilities Port (ECP) and Enhanced Parallel Port (EPP) support
- Serial IRQ interface compatible with serialized IRQ support for PCI systems
- PS/2-style mouse and keyboard interfaces
- Interface for one 1.44 MB or 2.88 MB diskette drive
- Intelligent power management, including a programmable wake-up event interface
- PCI power management support

The BIOS Setup program provides configuration options for the I/O controller.

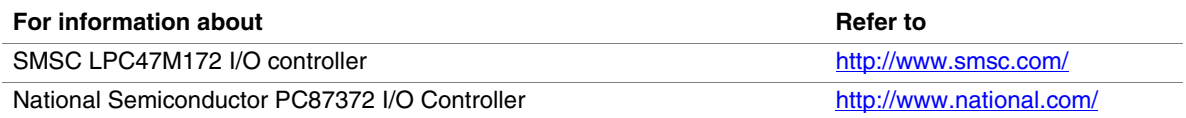

### **1.9.1 Serial Port**

The boards have one serial port connector located on the back panel. The serial port supports data transfers at speeds up to 115.2 kbits/sec with BIOS support.

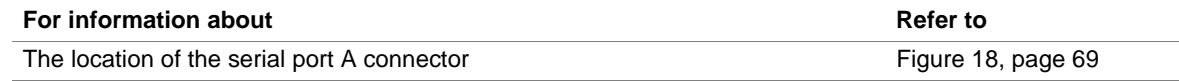

### **1.9.2 Parallel Port**

The 25-pin D-Sub parallel port connector is located on the back panel. Use the BIOS Setup program to set the parallel port mode.

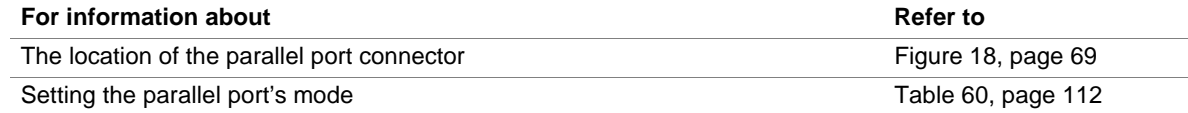

### **1.9.3 Diskette Drive Controller**

The I/O controller supports one diskette drive. Use the BIOS Setup program to configure the diskette drive interface.

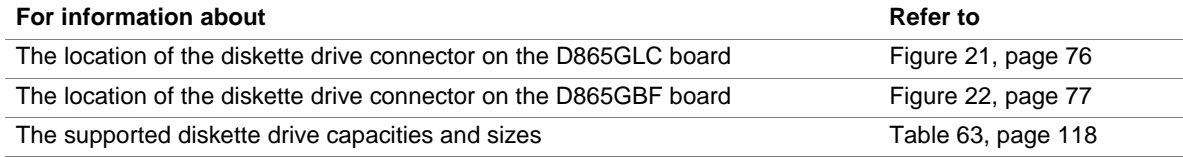

## **1.9.4 Keyboard and Mouse Interface**

PS/2 keyboard and mouse connectors are located on the back panel.

#### ✏ **NOTE**

*The keyboard is supported in the bottom PS/2 connector and the mouse is supported in the top PS/2 connector. Power to the computer should be turned off before a keyboard or mouse is connected or disconnected.* 

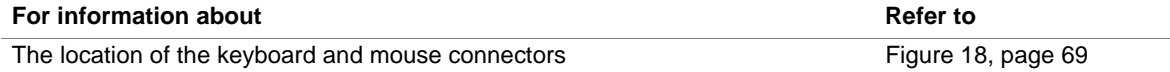

## **1.10 Audio Subsystem**

The boards provide a Flex 6 audio subsystem based on the Analog Devices AD1985 codec. The audio subsystem supports the following features:

- Advanced jack sense with Auto Topology Switching that enables the audio codec to recognize what device is connected to an audio port and alerts the user if the wrong type of device has been connected
- Split digital/analog architecture for improved S/N (signal-to-noise) ratio:> 94 dB

## **1.10.1 Audio Subsystem Software**

Audio software and drivers are available from Intel's World Wide Web site.

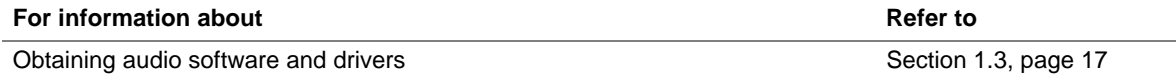

## **1.10.2 Intel**® **Flex 6 Audio Subsystem**

The Flex 6 audio subsystem includes the following:

- Intel 82801EB I/O Controller Hub (ICH5)
- Analog Devices AD1985 audio codec
- Microphone input that supports a single dynamic, condenser, or electret microphone

The subsystem has the following connectors:

- ATAPI-style CD-ROM connector
- Front panel audio connector, including pins for:
	- $\overline{\phantom{a}}$  Line out
	- Mic in
- Back panel audio connectors that are configurable through the audio devices drivers. The available configurations are shown in Figure 10.

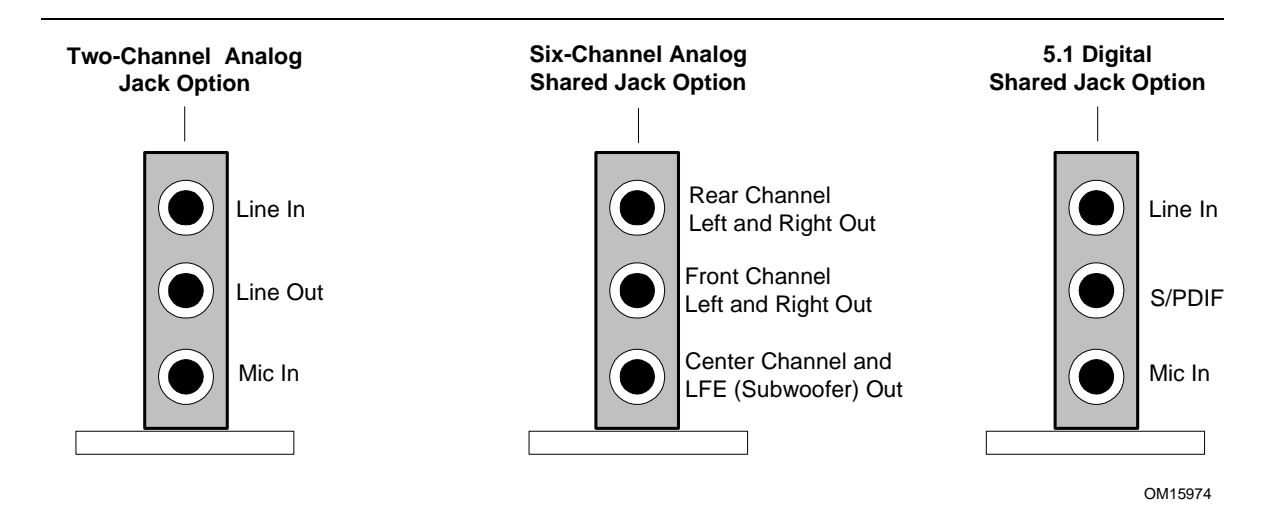

**Figure 10. Back Panel Audio Connector Options for Flex 6 Audio Subsystem** 

## **X** INTEGRATOR'S NOTE

*To access the S/PDIF signal with the 5.1 Digital Shared Jack option, connect an 1/8-inch stereo phone plug to RCA jack adapter/splitter as shown in Figure 11.* 

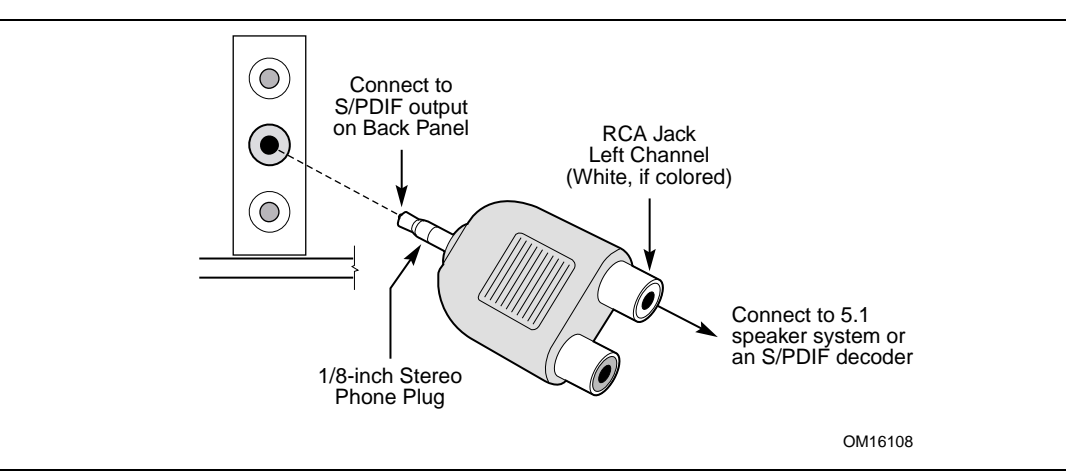

**Figure 11. Adapter for S/PDIF Back Panel Connector** 

Figure 12 is a block diagram of the Flex 6 audio subsystem.

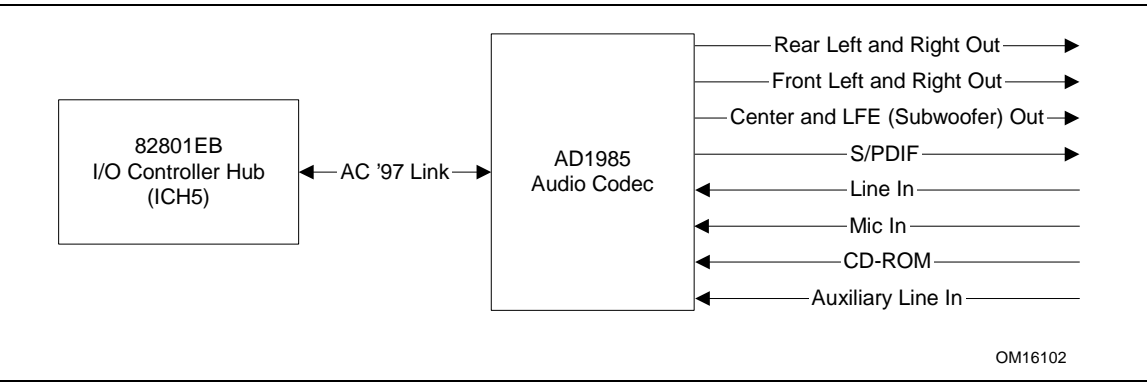

**Figure 12. Flex 6 Audio Subsystem Block Diagram** 

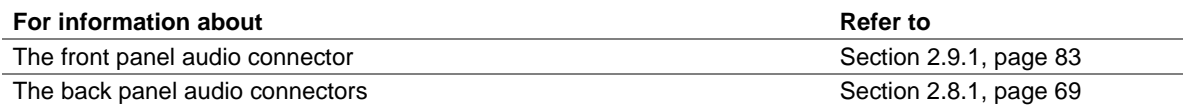

### **1.10.3 Audio Connectors**

#### **1.10.3.1 Front Panel Audio Connector**

A 2 x 5-pin connector provides mic in and line out signals for front panel audio connectors.

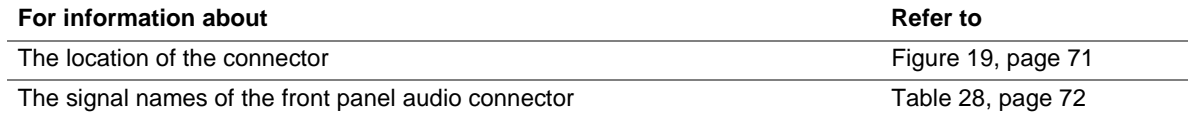

#### ✏ **NOTE**

*The front panel audio connector is alternately used as a jumper block for routing audio signals. Refer to Section 2.9.1 on page 83 for more information.* 

#### **1.10.3.2 Auxiliary Line In Connector**

A 1 x 4-pin ATAPI-style connector connects the left and right channel signals of an internal audio device to the audio subsystem.

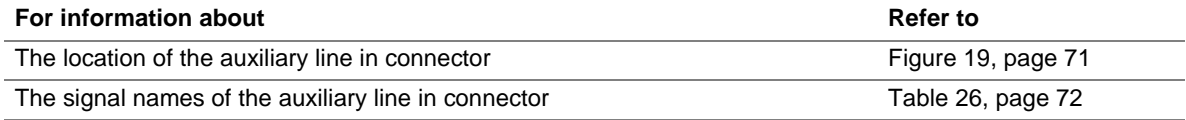

#### **1.10.3.3 ATAPI CD-ROM Audio Connector**

A 1 x 4-pin ATAPI-style connector connects an internal ATAPI CD-ROM drive to the audio mixer.

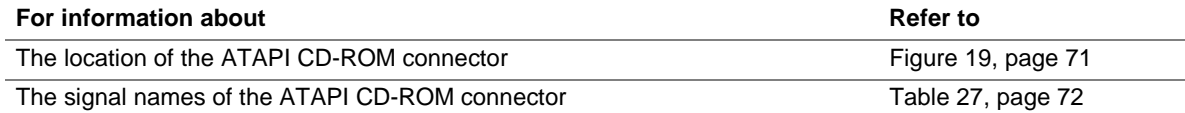

## **1.11 LAN Subsystem**

The LAN subsystem consists of the following:

- Physical layer interface device. As a manufacturing option, the board includes one of the following Platform LAN Connect (PLC) devices:
	- Intel 82562EZ PLC for 10/100 Mbits/sec Ethernet LAN connectivity
	- Intel 82547EI PLC for Gigabit (10/100/1000 Mbits/sec) Ethernet LAN connectivity
- RJ-45 LAN connector with integrated status LEDs

Additional features of the LAN subsystem include:

- PCI bus master interface
- CSMA/CD protocol engine
- Serial CSMA/CD unit interface that supports the 82562EZ
- 8-bit CSA port interface that supports the 82547EI
- PCI power management
	- Supports ACPI technology
	- Supports LAN wake capabilities

### **1.11.1 10/100 Mbits/sec LAN Subsystem**

The 10/100 Mbits/sec LAN subsystem includes the ICH5 (with its CSMA/CD interface), the Intel 82562EZ PLC, and an RJ-45 LAN connector with integrated status LEDs

#### **1.11.1.1 Intel**® **82562EZ Physical Layer Interface Device**

The Intel 82562EZ provides the following functions:

- Basic 10/100 Ethernet LAN connectivity
- Full device driver compatibility
- Programmable transit threshold
- Configuration EEPROM that contains the MAC address

#### **1.11.1.2 RJ-45 LAN Connector with Integrated LEDs**

Two LEDs are built into the RJ-45 LAN connector (shown in Figure 13 below).

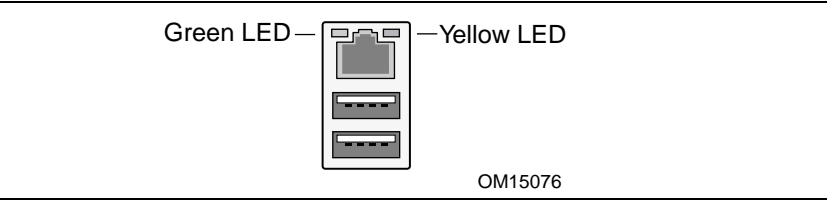

**Figure 13. LAN Connector LED Locations** 

Table 13 describes the LED states when the board is powered up and the 10/100 Mbits/sec LAN subsystem is operating.

| <b>LED Color</b> | <b>LED State</b>          | <b>Condition</b>                                                   |
|------------------|---------------------------|--------------------------------------------------------------------|
| Green            | Off                       | 10 Mbits/sec data rate is selected.                                |
|                  | On                        | 100 Mbits/sec data rate is selected.                               |
| Yellow           | Off                       | LAN link is not established.                                       |
|                  | On (steady state)         | LAN link is established.                                           |
|                  | On (brighter and pulsing) | The computer is communicating with another computer on<br>the LAN. |

**Table 13. LAN Connector LED States** 

## **1.11.2 Gigabit LAN Subsystem**

The Gigabit (10/100/1000 Mbits/sec) LAN subsystem includes the GMCH (with its CSA interface), the Intel 82547EI PLC, and an RJ-45 LAN connector with integrated status LEDs.

### **1.11.2.1 Intel**® **82547EI Platform LAN Connect Device**

Intel 82547EI provides the following functions:

- Basic 10/100/1000 Ethernet LAN connectivity
- Communication Streaming Architecture (CSA) port provides higher throughput and lower latencies than the Intel 82562EZ device, resulting in up to 30% higher bus throughput (up to wirespeed)
- Full device driver compatibility
- Programmable transit threshold
- Configuration EEPROM that contains the MAC address

#### **1.11.2.2 RJ-45 LAN Connector with Integrated LEDs**

Two LEDs are built into the RJ-45 LAN connector (as shown in Figure 14). Table 14 describes the LED states when the board is powered up and the Gigabit LAN subsystem is operating.

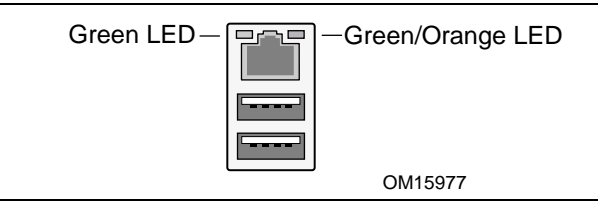

**Figure 14. LAN Connector LED Locations** 

| <b>LED</b>     | Color         | <b>LED State</b>                    | <b>Condition</b>                                                   |
|----------------|---------------|-------------------------------------|--------------------------------------------------------------------|
|                |               | Off                                 | LAN link is not established.                                       |
|                | Left<br>Green | On (steady state)                   | LAN link is established.                                           |
|                |               | On (brighter and pulsing)           | The computer is communicating with another computer<br>on the LAN. |
| Green<br>Right | Off           | 10 Mbit/sec data rate is selected.  |                                                                    |
|                | On            | 100 Mbit/sec data rate is selected. |                                                                    |
|                | Orange        | On                                  | 1000 Mbit/sec data rate is selected.                               |

**Table 14. LAN Connector LED States** 

## **1.11.3 LAN Subsystem Software**

LAN software and drivers are available from Intel's World Wide Web site.

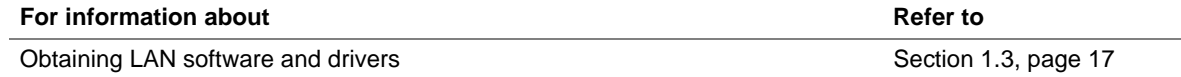

## **1.12 Hardware Management Subsystem**

The hardware management features enable the Desktop Boards to be compatible with the Wired for Management (WfM) specification. The Desktop Board has several hardware management features, including the following:

- Fan monitoring and control (through the hardware monitoring and fan control ASIC)
- Thermal and voltage monitoring
- Chassis intrusion detection

#### **For information about Refer to**

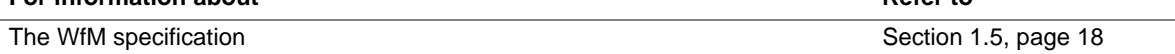

## **1.12.1 Hardware Monitoring and Fan Control ASIC**

The features of the hardware monitoring and fan control ASIC include:

- Internal ambient temperature sensor
- Two remote thermal diode sensors for direct monitoring of processor temperature and ambient temperature sensing
- Power supply monitoring of five voltages  $(+5 \text{ V}, +12 \text{ V}, +3.3 \text{ VSB}, +1.5 \text{ V}, \text{ and } + \text{VCCP})$  to detect levels above or below acceptable values
- Thermally monitored closed-loop fan control, for all three fans, that can adjust the fan speed or switch the fans on or off as needed
- SMBus interface

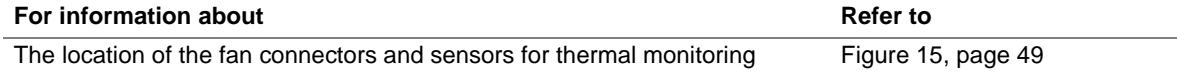

## **1.12.2 Thermal Monitoring**

Figure 15 shows the location of the sensors and fan connectors.

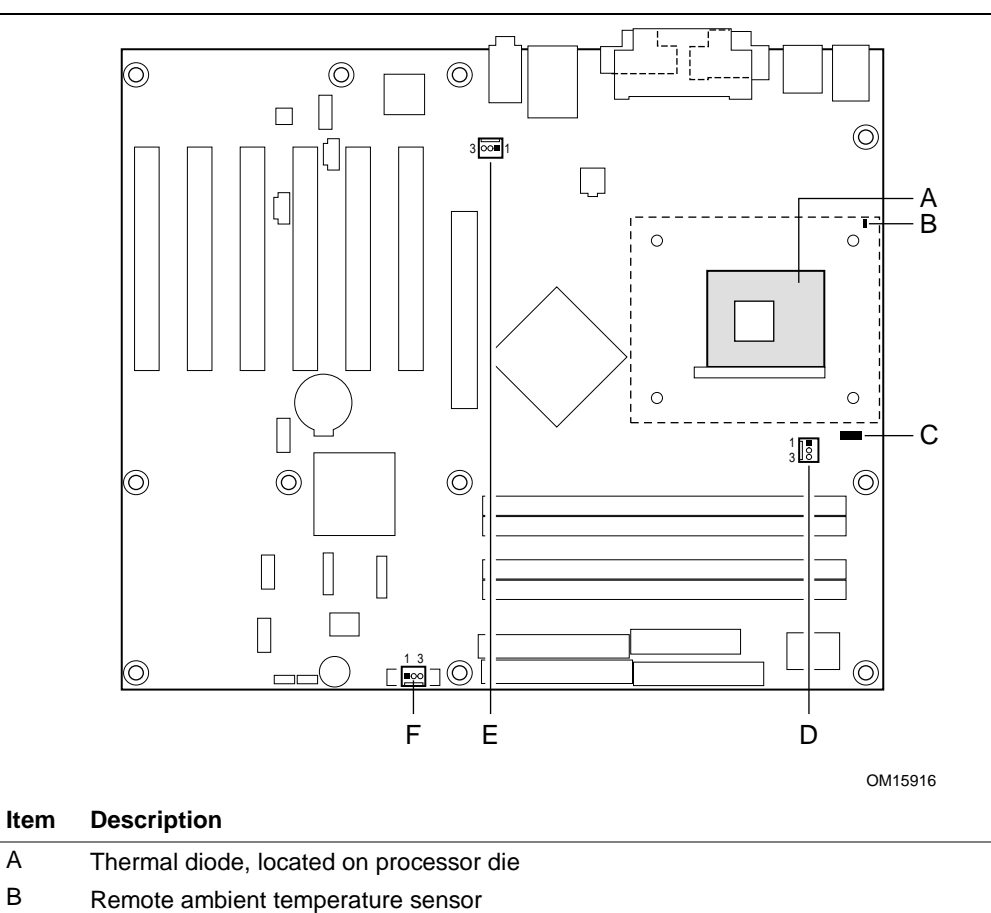

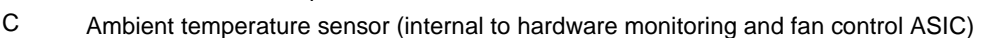

- D Processor fan
- E Rear chassis fan
- F Front chassis fan

**Figure 15. Thermal Monitoring** 

## **1.12.3 Fan Monitoring**

Fan monitoring can be implemented using Intel® Active Monitor, LANDesk\* software, or thirdparty software. The level of monitoring and control is dependent on the hardware monitoring ASIC used with the Desktop Board.

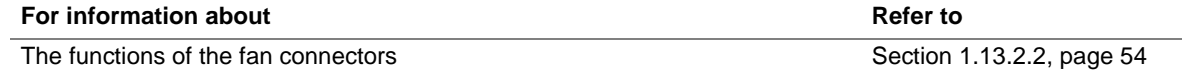

## **1.12.4 Chassis Intrusion and Detection**

The Desktop Boards D865GBF and D865GLC support a chassis security feature that detects if the chassis cover is removed. The security feature uses a mechanical switch on the chassis that attaches to the chassis intrusion connector. When the chassis cover is removed, the mechanical switch is in the closed position.

## **1.13 Power Management**

Power management is implemented at several levels, including:

- Software support through Advanced Configuration and Power Interface (ACPI)
- Hardware support:
	- Power connector
	- Fan connectors
	- LAN wake capabilities
	- Instantly Available PC technology
	- Resume on Ring
	- Wake from USB
	- Wake from PS/2 devices
	- Power Management Event signal (PME#) wake-up support

## **1.13.1 ACPI**

ACPI gives the operating system direct control over the power management and Plug and Play functions of a computer. The use of ACPI with the Desktop Boards D865GBF and D865GLC requires an operating system that provides full ACPI support. ACPI features include:

- Plug and Play (including bus and device enumeration)
- Power management control of individual devices, add-in boards (some add-in boards may require an ACPI-aware driver), video displays, and hard disk drives
- Methods for achieving less than 15-watt system operation in the power-on/standby sleeping state
- A Soft-off feature that enables the operating system to power-off the computer
- Support for multiple wake-up events (see Table 17 on page 52)
- Support for a front panel power and sleep mode switch

50

Table 15 lists the system states based on how long the power switch is pressed, depending on how ACPI is configured with an ACPI-aware operating system.

| If the system is in this state      | and the power switch is<br>pressed for | the system enters this state                     |
|-------------------------------------|----------------------------------------|--------------------------------------------------|
| Off<br>$(ACPI G2/G5 - Soft off)$    | Less than four seconds                 | Power-on<br>(ACPI G0 – working state)            |
| On.<br>(ACPI G0 – working state)    | Less than four seconds                 | Soft-off/Standby<br>$(ACPI G1 - sleeping state)$ |
| On<br>(ACPI G0 – working state)     | More than four seconds                 | Fail safe power-off<br>$(ACPI G2/G5 - Soft off)$ |
| Sleep<br>(ACPI G1 - sleeping state) | Less than four seconds                 | Wake-up<br>(ACPI G0 – working state)             |
| Sleep<br>(ACPI G1 – sleeping state) | More than four seconds                 | Power-off<br>$(ACPI G2/G5 - Soft off)$           |
| For information about               |                                        | Refer to                                         |

**Table 15. Effects of Pressing the Power Switch** 

#### The Desktop Boards' compliance level with ACPI Section 1.5, page 18

#### **1.13.1.1 System States and Power States**

Under ACPI, the operating system directs all system and device power state transitions. The operating system puts devices in and out of low-power states based on user preferences and knowledge of how devices are being used by applications. Devices that are not being used can be turned off. The operating system uses information from applications and user settings to put the system as a whole into a low-power state.

Table 16 lists the power states supported by the Desktop Boards D865GBF and D865GLC along with the associated system power targets. See the ACPI specification for a complete description of the various system and power states.

| <b>Global States</b>      | <b>Sleeping States</b>                               | <b>Processor</b><br><b>States</b> | <b>Device States</b>                                                                         | <b>Targeted System</b><br>Power (Note 1) |
|---------------------------|------------------------------------------------------|-----------------------------------|----------------------------------------------------------------------------------------------|------------------------------------------|
| $G0 - workinq$<br>state   | $S_0$ – working                                      | $CO - workinq$                    | $D0 - workina$<br>state.                                                                     | Full power $>$ 30 W                      |
| $G1 - s$ leeping<br>state | $S1 -$ Processor<br>stopped                          | $C1 - stop$<br>grant              | D <sub>1</sub> , D <sub>2</sub> , D <sub>3</sub> $-$<br>device<br>specification<br>specific. | $5 W$ < power < 52.5 W                   |
| $G1 - s$ leeping<br>state | $S3 -$ Suspend to<br>RAM. Context<br>saved to RAM.   | No power                          | $D3 - no power$<br>except for<br>wake-up logic.                                              | Power $< 5 W$ (Note 2)                   |
| $G1 - s$ leeping<br>state | $S4 -$ Suspend to<br>disk. Context<br>saved to disk. | No power                          | $D3 - no power$<br>except for<br>wake-up logic.                                              | Power $< 5 W$ (Note 2)                   |

**Table 16. Power States and Targeted System Power** 

continued

| <b>Global States</b>                                                             | <b>Sleeping States</b>                                              | <b>Processor</b><br><b>States</b> | <b>Device States</b>                                                                                  | <b>Targeted System</b><br>Power (Note 1)                       |
|----------------------------------------------------------------------------------|---------------------------------------------------------------------|-----------------------------------|----------------------------------------------------------------------------------------------------|----------------------------------------------------------------|
| G2/S5                                                                            | $S5 - Soft off.$<br>Context not saved.<br>Cold boot is<br>required. | No power                          | $D3 - no power$<br>except for<br>wake-up logic.                                                       | Power $< 5 W$ (Note 2)                                         |
| $G3 -$<br>mechanical off<br>AC power is<br>disconnected<br>from the<br>computer. | No power to the<br>system.                                          | No power                          | $D3 - no power for$<br>wake-up logic,<br>except when<br>provided by<br>battery or external<br>source. | No power to the system.<br>Service can be performed<br>safely. |

**Table 16. Power States and Targeted System Power** (continued)

Notes:

1. Total system power is dependent on the system configuration, including add-in boards and peripherals powered by the system chassis' power supply.

2. Dependent on the standby power consumption of wake-up devices used in the system.

#### **1.13.1.2 Wake-up Devices and Events**

Table 17 lists the devices or specific events that can wake the computer from specific states.

| These devices/events can wake up the computer | from this state                 |
|-----------------------------------------------|---------------------------------|
| LAN                                           | S1, S3, S4, S5 (Note)           |
| Modem (back panel Serial Port A)              | S <sub>1</sub> , S <sub>3</sub> |
| PME# signal                                   | S1, S3, S4, S5 (Note)           |
| Power switch                                  | S1, S3, S4, S5                  |
| PS/2 devices                                  | S <sub>1</sub> , S <sub>3</sub> |
| RTC alarm                                     | S1, S3, S4, S5                  |
| <b>USB</b>                                    | S1, S3                          |

**Table 17. Wake-up Devices and Events** 

Note: For LAN and PME# signal, S5 is disabled by default in the BIOS Setup program. Setting this option to Power On will enable a wake-up event from LAN in the S5 state.

#### ✏ **NOTE**

*The use of these wake-up events from an ACPI state requires an operating system that provides full ACPI support. In addition, software, drivers, and peripherals must fully support ACPI wake events.* 

52

## **1.13.2 Hardware Support**

## $\hat{P}$  **CAUTION**

*Ensure that the power supply provides adequate +5 V standby current if LAN wake capabilities and Instantly Available PC technology features are used. Failure to do so can damage the power supply. The total amount of standby current required depends on the wake devices supported and manufacturing options.* 

The Desktop Boards D865GBF and D865GLC provide several power management hardware features, including:

- Power connector
- Fan connectors
- LAN wake capabilities
- Instantly Available PC technology
- Resume on Ring
- Wake from USB
- Wake from PS/2 keyboard
- PME# signal wake-up support

LAN wake capabilities and Instantly Available PC technology require power from the  $+5$  V standby line. The sections discussing these features describe the incremental standby power requirements for each.

Resume on Ring enables telephony devices to access the computer when it is in a power-managed state. The method used depends on the type of telephony device (external or internal).

#### ✏ **NOTE**

*The use of Resume on Ring and Wake from USB technologies from an ACPI state requires an operating system that provides full ACPI support.* 

#### **1.13.2.1 Power Connector**

ATX12V-, SFX12V-, and TFX12V-compliant power supplies can turn off the system power through system control. When an ACPI-enabled system receives the correct command, the power supply removes all non-standby voltages.

When resuming from an AC power failure, the computer returns to the power state it was in before power was interrupted (on or off). The computer's response can be set using the Last Power State feature in the BIOS Setup program's Boot menu.

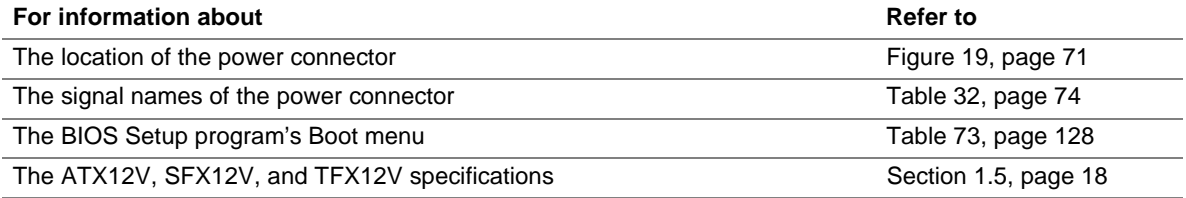

#### **1.13.2.2 Fan Connectors**

Table 18 summarizes the function/operation of the fan connectors.

| <b>Connector</b>  | <b>Description</b>                                                                                                |
|-------------------|----------------------------------------------------------------------------------------------------|
| Processor fan     | • +12 V DC connection for a processor fan or active fan heatsink.                                                 |
|                   | Fan is on in the S0 or S1 state.<br>$\bullet$<br>Fan is off when the system is off or in the S3, S4, or S5 state. |
|                   | Wired to a fan tachometer input of the hardware monitoring and fan control ASIC.<br>$\bullet$                     |
|                   | Closed-loop fan control that can adjust the fan speed or switch the fans on or off<br>٠<br>as needed.             |
| Front chassis fan | $\bullet$ +12 V DC connection for a system or chassis fan.                                                        |
|                   | Fan is on in the S0 or S1 state.<br>$\bullet$<br>Fan is off when the system is off or in the S3, S4, or S5 state. |
|                   | Wired to a fan tachometer input of the hardware monitoring and fan control ASIC.<br>$\bullet$                     |
|                   | Closed-loop fan control that can adjust the fan speed or switch the fans on or off<br>as needed.                  |
| Rear chassis fan  | • +12 V DC connection for a system or chassis fan.                                                                |
|                   | Fan is on in the S0 or S1 state.<br>Fan is off when the system is off or in the S3, S4, or S5 state.              |
|                   | Wired to a fan tachometer input of the hardware monitoring and fan control ASIC.<br>٠                             |
|                   | Closed-loop fan control that can adjust the fan speed or switch the fans on or off<br>$\bullet$<br>as needed.     |

**Table 18. Fan Connector Function/Operation** 

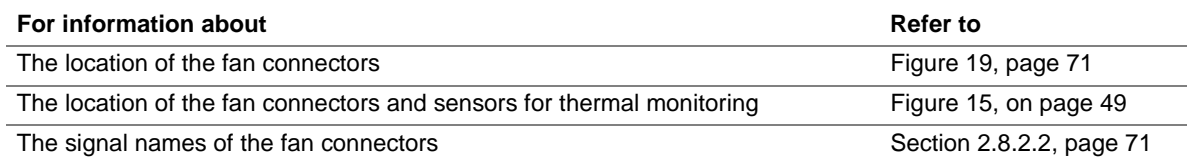

### **1.13.2.3 LAN Wake Capabilities**

# $\hat{A}$  **CAUTION**

*For LAN wake capabilities, the +5 V standby line for the power supply must be capable of providing adequate +5 V standby current. Failure to provide adequate standby current when implementing LAN wake capabilities can damage the power supply.* 

LAN wake capabilities enable remote wake-up of the computer through a network. The LAN subsystem PCI bus network adapter monitors network traffic at the Media Independent Interface. Upon detecting a Magic Packet\* frame, the LAN subsystem asserts a wake-up signal that powers up the computer. Depending on the LAN implementation, the Desktop Boards D865GBF and D865GLC support LAN wake capabilities with ACPI in the following ways:

- The PCI bus PME# signal for PCI 2.2 compliant LAN designs
- The onboard LAN subsystem

### **1.13.2.4 Instantly Available PC Technology**

# $\hat{A}$  **CAUTION**

*For Instantly Available PC technology, the +5 V standby line for the power supply must be capable of providing adequate +5 V standby current. Failure to provide adequate standby current when implementing Instantly Available PC technology can damage the power supply.* 

Instantly Available PC technology enables the Desktop Boards D865GBF and D865GLC to enter the ACPI S3 (Suspend-to-RAM) sleep-state. While in the S3 sleep-state, the computer will appear to be off (the power supply is off, and the front panel LED is amber if dual colored, or off if single colored.) When signaled by a wake-up device or event, the system quickly returns to its last known wake state. Table 17 on page 52 lists the devices and events that can wake the computer from the S3 state.

The Desktop Boards D865GBF and D865GLC support the *PCI Bus Power Management Interface Specification*. For information on the version of this specification, see Section 1.5. Add-in boards that also support this specification can participate in power management and can be used to wake the computer.

The use of Instantly Available PC technology requires operating system support and PCI 2.2 compliant add-in cards and drivers.

#### **1.13.2.5 +5 V Standby Power Indicator LED**

The +5 V standby power indicator LED shows that power is still present even when the computer appears to be off. Figure 16 shows the location of the standby power indicator LED on the D865GBF board.

# $\hat{A}$  **CAUTION**

*If AC power has been switched off and the standby power indicator is still lit, disconnect the power cord before installing or removing any devices connected to the board. Failure to do so could damage the board and any attached devices.* 

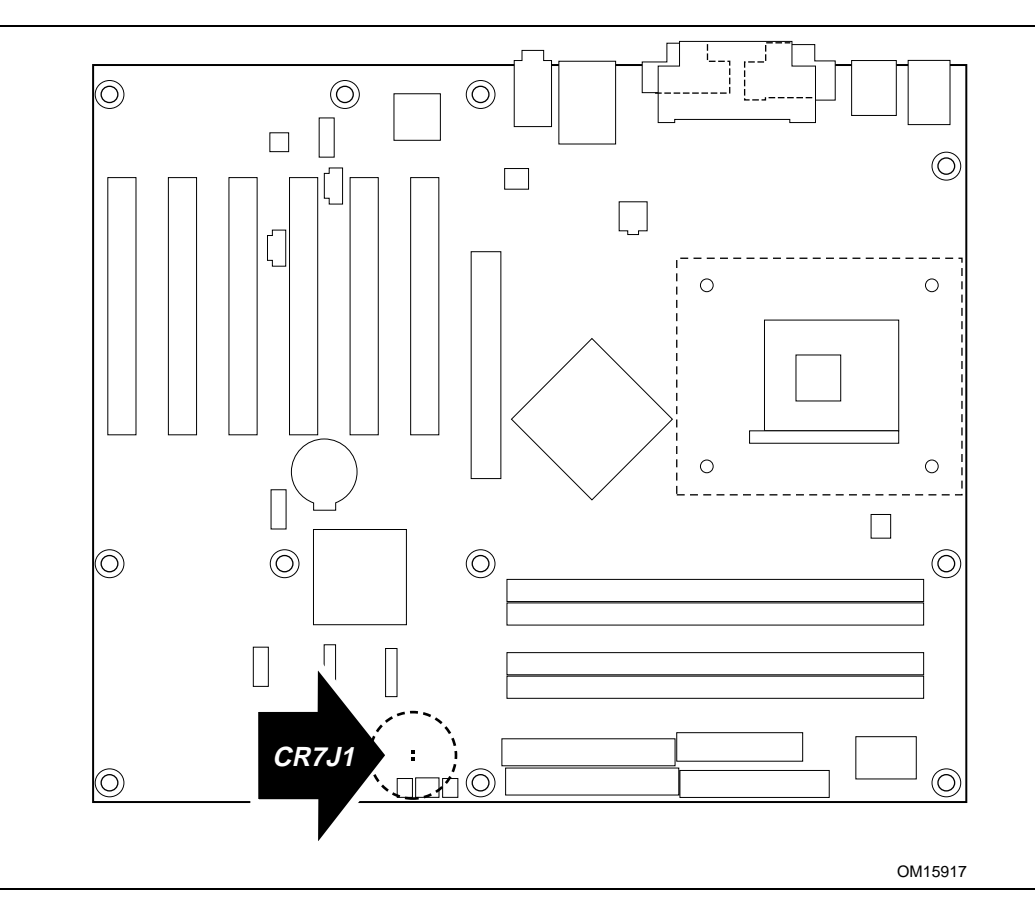

**Figure 16. Location of the Standby Power Indicator LED on the D865GBF Board** 

#### **1.13.2.6 Resume on Ring**

The operation of Resume on Ring can be summarized as follows:

- Resumes operation from ACPI S1 or S3 states
- Detects incoming call similarly for external and internal modems
- Requires modem interrupt be unmasked for correct operation

#### **1.13.2.7 Wake from USB**

USB bus activity wakes the computer from ACPI S1 or S3 states.

### ✏ **NOTE**

*Wake from USB requires the use of a USB peripheral that supports Wake from USB.* 

#### **1.13.2.8 Wake from PS/2 Devices**

PS/2 device activity wakes the computer from an ACPI S1 or S3 state.

#### **1.13.2.9 PME# Signal Wake-up Support**

When the PME# signal on the PCI bus is asserted, the computer wakes from an ACPI S1, S3, S4, or S5 state (with Wake on PME enabled in BIOS).

**Intel Desktop Board D865GBF/D865GLC Technical Product Specification** 

# **What This Chapter Contains**

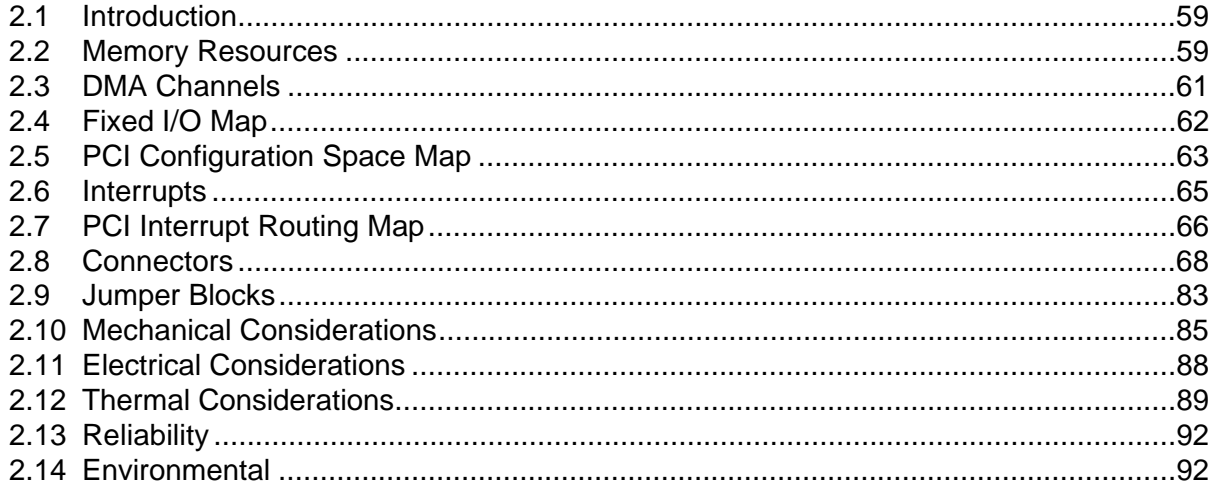

## **2.1 Introduction**

Sections 2.2 - 2.6 contain several standalone tables. Table 19 describes the system memory map, Table 20 lists the DMA channels, Table 21 shows the I/O map, Table 22 defines the PCI configuration space map, and Table 24 describes the interrupts. The remaining sections in this chapter are introduced by text found with their respective section headings.

## **2.2 Memory Resources**

## **2.2.1 Addressable Memory**

The board utilizes 4 GB of addressable system memory. Typically the address space that is allocated for PCI add-in cards, AGP aperture, BIOS (firmware hub), and chipset overhead resides above the top of DRAM (total system memory). On a system that has 4 GB of system memory installed, it is not possible to use all of the installed memory due to system address space being allocated for other system critical functions. These functions include the following:

- Memory-mapped I/O that is dynamically allocated for PCI and AGP cards
- AGP aperture
- APIC and chipset overhead (approximately 18 MB)
- BIOS/firmware hub (approximately 2 MB)

The amount of installed memory that can be used will vary based on add-in cards and BIOS settings. For example, if the PCI cards are requesting 200 MB of system memory and the AGP aperture is set to 256 MB in the BIOS Setup program, there will be approximately 3.54 GB of memory that can be accessed. In addition, the Video Frame Buffer setting in the BIOS Setup

program will further reduce the amount of memory available to the operating system. Figure 17 shows a schematic of the system memory map. All installed system memory can be used when there is no overlap of system addresses. For example, all of the system address space can be utilized on a system that has 2 GB of installed system memory, AGP aperture set for 256 MB, and the PCI cards are requesting 200 MB of system address space.

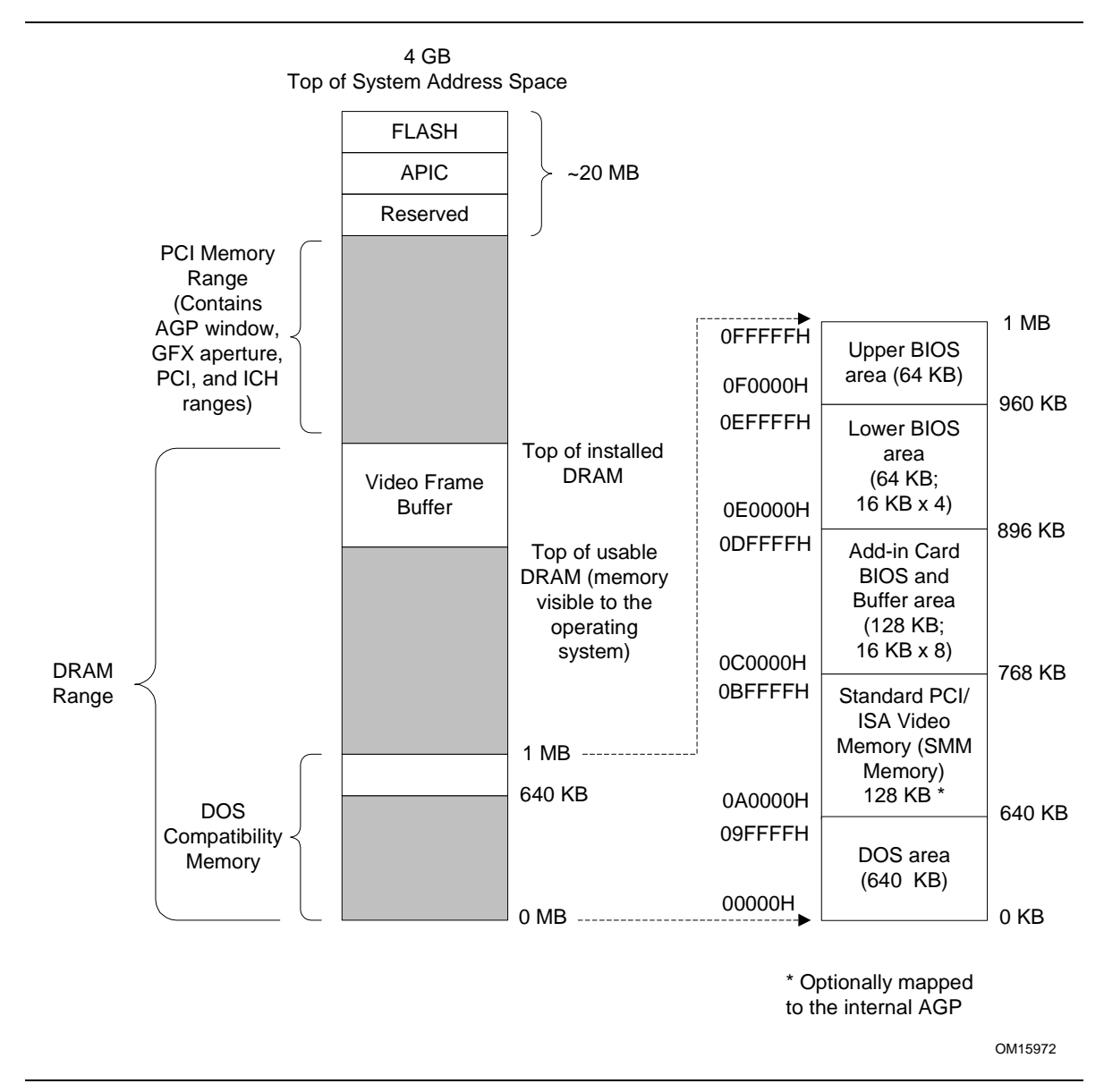

**Figure 17. Detailed System Memory Address Map** 

60

## **2.2.2 Memory Map**

Table 19 lists the system memory map.

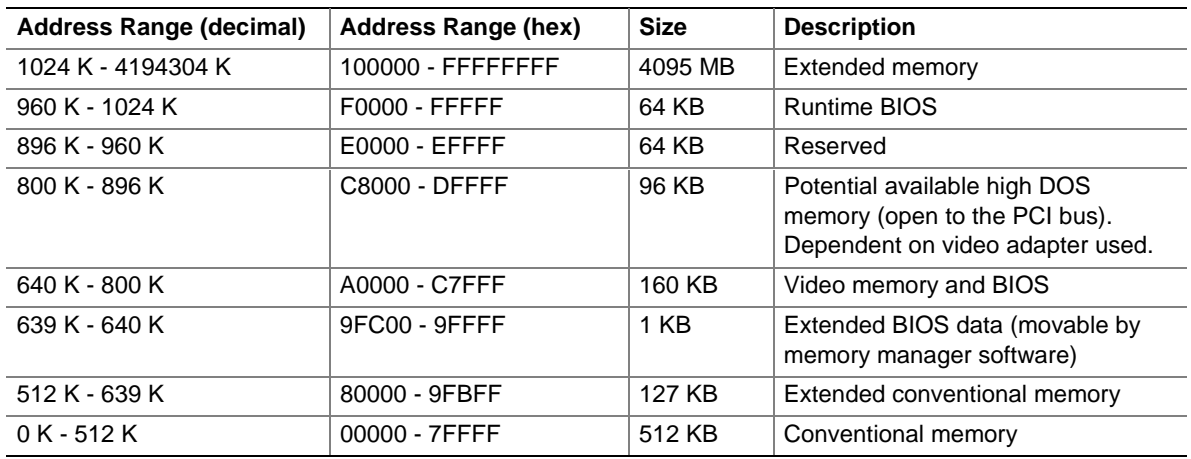

#### **Table 19. System Memory Map**

## **2.3 DMA Channels**

#### **Table 20. DMA Channels**

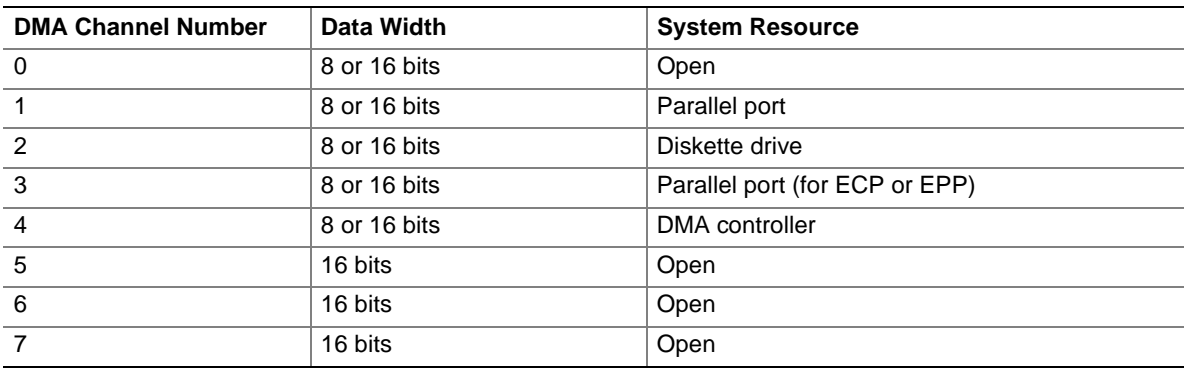

# **2.4 Fixed I/O Map**

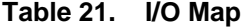

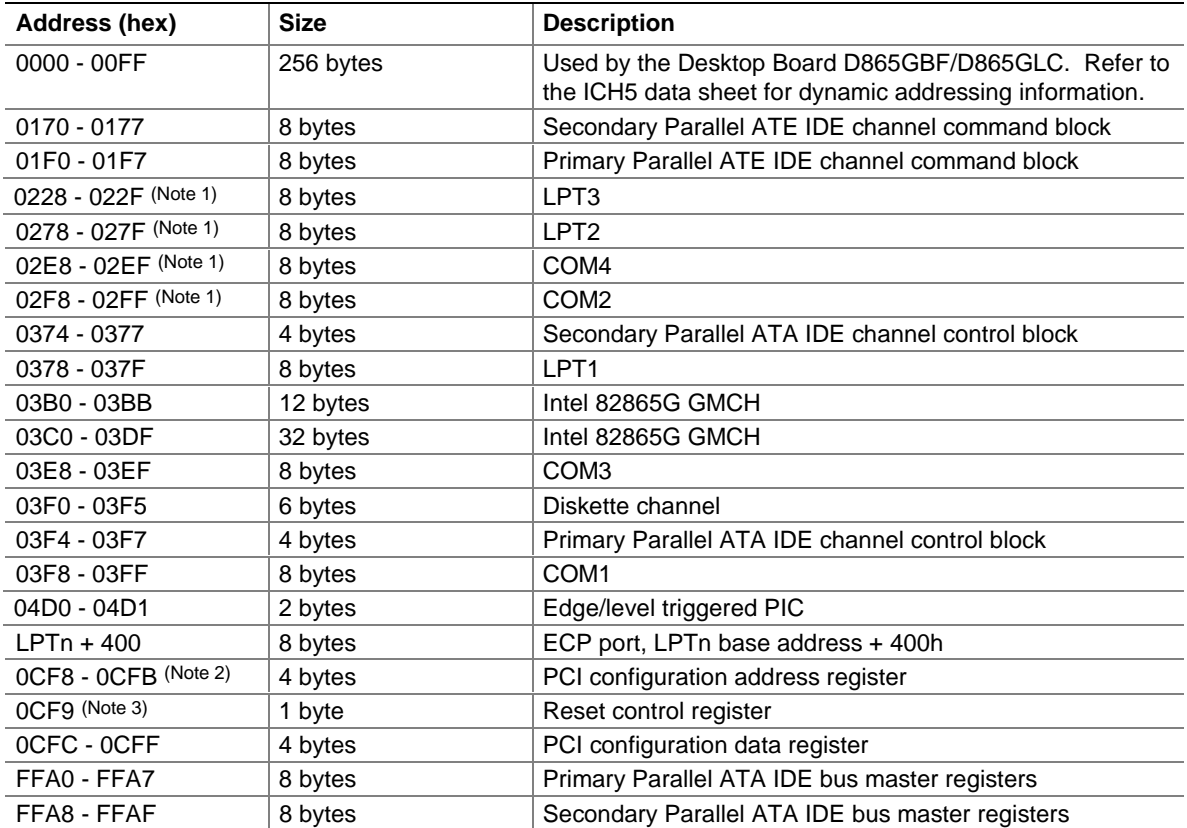

Notes:

1. Default, but can be changed to another address range

2. Dword access only

3. Byte access only

#### ✏ **NOTE**

*Some additional I/O addresses are not available due to ICH5 address aliassing. The ICH5 data sheet provides more information on address aliassing.* 

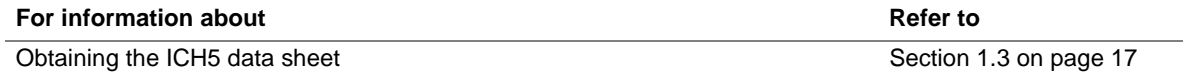

# **2.5 PCI Configuration Space Map**

| <b>Bus</b>   | <b>Device</b>  | <b>Function</b> |                                                     |
|--------------|----------------|-----------------|-----------------------------------------------------|
| Number (hex) | Number (hex)   | Number (hex)    | <b>Description</b>                                  |
| $00\,$       | 00 and 06      | 00              | Memory controller of Intel 82865G component         |
| 00           | 01             | 00              | Host to AGP bridge (virtual PCI-to-PCI)             |
| $00\,$       | 02             | 00              | Intel Extreme Graphics 2 controller                 |
| 00           | 03             | 00              | PCI to CSA Bridge (virtual PCI-to-PCI)              |
| 00           | 1E             | 00              | Hub link to PCI bridge                              |
| 00           | 1F             | 00              | Intel 82801EB ICH5 PCI to LPC bridge                |
| 00           | 1F             | 01              | Parallel ATA IDE controller                         |
| 00           | 1F             | 02              | Serial ATA controller                               |
| 00           | 1F             | 03              | <b>SMBus controller</b>                             |
| 00           | 1F             | 05              | AC '97 audio controller                             |
| 00           | 1F             | 06              | AC '97 modem controller                             |
| 00           | 1 <sub>D</sub> | 00              | <b>USB UHCI controller 1</b>                        |
| 00           | 1D             | 01              | USB UHCI controller 2                               |
| 00           | 1D             | 02              | USB UHCI controller 3                               |
| 00           | 1 <sub>D</sub> | 03              | USB UHCI controller 4                               |
| $00\,$       | 1D             | 07              | <b>EHCI</b> controller                              |
| (Note 1)     | 00             | 00              | AGP add-in card (if present)                        |
| (Note 1)     | 01             | 00              | Intel 82547EI Gigabit LAN PLC (if present)          |
| (Note 1)     | 08             | 00              | Intel 82562EZ 10/100 Mbits/sec LAN PLC (if present) |
| (Note 1)     | 00             | 00              | PCI bus connector 1                                 |
| (Note 1)     | 01             | 00              | PCI bus connector 2                                 |
| (Note 1)     | 02             | 00              | PCI bus connector 3                                 |
| (Note 1)     | 03             | 00              | PCI bus connector 4 (Note 2)                        |
| (Note 1)     | 04             | 00              | PCI bus connector 5 (Note 2)                        |
| (Note 1)     | 05             | 00              | PCI bus connector 6 (Note 2)                        |

**Table 22. PCI Configuration Space Map** 

Notes: 1. The PCI configuration space bus number for this item will vary depending on the presence or absence of an AGP add-in card and the Gigabit LAN subsystem. Table 23 lists the variations.

2. Desktop Board D865GBF only

| Is an AGP add-in card<br>installed? | Is the Gigabit LAN<br>subsystem present? | <b>Configuration Space Map bus numbers</b>                  |
|-------------------------------------|------------------------------------------|-------------------------------------------------------------|
| No.                                 | No.                                      | • PCI bus connectors – bus number = $01$                    |
|                                     |                                          | Intel 82562EZ 10/100 LAN PLC – bus number = 01<br>$\bullet$ |
| Yes                                 | No.                                      | • AGP add-in card – bus number = 01                         |
|                                     |                                          | • PCI bus connectors – bus number = $02$                    |
|                                     |                                          | Intel 82562EZ 10/100 LAN PLC - bus number = 02<br>$\bullet$ |
| No.                                 | <b>Yes</b>                               | • Intel 82547EI Gigabit LAN PLC - bus number = 01           |
|                                     |                                          | • PCI bus connectors – bus number = $02$                    |
| Yes                                 | Yes                                      | • AGP add-in card – bus number = 01                         |
|                                     |                                          | Intel 82547EI Gigabit LAN PLC – bus number = $02$<br>٠      |
|                                     |                                          | • PCI bus connectors – bus number = $03$                    |

**Table 23. PCI Configuration Space Bus Number Options** 

## **2.6 Interrupts**

The interrupts can be routed through either the Programmable Interrupt Controller (PIC) or the Advanced Programmable Interrupt Controller (APIC) portion of the ICH5 component. The PIC is supported in Windows 98 SE and Windows ME and uses the first 16 interrupts. The APIC is supported in Windows 2000 and Windows XP and supports a total of 24 interrupts.

| <b>IRQ</b>     | <b>System Resource</b>                                        |
|----------------|---------------------------------------------------------------|
| <b>NMI</b>     | I/O channel check                                             |
| 0              | Reserved, interval timer                                      |
| 1              | Reserved, keyboard buffer full                                |
| $\overline{c}$ | Reserved, cascade interrupt from slave PIC                    |
| $\mathbf{3}$   | $COM2^{(Note 1)}$                                             |
| $\overline{4}$ | COM <sub>1</sub> (Note 1)                                     |
| 5              | LPT2 (Plug and Play option)/User available                    |
| 6              | Diskette drive                                                |
| $\overline{7}$ | LPT1 (Note 1)                                                 |
| 8              | Real-time clock                                               |
| 9              | Reserved for ICH5 system management bus                       |
| 10             | User available                                                |
| 11             | User available                                                |
| 12             | Onboard mouse port (if present, else user available)          |
| 13             | Reserved, math coprocessor                                    |
| 14             | Primary IDE/Serial ATA (if present, else user available)      |
| 15             | Secondary IDE/Serial ATA (if present, else user available)    |
| $16$ (Note 2)  | USB UHCI controller 1 / USB UHCI controller 4 (through PIRQA) |
| $17$ (Note 2)  | AC '97 audio/modem/User available (through PIRQB)             |
| $18$ (Note 2)  | ICH5 USB controller 3 (through PIRQC)                         |
| 19 (Note 2)    | ICH5 USB controller 2 (through PIRQD)                         |
| $20$ (Note 2)  | ICH5 LAN (through PIRQE)                                      |
| $21$ (Note 2)  | User available (through PIRQF)                                |
| $22$ (Note 2)  | User available (through PIRQG)                                |
| $23$ (Note 2)  | ICH5 USB 2.0 EHCI controller/User available (through PIRQH)   |

**Table 24. Interrupts** 

Notes:

1. Default, but can be changed to another IRQ.

2. Available in APIC mode only.

## **2.7 PCI Interrupt Routing Map**

This section describes interrupt sharing and how the interrupt signals are connected between the PCI bus connectors and onboard PCI devices. The PCI specification specifies how interrupts can be shared between devices attached to the PCI bus. In most cases, the small amount of latency added by interrupt sharing does not affect the operation or throughput of the devices. In some special cases where maximum performance is needed from a device, a PCI device should not share an interrupt with other PCI devices. Use the following information to avoid sharing an interrupt with a PCI add-in card.

PCI devices are categorized as follows to specify their interrupt grouping:

- INTA: By default, all add-in cards that require only one interrupt are in this category. For almost all cards that require more than one interrupt, the first interrupt on the card is also classified as INTA.
- INTB: Generally, the second interrupt on add-in cards that require two or more interrupts is classified as INTB. (This is not an absolute requirement.)
- INTC and INTD: Generally, a third interrupt on add-in cards is classified as INTC and a fourth interrupt is classified as INTD.

The ICH5 has eight Programmable Interrupt Request (PIRQ) input signals. All PCI interrupt sources either onboard or from a PCI add-in card connect to one of these PIRQ signals. Some PCI interrupt sources are electrically tied together on the Desktop Boards D865GBF and D865GLC and therefore share the same interrupt. Table 25 shows an example of how the PIRQ signals are routed.

For example, using Table 25 as a reference, assume an add-in card using INTA is plugged into PCI bus connector 3. In PCI bus connector 3, INTA is connected to PIRQB, which is already connected to the ICH5 audio controller. The add-in card in PCI bus connector 3 now shares an interrupt with the onboard interrupt source.

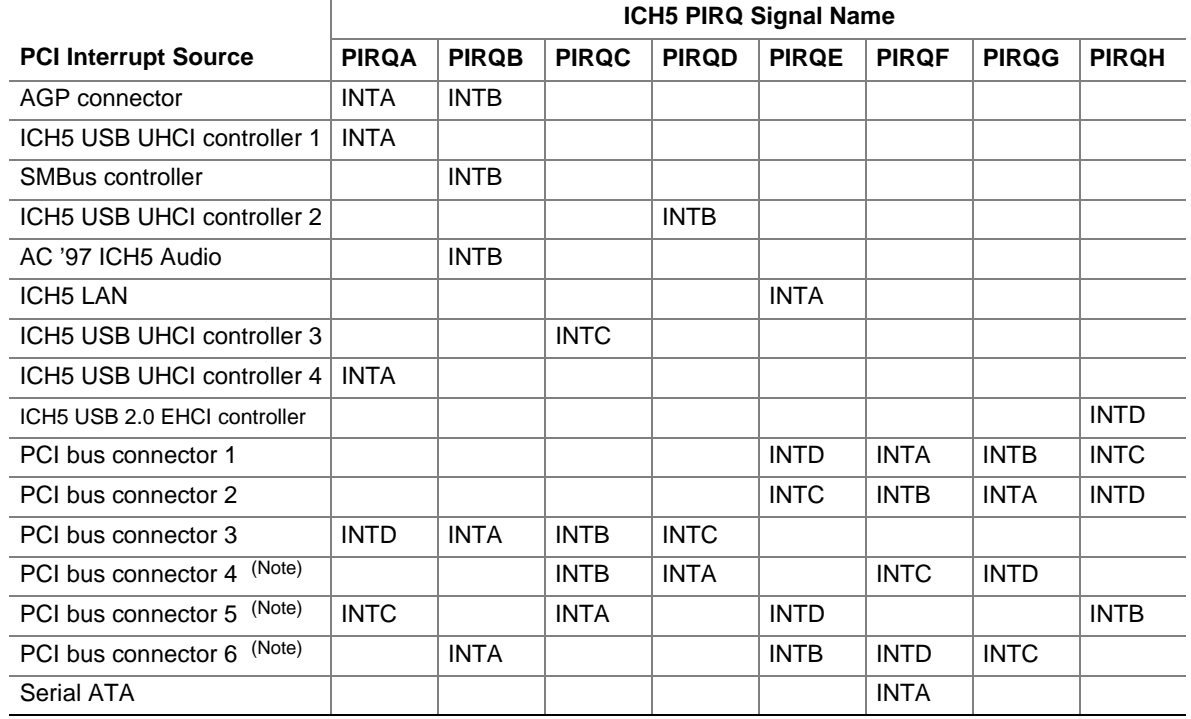

#### **Table 25. PCI Interrupt Routing Map**

Note: Desktop Board D865GBF only

#### ✏ **NOTE**

*In PIC mode, the ICH5 can connect each PIRQ line internally to one of the IRQ signals (3, 4, 5, 6, 7, 9, 10, 11, 12, 14, and 15). Typically, a device that does not share a PIRQ line will have a unique interrupt. However, in certain interrupt-constrained situations, it is possible for two or more of the PIRQ lines to be connected to the same IRQ signal. Refer to Table 24 for the allocation of PIRQ lines to IRQ signals in APIC mode.* 

## **2.8 Connectors**

# $\hat{A}$  **CAUTION**

*Only the following connectors have overcurrent protection: Back panel and front panel USB, PS/2, and VGA.* 

*The other internal connectors are not overcurrent protected and should connect only to devices inside the computer's chassis, such as fans and internal peripherals. Do not use these connectors to power devices external to the computer's chassis. A fault in the load presented by the external devices could cause damage to the computer, the power cable, and the external devices themselves.* 

This section describes the board's connectors. The connectors can be divided into these groups:

- Back panel I/O connectors (see page 69)
	- PS/2 keyboard and mouse
	- USB (four ports)
	- Parallel port
	- Serial port A
	- VGA port
	- $-LAN$
	- Audio (line out, line in, and mic in)
- Internal I/O connectors (see page 70)
	- Audio (auxiliary line input, ATAPI CD-ROM, and front panel audio)
	- Fans [three]
	- Power
	- Add-in boards (PCI and AGP)
	- Parallel ATA IDE
	- Diskette drive
	- SCSI hard drive activity LED (optional)
	- Chassis intrusion
	- Serial ATA
- External I/O connectors (see page 79)
	- Front panel USB (two connector for four ports)
	- Auxiliary front panel power/sleep/message-waiting LED
	- Front panel (power/sleep/message-waiting LED, power switch, hard drive activity LED, reset switch, and auxiliary front panel power LED)

#### ✏ **NOTE**

*When installing the D865GLC board in a microATX chassis, make sure that peripheral devices are installed at least 1.5 inches above the main power connector, the diskette drive connector, the Parallel ATA IDE connectors, and the DIMM sockets.* 

## **2.8.1 Back Panel Connectors**

Figure 18 shows the location of the back panel connectors. The back panel connectors are color-coded in compliance with PC 99 recommendations. The figure legend below lists the colors used.

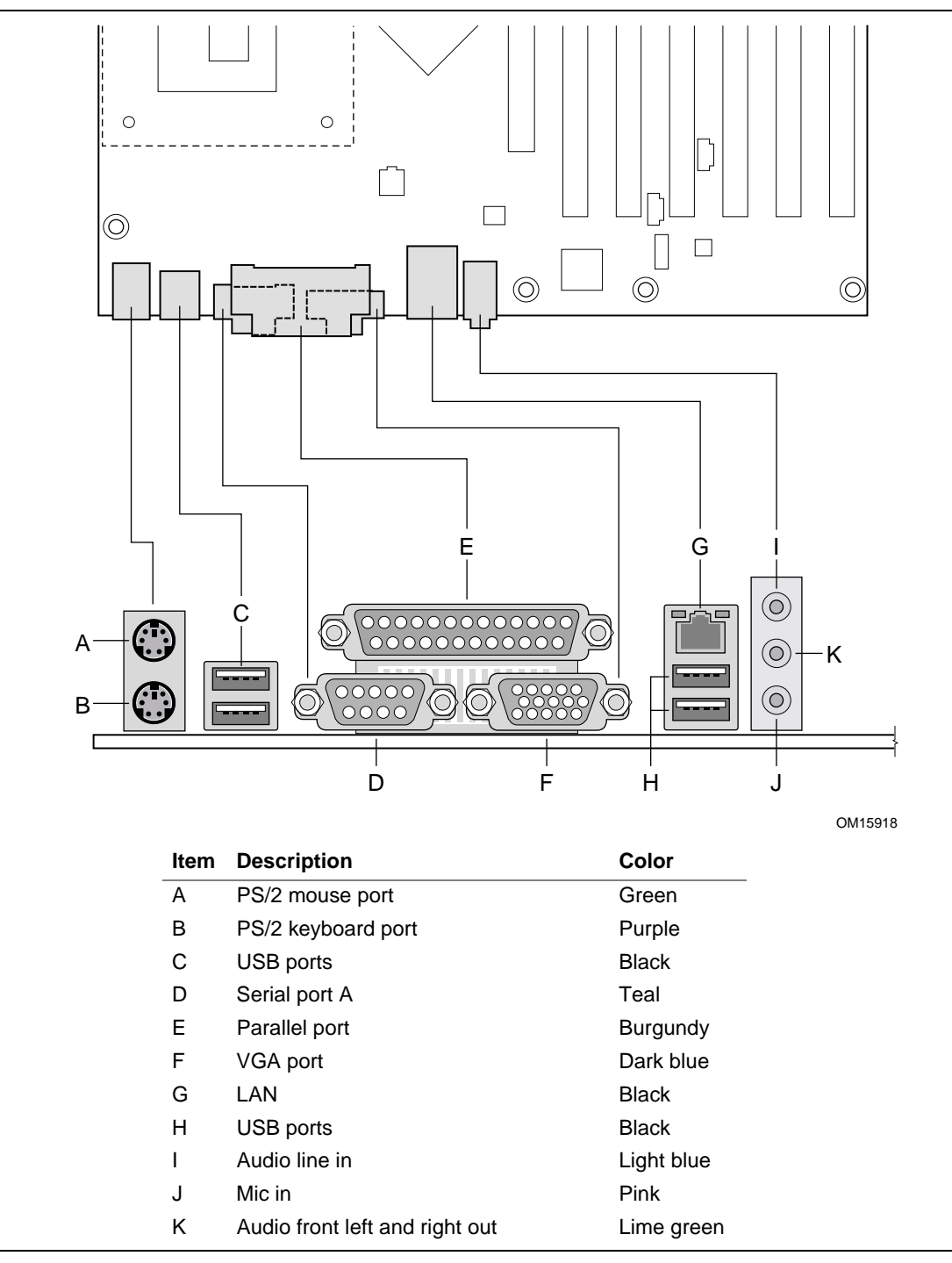

**Figure 18. Back Panel Connectors** 

#### ✏ **NOTE**

*The back panel audio line out connector is designed to power headphones or amplified speakers only. Poor audio quality occurs if passive (non-amplified) speakers are connected to this output.* 

#### **2.8.2 Internal I/O Connectors**

The internal I/O connectors are divided into the following functional groups:

- Audio (see page 71)
	- Auxiliary line in
	- ATAPI CD-ROM
	- Front panel audio
- Power and hardware control (see page 73)
	- $-$  Fans [3]
	- ATX12V power
	- Main power
	- Chassis intrusion
- Add-in boards and peripheral interfaces (see page 76)
	- PCI bus
	- $-$  AGP
	- Parallel ATA IDE
	- Diskette drive
	- $\sim$  SCSI hard drive activity LED (optional)
	- Serial ATA

#### **2.8.2.1 Expansion Slots**

The board has the following expansion slots:

- AGP connector: The AGP connector is keyed for Universal 0.8 V AGP 3.0 cards or 1.5 V AGP 2.0 cards only. Do not install a legacy 3.3 V AGP card. The AGP connector is not mechanically compatible with legacy 3.3 V AGP cards.
- PCI rev 2.2 compliant local bus slots (six on the Desktop Board D865GBF, three on the Desktop Board D865GLC). The SMBus is routed to PCI bus connector 2 only (ATX expansion slot 6)*.* PCI add-in cards with SMBus support can access sensor data and other information residing on the Desktop Board.

#### ✏ **NOTE**

*This document references back-panel slot numbering with respect to processor location on the board. The AGP slot is not numbered. PCI slots are identified as PCI slot #x, starting with the slot closest to the processor. Figure 21 (page 76) and Figure 22 (page 77) illustrate the board's PCI slot numbering.* 

### **2.8.2.2 Audio Connectors**

Figure 19 shows the location of the audio connectors.

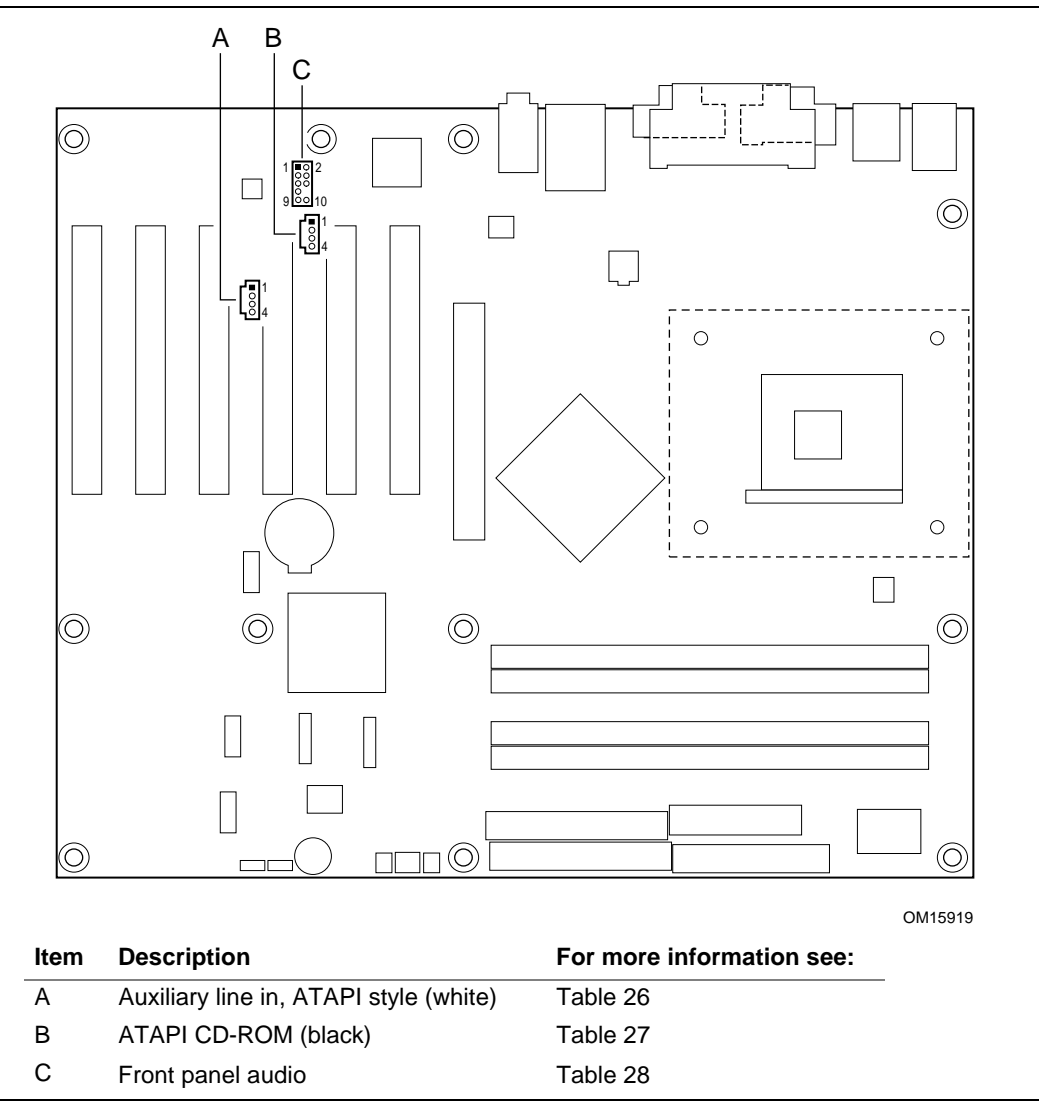

**Figure 19. Audio Connectors** 

| Pin | <b>Signal Name</b>      |
|-----|-------------------------|
|     | Left auxiliary line in  |
|     | Ground                  |
| 3   | Ground                  |
|     | Right auxiliary line in |

**Table 26. Auxiliary Line In Connector** 

#### **Table 27. ATAPI CD-ROM Connector**

| Pin | <b>Signal Name</b>            |
|-----|-------------------------------|
|     | Left audio input from CD-ROM  |
|     | CD audio differential ground  |
| 3   | CD audio differential ground  |
|     | Right audio input from CD-ROM |

**Table 28. Front Panel Audio Connector** 

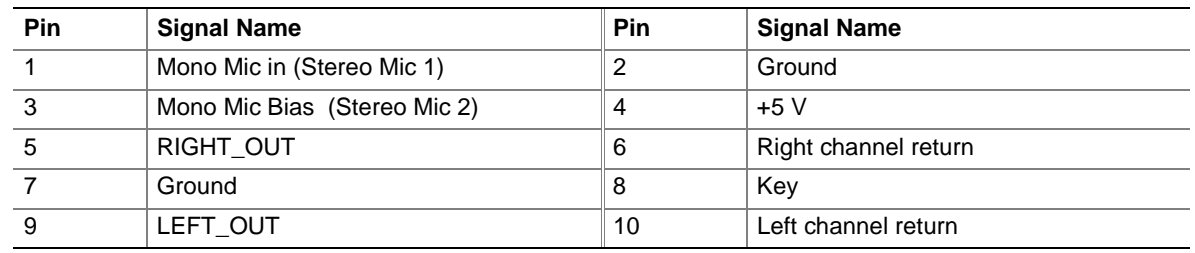

## **X** INTEGRATOR'S NOTE

*The front panel audio connector is alternately used as a jumper block for routing audio signals. Refer to Section 2.9.1 on page 83 for more information.* 

72
#### **2.8.2.3 Power and Hardware Control Connectors**

Figure 20 shows the location of the power and hardware control connectors.

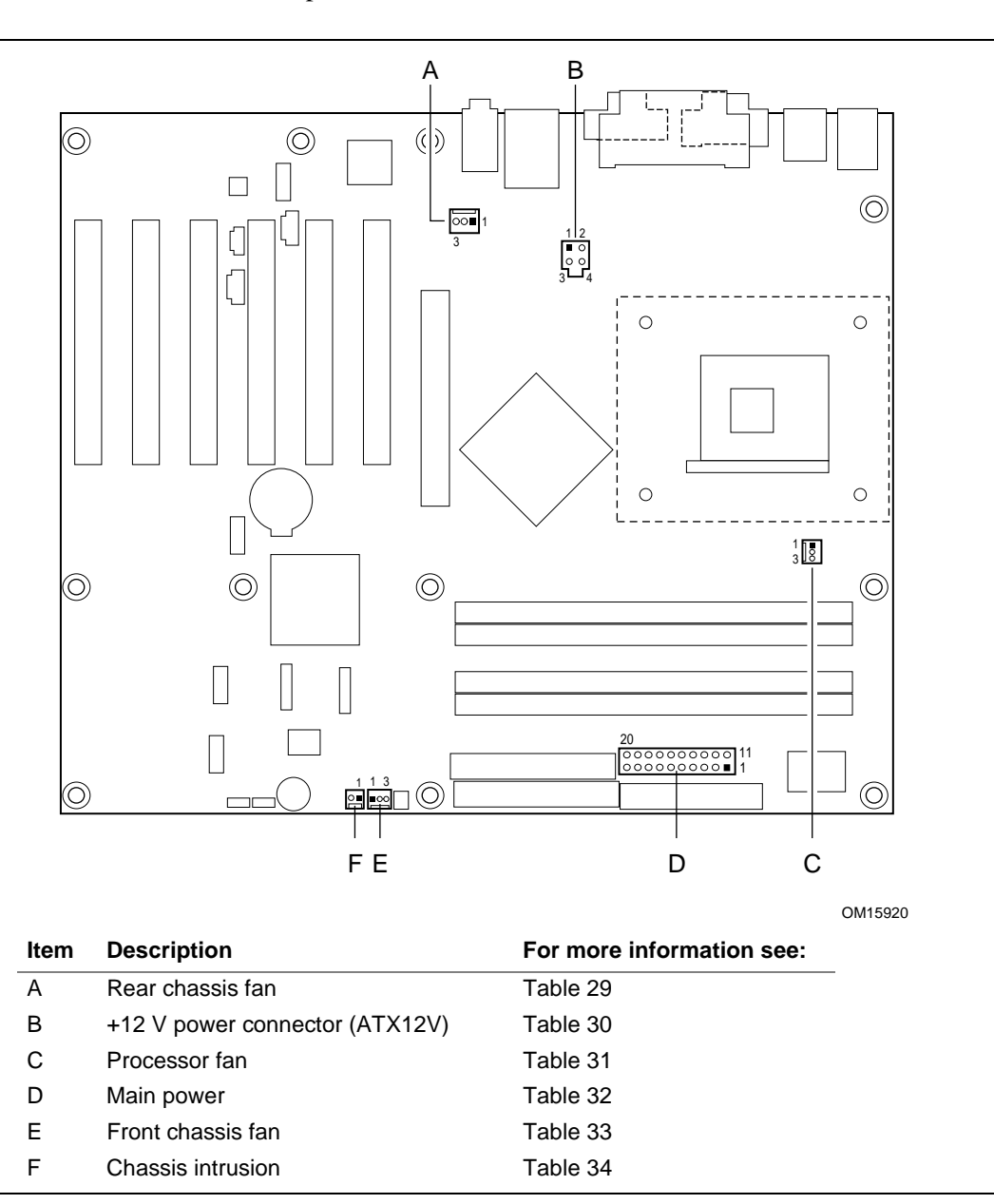

**Figure 20. Power and Hardware Control Connectors** 

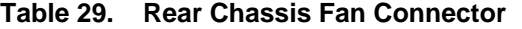

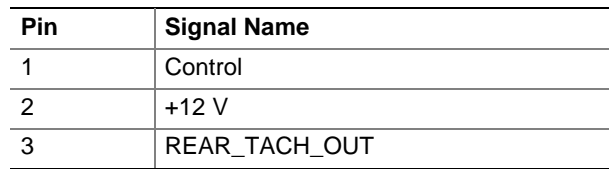

# **X** INTEGRATOR'S NOTES

- *Use only ATX12V-compliant power supplies with the Desktop Board D865GBF. Use only ATX12V-, SFX12V-, or TFX12V-compliant power supplies with the Desktop Board D865GLC. ATX12V, SFX12V, and TFX12V power supplies have an additional power lead that provides required supplemental power for the processor. Always connect the 20-pin and 4-pin leads of ATX12V, SFX12V, and TFX12V power supplies to the corresponding connectors on the desktop board, otherwise the board will not boot.*
- *Do not use a standard ATX power supply. The board will not boot with a standard ATX power supply.*

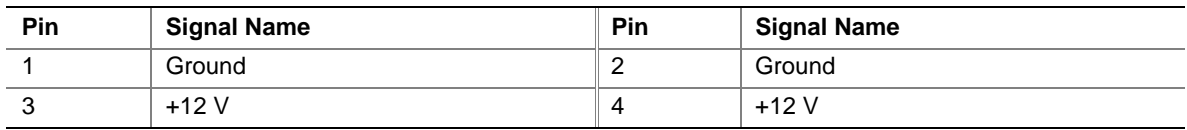

#### **Table 30. ATX12V Power Connector**

#### **Table 31. Processor Fan Connector**

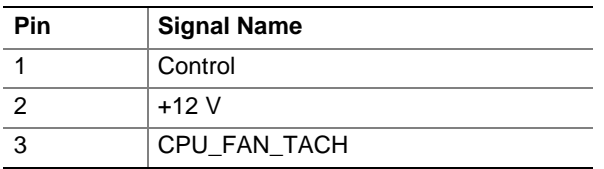

#### **Table 32. Main Power Connector**

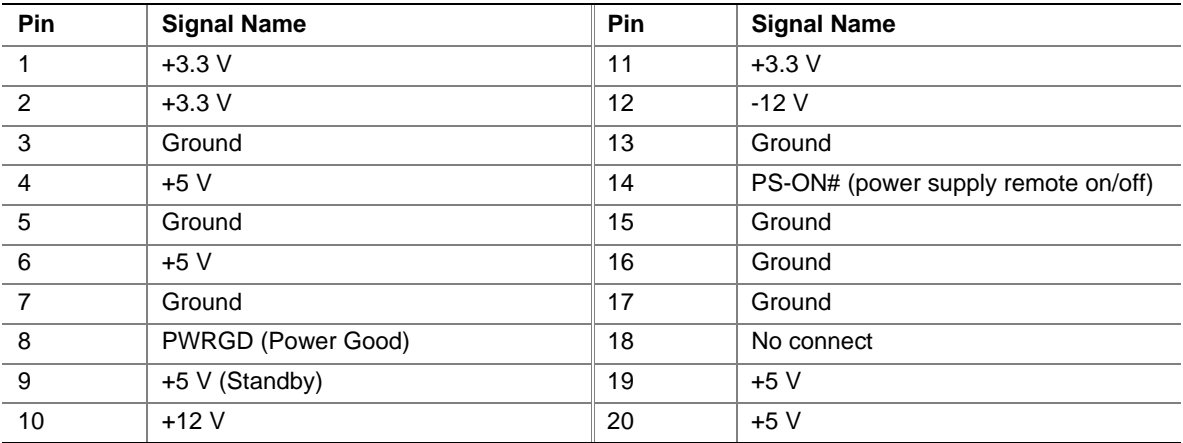

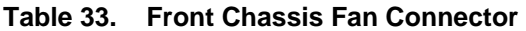

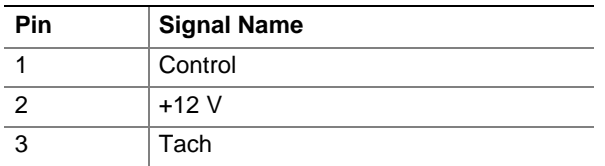

#### **Table 34. Chassis Intrusion Connector**

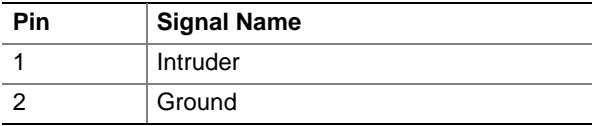

#### **2.8.2.4 Add-in Board and Peripheral Interface Connectors**

Figure 21 shows the location of the add-in board connector and peripheral connectors for the Desktop Board D865GBF. Note the following considerations for the PCI bus connectors (for both Desktop Boards):

- All of the PCI bus connectors are bus master capable.
- SMBus signals are routed to PCI bus connector 2. This enables PCI bus add-in boards with SMBus support to access sensor data on the Desktop Board. The specific SMBus signals are as follows:
	- The SMBus clock line is connected to pin A40.
	- The SMBus data line is connected to pin A41.

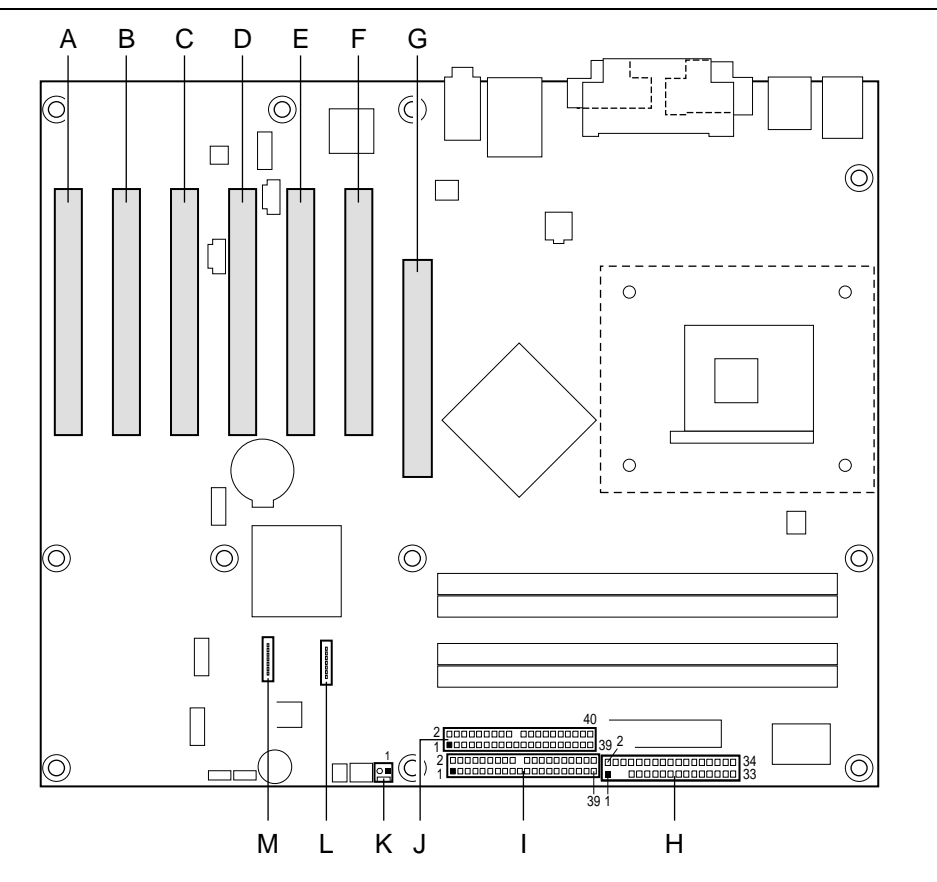

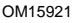

| <b>Item</b> | <b>Description</b>  | <b>Item</b> | <b>Description</b>                      |
|-------------|---------------------|-------------|-----------------------------------------|
| A           | PCI bus connector 6 | н           | Diskette drive                          |
| в           | PCI bus connector 5 |             | Primary Parallel ATA IDE [black]        |
| C           | PCI bus connector 4 | J           | Secondary Parallel ATA IDE [white]      |
| D           | PCI bus connector 3 | K           | SCSI hard drive activity LED (optional) |
| E           | PCI bus connector 2 |             | Serial ATA connector 1                  |
| F           | PCI bus connector 1 | M           | Serial ATA connector 0                  |
| G           | AGP connector       |             |                                         |

**Figure 21. D865GBF Add-in Board and Peripheral Interface Connectors** 

76

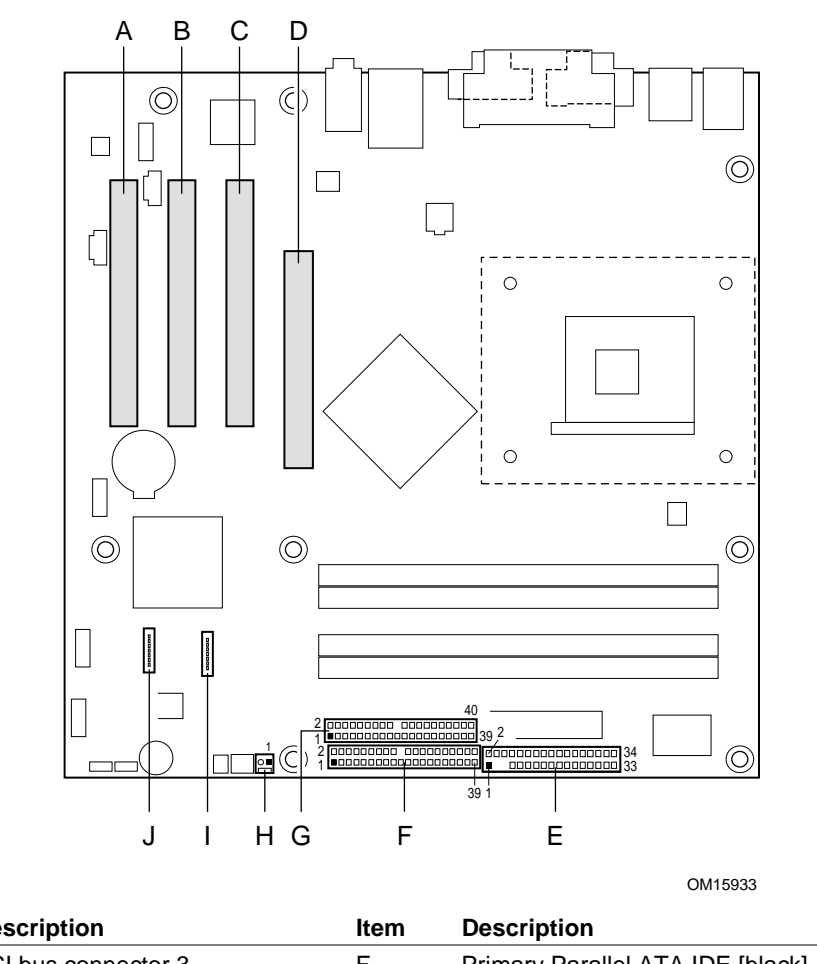

Figure 22 shows the location of the add-in board connector and peripheral connectors for the Desktop Board D865GLC.

| ltem | <b>Description</b>  | Item | <b>Description</b>                      |
|------|---------------------|------|-----------------------------------------|
| А    | PCI bus connector 3 |      | Primary Parallel ATA IDE [black]        |
| в    | PCI bus connector 2 | G    | Secondary Parallel ATA IDE [white]      |
| С    | PCI bus connector 1 | H    | SCSI hard drive activity LED (optional) |
| D    | AGP connector       |      | Serial ATA connector 1                  |
| F    | Diskette drive      |      | Serial ATA connector 0                  |

**Figure 22. D865GLC Add-in Board and Peripheral Interface Connectors** 

### *K* INTEGRATOR'S NOTES

- *The AGP connector is keyed for Universal 0.8 V AGP 3.0 cards or 1.5 V AGP 2.0 cards only. Do not attempt to install a legacy 3.3 V AGP card. The AGP connector is not mechanically compatible with legacy 3.3 V AGP cards.*
- *Not all PCI video cards can be used in PCI bus connectors 1 and 2 (the PCI bus connectors closest to the processor). To avoid clearance problems, install PCI video cards in PCI bus connector 3.*

#### **Table 35. SCSI Hard Drive Activity LED Connector (Optional)**

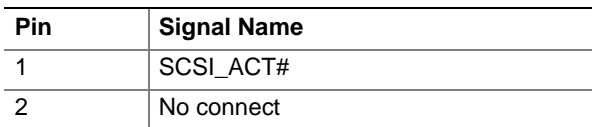

#### **Table 36. Serial ATA Connectors**

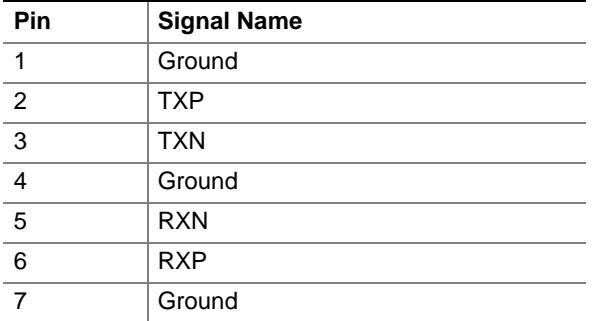

78

### **2.8.3 External I/O Connectors**

Figure 23 shows the locations of the external I/O connectors.

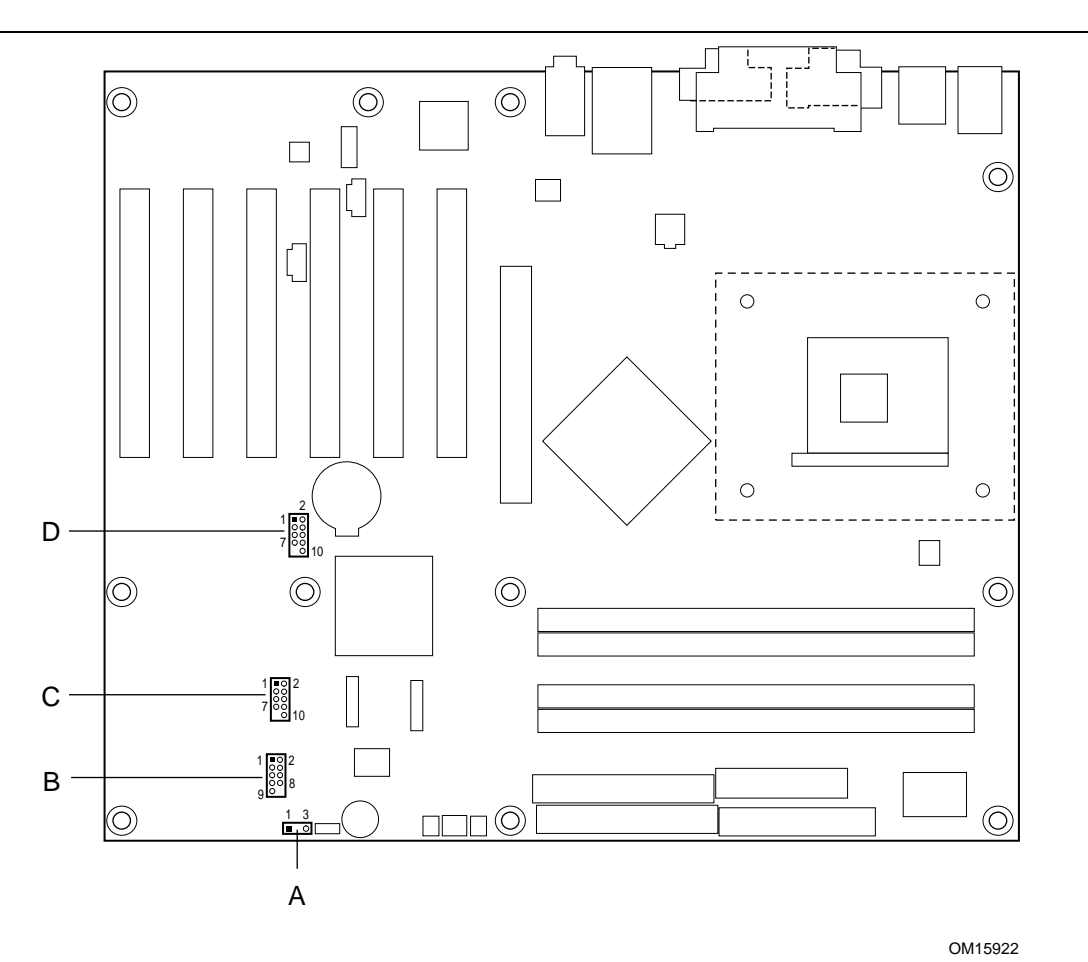

**Item** Description **Description Color For more information see:**  $\blacksquare$ A Auxiliary front panel power/sleep/message-waiting LED Black Table 37 B Front panel **B Front panel** Service Contract **White** Table 38 C Front panel USB Black Figure 25 D Front panel USB **Black Figure 25** 

**Figure 23. External I/O Connectors** 

#### **2.8.3.1 Auxiliary Front Panel Power/Sleep/Message-Waiting LED Connector**

Pins 1 and 3 of this connector duplicate the signals on pins 2 and 4 of the front panel connector.

**Table 37. Auxiliary Front Panel Power/Sleep/Message-Waiting LED Connector Pin** Signal Name **In/Out Description** 

| Pin | <b>Signal Name</b> | In/Out | <b>Description</b>     |
|-----|--------------------|--------|------------------------|
|     | HDR BLNK GRN       | Out    | Front panel green LED  |
|     | Not connected      |        |                        |
|     | HDR BLNK YEL       | Out    | Front panel yellow LED |

#### **2.8.3.2 Front Panel Connector**

This section describes the functions of the front panel connector. Table 38 lists the signal names of the front panel connector. Figure 24 is a connection diagram for the front panel connector.

| Pin                 | Signal    | In/Out | <b>Description</b>                              | Pin                  | Signal           | In/Out | <b>Description</b>        |  |
|---------------------|-----------|--------|-------------------------------------------------|----------------------|------------------|--------|---------------------------|--|
|                     |           |        | <b>Hard Drive Activity LED</b>                  |                      | <b>Power LED</b> |        |                           |  |
|                     | HD PWR    | Out    | Hard disk LED pull-up<br>$(750 \Omega)$ to +5 V | 2                    | HDR BLNK<br>GRN  | Out    | Front panel green<br>LED  |  |
| 3                   | HAD#      | Out    | Hard disk active LED                            | 4                    | HDR BLNK<br>YEL  | Out    | Front panel yellow<br>LED |  |
| <b>Reset Switch</b> |           |        | <b>On/Off Switch</b>                            |                      |                  |        |                           |  |
| 5                   | Ground    |        | Ground                                          | 6                    | FPBUT IN         | In     | Power switch              |  |
| $\overline{7}$      | FP RESET# | In     | Reset switch                                    | 8                    | Ground           |        | Ground                    |  |
| <b>Power</b>        |           |        |                                                 | <b>Not Connected</b> |                  |        |                           |  |
| 9                   | $+5V$     |        | Power                                           | 10                   | N/C              |        | Not connected             |  |

**Table 38. Front Panel Connector** 

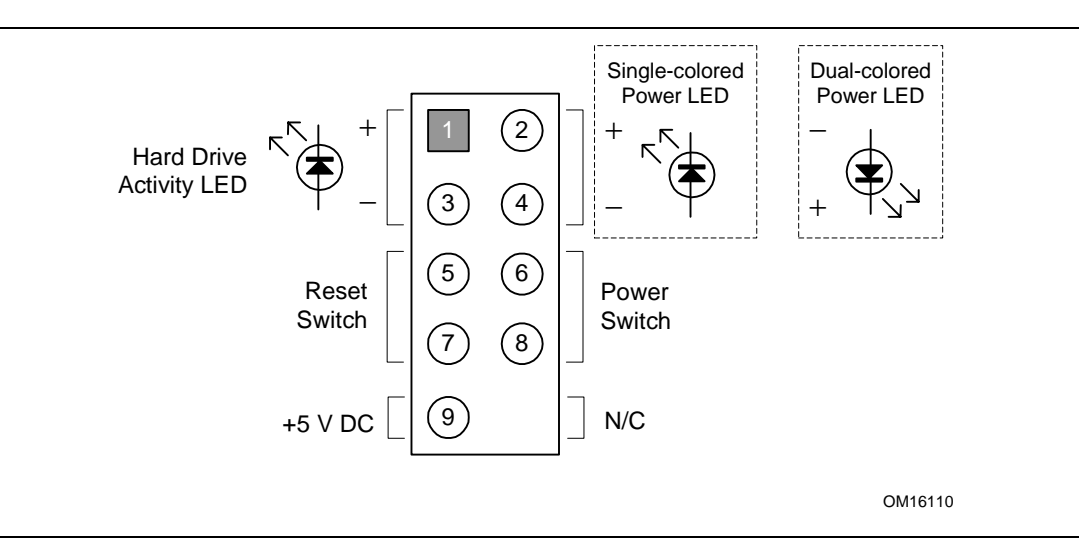

**Figure 24. Connection Diagram for Front Panel Connector** 

#### **2.8.3.2.1 Hard Drive Activity LED Connector**

Pins 1 and 3 can be connected to an LED to provide a visual indicator that data is being read from or written to a hard drive. Proper LED function requires one of the following:

- A Serial ATA hard drive connected to an onboard Serial ATA connector
- A Parallel ATA IDE hard drive connected to an onboard Parallel ATA IDE connector

#### **2.8.3.2.2 Reset Switch Connector**

Pins 5 and 7 can be connected to a momentary single pole, single throw (SPST) type switch that is normally open. When the switch is closed, the board resets and runs the POST.

#### **2.8.3.2.3 Power/Sleep/Message Waiting LED Connector**

Pins 2 and 4 can be connected to a one- or two-color LED. Table 39 shows the possible states for a one-color LED. Table 40 shows the possible states for a two-color LED.

| <b>LED State</b>      | <b>Description</b>      |
|-----------------------|-------------------------|
| Off                   | Power off/sleeping      |
| <b>Steady Green</b>   | Running                 |
| <b>Blinking Green</b> | Running/message waiting |

**Table 39. States for a One-Color Power LED** 

#### **Table 40. States for a Two-Color Power LED**

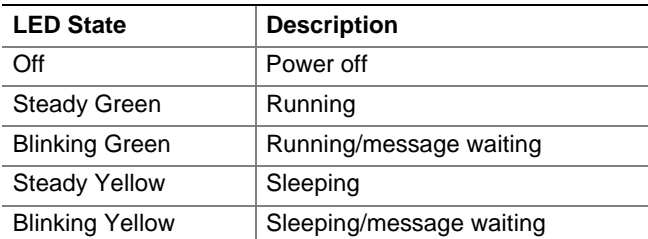

#### ✏ **NOTE**

*To use the message waiting function, ACPI must be enabled in the operating system and a message-capturing application must be invoked.* 

#### **2.8.3.2.4 Power Switch Connector**

Pins 6 and 8 can be connected to a front panel momentary-contact power switch. The switch must pull the SW\_ON# pin to ground for at least 50 ms to signal the power supply to switch on or off. (The time requirement is due to internal debounce circuitry on the board.) At least two seconds must pass before the power supply will recognize another on/off signal.

#### **2.8.3.3 Front Panel USB Connectors**

Figure 25 is a connection diagram for the front panel USB connectors.

### **X** INTEGRATOR'S NOTES

- *The +5 V DC power on the USB connector is fused.*
- *Pins 1, 3, 5, and 7 comprise one USB port.*
- *Pins 2, 4, 6, and 8 comprise one USB port.*
- Use only a front panel USB connector that conforms to the USB 2.0 specification for high*speed USB devices.*

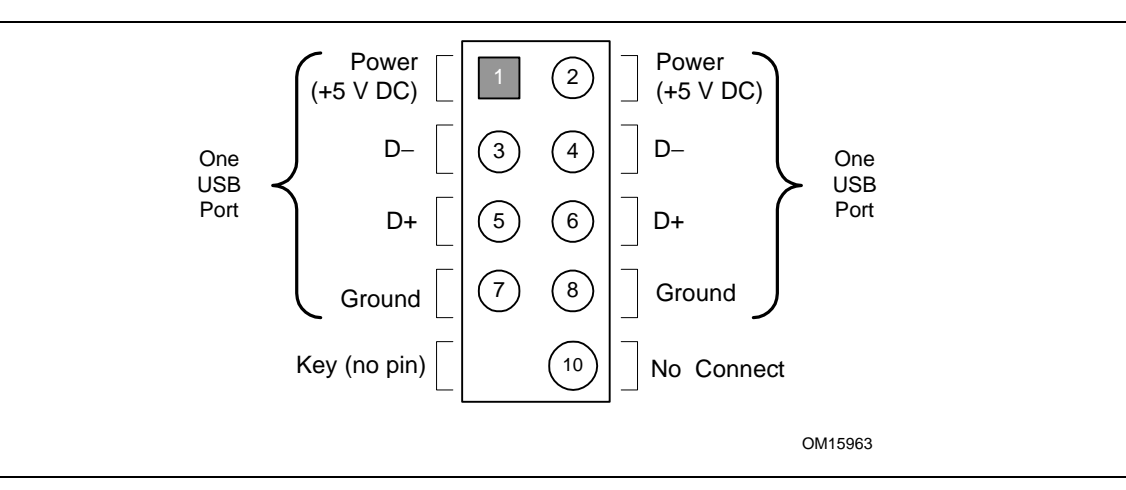

**Figure 25. Connection Diagram for Front Panel USB Connectors** 

82

# **2.9 Jumper Blocks**

# $\hat{I}$  **CAUTION**

*Do not move any jumpers with the power on. Always turn off the power and unplug the power cord from the computer before changing a jumper setting. Otherwise, the Desktop Board could be damaged.* 

Figure 26 shows the location of the jumper blocks.

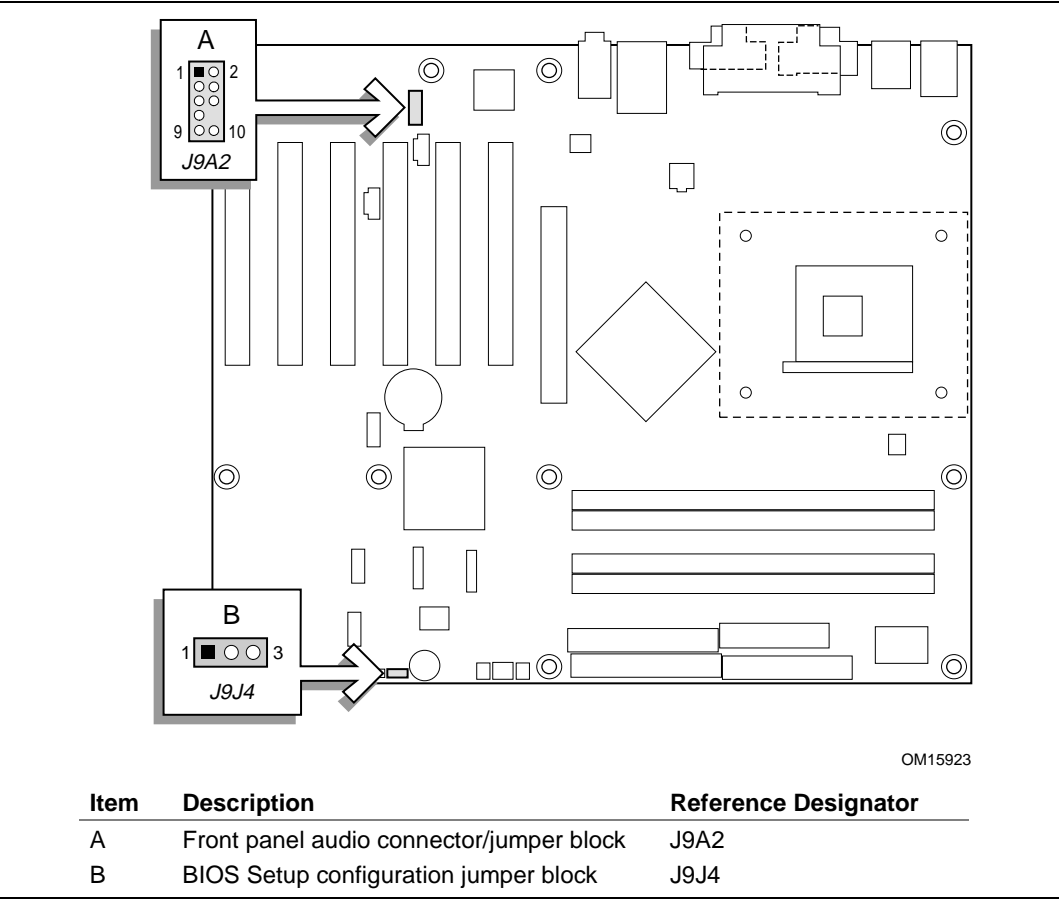

**Figure 26. Location of the Jumper Blocks** 

### **2.9.1 Front Panel Audio Connector/Jumper Block**

This connector has two functions:

- With jumpers installed, the audio line out signals are routed to the back panel audio line out connector.
- With jumpers removed, the connector provides audio line out and mic in signals for front panel audio connectors.

Table 41 describes the two configurations of this connector/jumper block.

# $\hat{A}$  **CAUTION**

*Do not place jumpers on this block in any configuration other than the one described in Table 41. Other jumper configurations are not supported and could damage the Desktop Board.* 

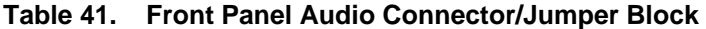

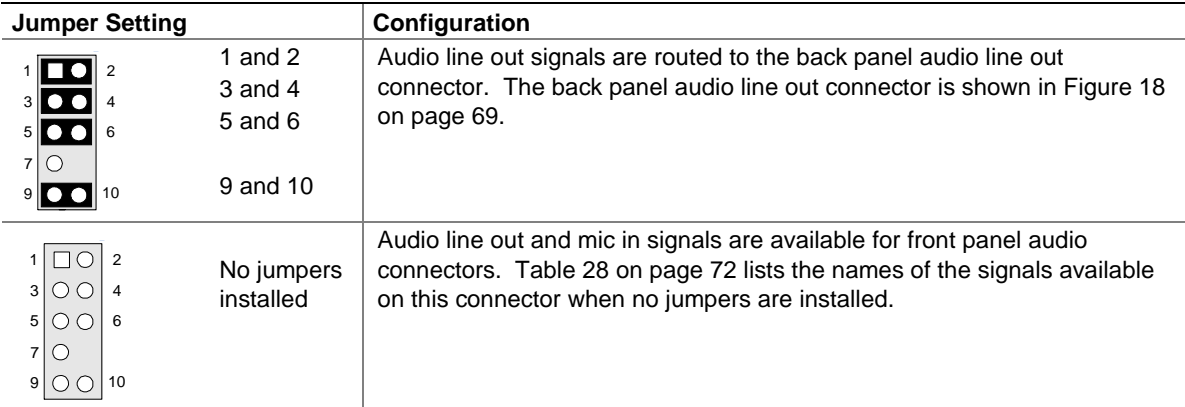

### **X** INTEGRATOR'S NOTE

When the jumpers are removed and this connector is used for front panel audio, the back panel *audio line out and mic in connectors are disabled.* 

### **2.9.2 BIOS Setup Configuration Jumper Block**

The 3-pin jumper block determines the BIOS Setup program's mode. Table 42 describes the jumper settings for the three modes: normal, configure, and recovery. When the jumper is set to configure mode and the computer is powered-up, the BIOS compares the processor version and the microcode version in the BIOS and reports if the two match.

| <b>Function/Mode</b> |         | <b>Jumper Setting</b>                 | <b>Configuration</b>                                                                     |
|----------------------|---------|---------------------------------------|------------------------------------------------------------------------------------------|
| Normal               | $1 - 2$ | $\Box$ $\bigcirc$ 3                   | The BIOS uses current configuration information and<br>passwords for booting.            |
| Configure            | $2 - 3$ | $\blacksquare$ o o $\blacksquare$ 3   | After the POST runs, Setup runs automatically. The<br>maintenance menu is displayed.     |
| Recovery             | None    | $1$ $\cup$ $\circ$ $\circ$ $\mid$ $3$ | The BIOS attempts to recover the BIOS configuration. A<br>recovery diskette is required. |

**Table 42. BIOS Setup Configuration Jumper Settings** 

84

# **2.10 Mechanical Considerations**

### **2.10.1 D865GBF Form Factor**

The Desktop Board D865GBF is designed to fit into an ATX-form-factor chassis. Figure 27 illustrates the mechanical form factor for the Desktop Board D865GBF. Dimensions are given in inches [millimeters]. The outer dimensions are 11.60 inches by 9.60 inches [294.64 millimeters by 243.84 millimeters]. Location of the I/O connectors and mounting holes are in compliance with the ATX specification (see Section 1.5).

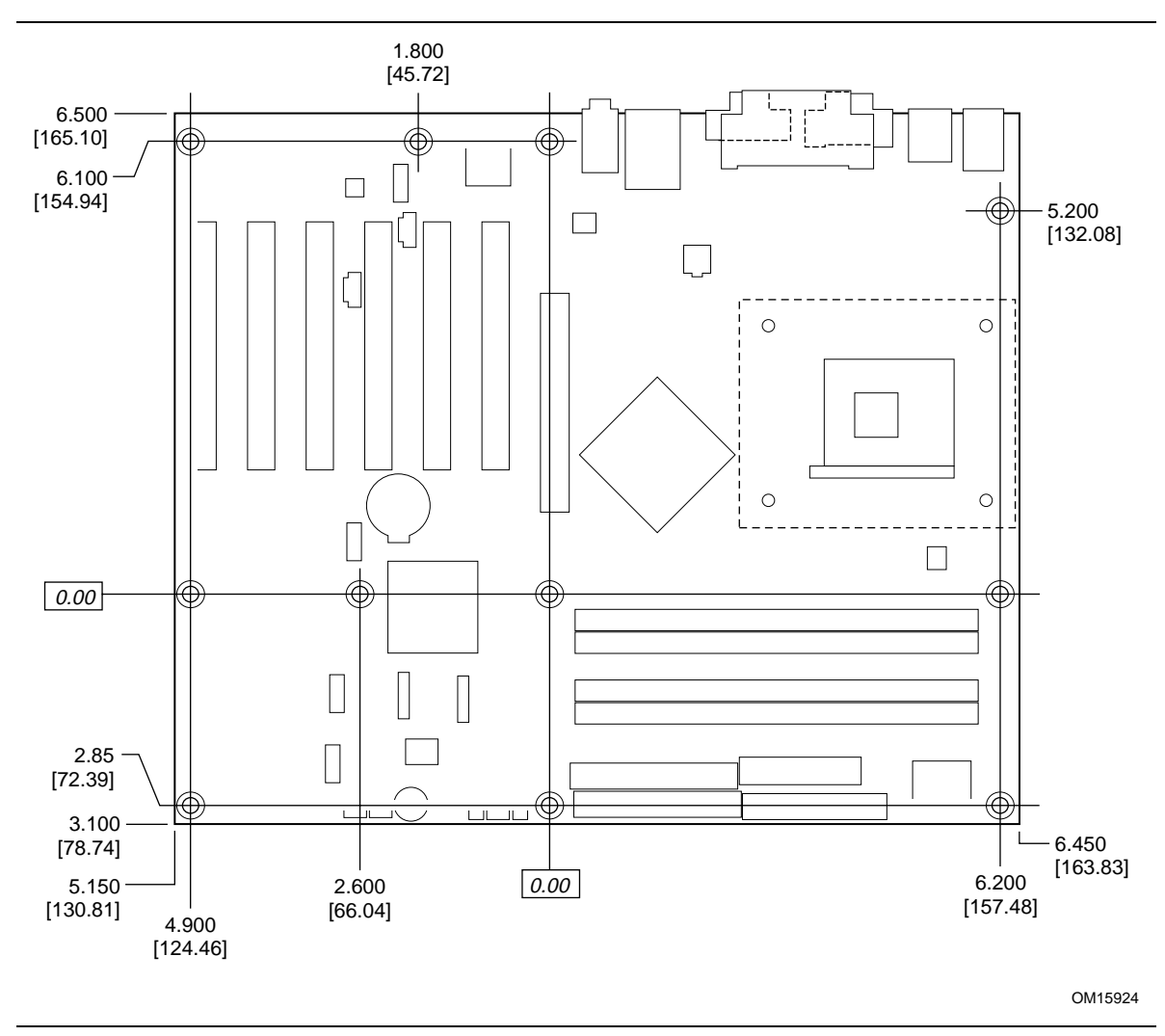

**Figure 27. Desktop Board D865GBF Dimensions** 

### **2.10.2 D865GLC Form Factor**

The Desktop Board D865GLC is designed to fit into either a microATX or an ATX-form-factor chassis. Figure 28 illustrates the mechanical form factor for the Desktop Board D865GLC. Dimensions are given in inches [millimeters]. The outer dimensions are 9.60 inches by 9.60 inches [243.84 millimeters by 243.84 millimeters]. Location of the I/O connectors and mounting holes are in compliance with the ATX specification (see Section 1.5).

#### ✏ **NOTE**

*When installing the Desktop Board in a microATX chassis, make sure that peripheral devices are installed at least 1.5 inches above the main power connector, the diskette drive connector, and the Parallel ATA IDE connector, and the DIMM sockets.* 

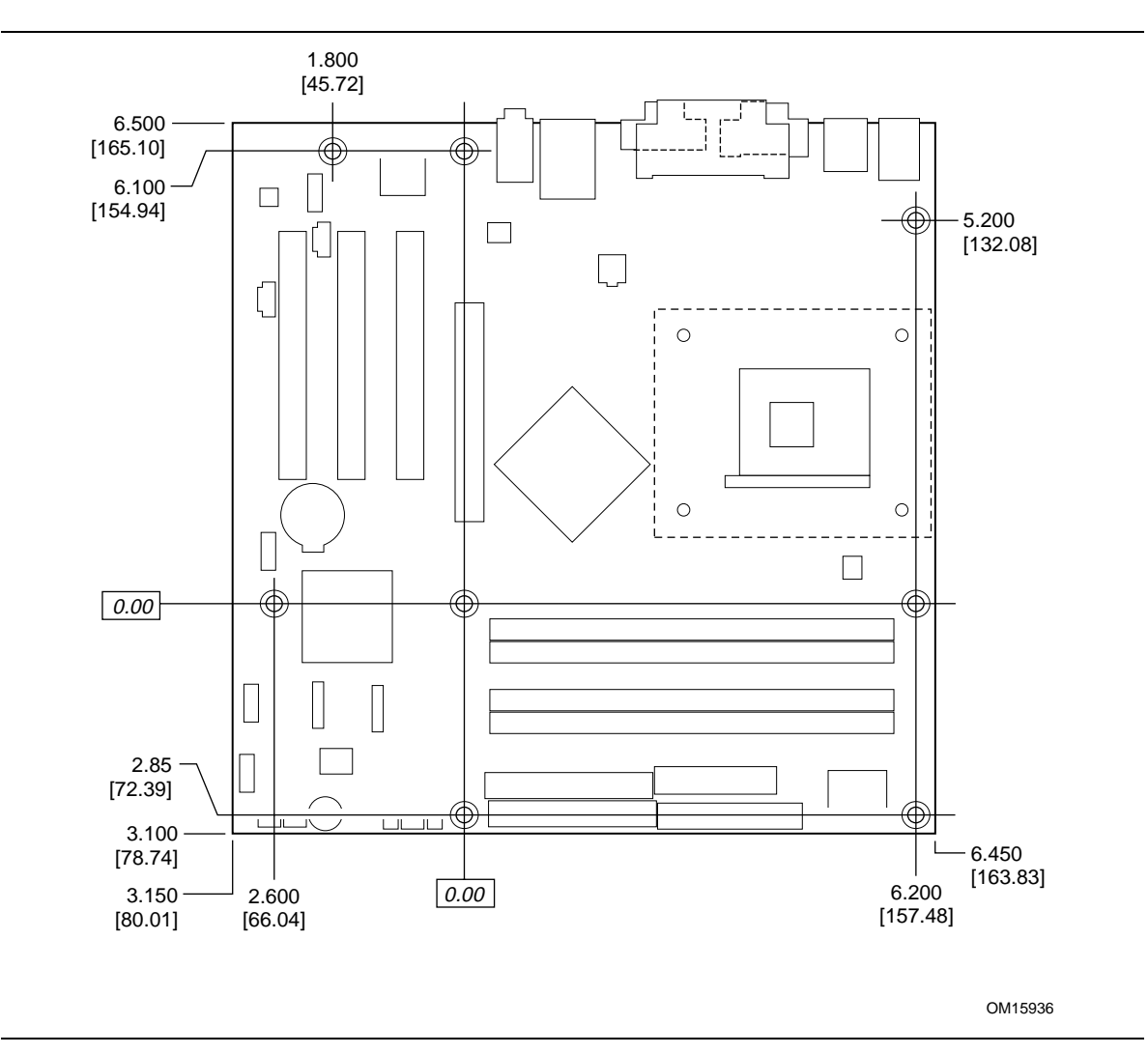

**Figure 28. Desktop Board D865GLC Dimensions** 

86

### **2.10.3 I/O Shield**

The back panel I/O shield for the Desktop Boards D865GBF and D865GLC must meet specific dimension and material requirements. Systems based on these Desktop Boards need the back panel I/O shield to pass certification testing. Figure 29 shows the I/O shield. Dimensions are given in inches to a tolerance of  $\pm 0.02$  inches.

The figure also indicates the position of each cutout. Additional design considerations for I/O shields relative to chassis requirements are described in the ATX specification. See Section 1.5 for information about the ATX specification.

#### ✏ **NOTE**

*The I/O shield drawings in this document are for reference only. An I/O shield compliant with the ATX chassis specification 2.03 is available from Intel.* 

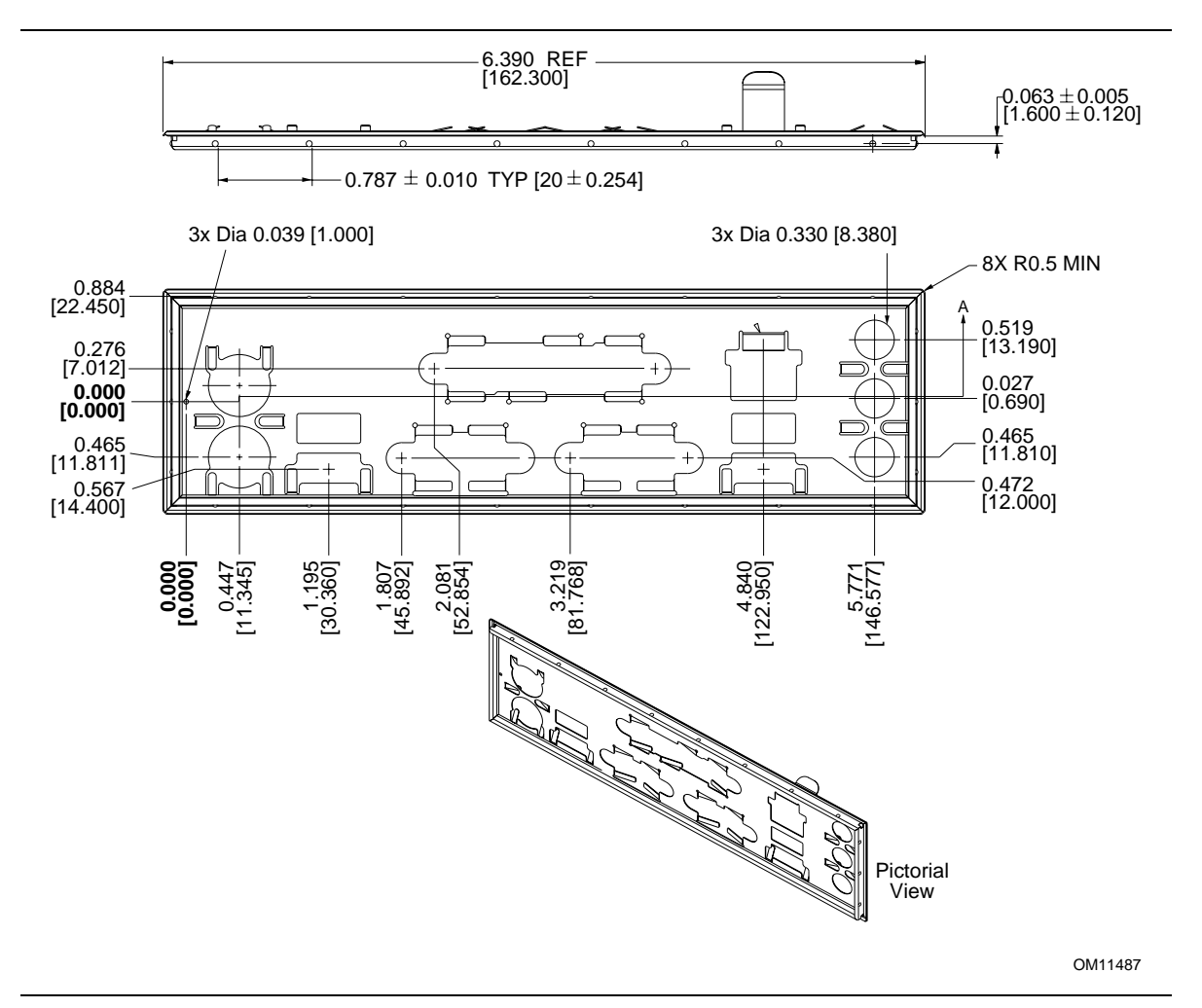

**Figure 29. I/O Shield Dimensions** 

# **2.11 Electrical Considerations**

### **2.11.1 DC Loading**

Table 43 lists the DC loading characteristics of the board.

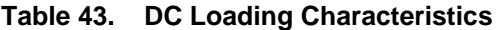

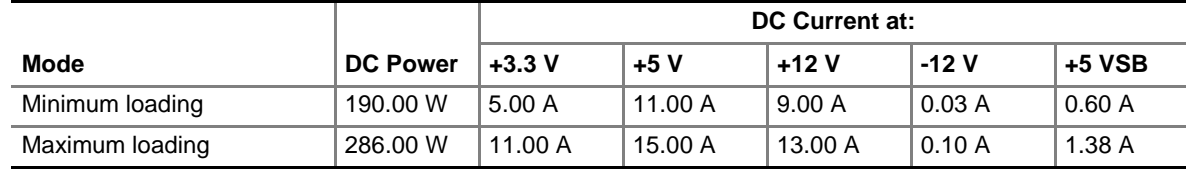

### **2.11.2 Add-in Board Considerations**

The boards are designed to provide 2 A (average) of +5 V current for each add-in board. The total +5 V current draw for add-in boards for the boards is as follows:

- A fully loaded Desktop Board D865GBF (all six expansion slots and the AGP slot filled) must not exceed 14 A.
- A fully loaded Desktop Board D865GLC (all three expansion slots and the AGP slot filled) must not exceed 8 A.

### **2.11.3 Fan Connector Current Capability**

# $\hat{A}$  **CAUTION**

*The processor fan must be connected to the processor fan connector, not to a chassis fan connector. Connecting the processor fan to a chassis fan connector may result in onboard component damage that will halt fan operation.* 

Table 44 lists the current capability of the fan connectors.

| <b>Fan Connector</b> | <b>Maximum Available Current</b> |
|----------------------|----------------------------------|
| Processor fan        | 1600 mA                          |
| Front chassis fan    | 800 mA                           |
| Rear chassis fan     | 800 mA                           |

**Table 44. Fan Connector Current Capability** 

### **2.11.4 Power Supply Considerations**

# $\hat{P}$  **CAUTION**

*The +5 V standby line for the power supply must be capable of providing adequate +5 V standby current. Failure to do so can damage the power supply. The total amount of standby current required depends on the wake devices supported and manufacturing options.* 

System integrators should refer to the power usage values listed in Table 43 when selecting a power supply for use with the board.

Additional power required will depend on configurations chosen by the integrator.

The power supply must comply with the following recommendations found in the indicated sections of the ATX form factor specification.

- The potential relation between 3.3 VDC and +5 VDC power rails (Section 4.2)
- The current capability of the  $+5$  VSB line (Section 4.2.1.2)
- All timing parameters (Section 4.2.1.3)
- All voltage tolerances (Section 4.2.2)

#### **For information about Refer to**

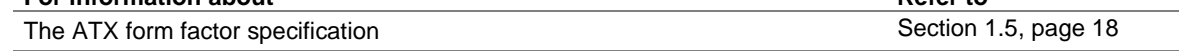

# **2.12 Thermal Considerations**

# $\hat{A}$  **CAUTION**

*The use of an Intel Pentium 4 processor operating above 2.80 GHz with this Intel desktop board requires the following:* 

- *A chassis with appropriate airflow to ensure proper cooling of the components on the board*
- *A processor fan heatsink that meets the thermal performance targets for Pentium 4 processors operating above 2.80 GHz*

*Failure to ensure appropriate airflow may result in reduced performance of both the processor and/or voltage regulator or, in some instances, damage to the desktop board. For a list of chassis that have been tested with Intel desktop boards please refer to the following website:* 

http://developer.intel.com/design/motherbd/cooling.htm

*All responsibility for determining the adequacy of any thermal or system design remains solely with the reader. Intel makes no warranties or representations that merely following the instructions presented in this document will result in a system with adequate thermal performance.*

# $\hat{\mathbb{A}}$  **CAUTION**

*Ensure that the ambient temperature does not exceed the Desktop Board's maximum operating temperature. Failure to do so could cause components to exceed their maximum case temperature and malfunction. For information about the maximum operating temperature, see the environmental specifications in Section 2.14.* 

# $\hat{I}$  **CAUTION**

*Ensure that proper airflow is maintained in the processor voltage regulator circuit. Failure to do so may result in damage to the voltage regulator circuit. The processor voltage regulator area*  (*item A in Figure 30*) can reach a temperature of up to 85  $\degree$ C in an open chassis.

Figure 30 shows the locations of the localized high temperature zones.

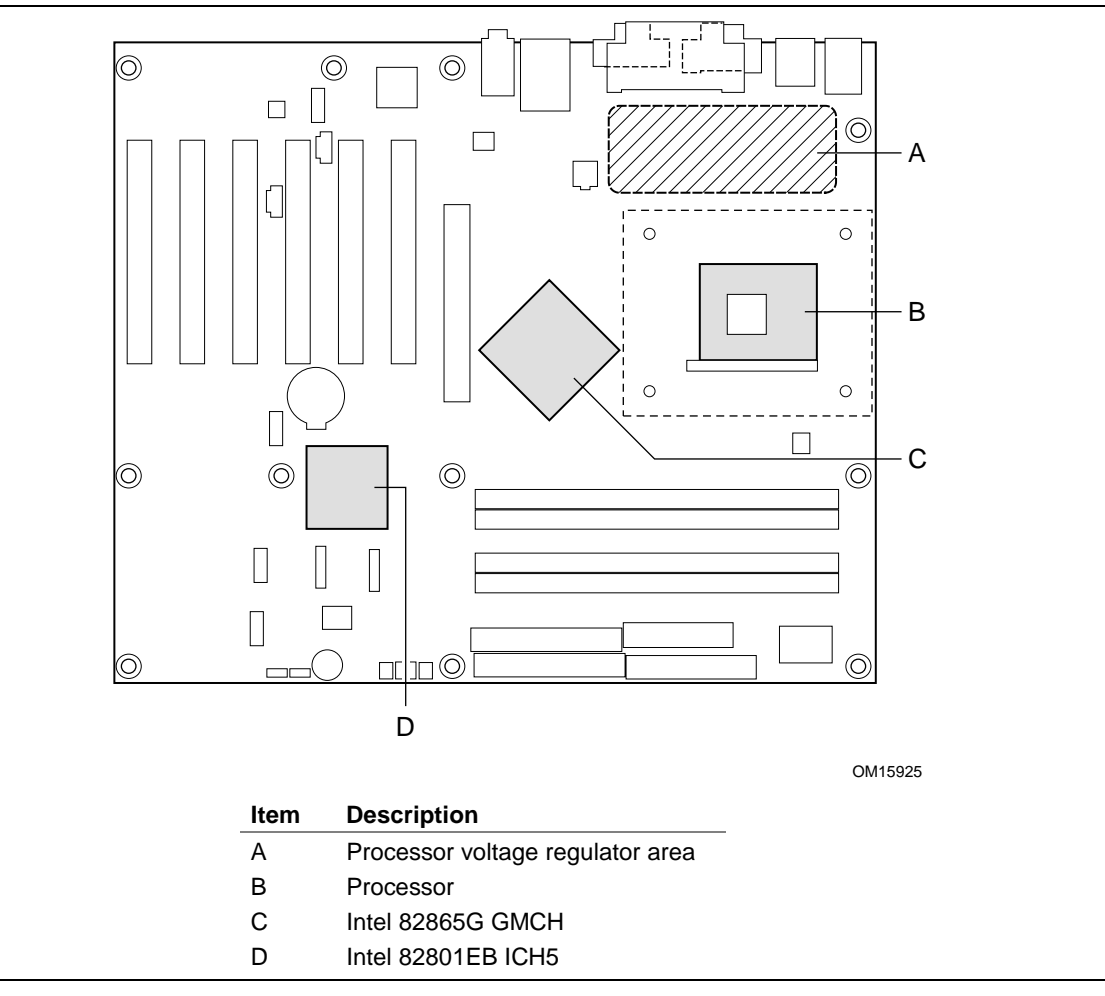

**Figure 30. Localized High Temperature Zones** 

Table 45 provides maximum case temperatures for the Desktop Board D865GBF/D865GLC components that are sensitive to thermal changes. The operating temperature, current load, or operating frequency could affect case temperatures. Maximum case temperatures are important when considering proper airflow to cool the Desktop Board D865GBF/D865GLC.

| <b>Component</b>          | <b>Maximum Case Temperature</b>                                                                 |
|---------------------------|-------------------------------------------------------------------------------------------------|
| Intel Pentium 4 processor | For processor case temperature, see processor datasheets and<br>processor specification updates |
| Intel 82865G GMCH         | 99 °C (under bias)                                                                              |
| Intel 82801EB ICH5        | 115 °C (under bias)                                                                             |

**Table 45. Thermal Considerations for Components** 

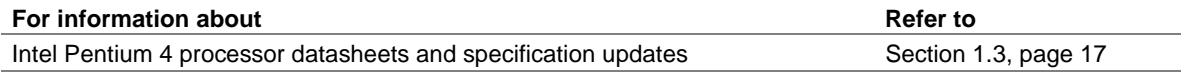

# **2.13 Reliability**

The Mean Time Between Failures (MTBF) prediction is calculated using component and subassembly random failure rates. The calculation is based on the Bellcore Reliability Prediction Procedure, TR-NWT-000332, Issue 4, September 1991. The MTBF prediction is used to estimate repair rates and spare parts requirements.

The MTBF data is calculated from predicted data at 55 ºC. Table 46 lists the MTBF calculations.

**Table 46. MTBF Calculations** 

| <b>Board</b>                                                             | <b>MTBF</b>  |
|--------------------------------------------------------------------------|--------------|
| Desktop Board D865GBF with 10/100 Mbits/sec LAN subsystem                | 95,027 hours |
| Desktop Board D865GBF with Gigabit (10/100/1000 Mbits/sec) LAN subsystem | 94,621 hours |
| Desktop Board D865GLC with 10/100 Mbits/sec LAN subsystem                | 99,447 hours |
| Desktop Board D865GLC with Gigabit (10/100/1000 Mbits/sec) LAN subsystem | 97,390 hours |

# **2.14 Environmental**

Table 47 lists the environmental specifications for the Desktop Boards D865GBF and D865GLC.

| <b>Parameter</b>   | <b>Specification</b>                                                               |                           |                              |  |  |
|--------------------|------------------------------------------------------------------------------------|---------------------------|------------------------------|--|--|
| <b>Temperature</b> |                                                                                    |                           |                              |  |  |
| Non-Operating      | -40 °C to +70 °C                                                                   |                           |                              |  |  |
| Operating          | 0 °C to +55 °C                                                                     |                           |                              |  |  |
| <b>Shock</b>       |                                                                                    |                           |                              |  |  |
| Unpackaged         |                                                                                    | 50 g trapezoidal waveform |                              |  |  |
|                    | Velocity change of 170 inches/second                                               |                           |                              |  |  |
| Packaged           | Half sine 2 millisecond                                                            |                           |                              |  |  |
|                    | Product Weight (pounds)                                                            | Free Fall (inches)        | Velocity Change (inches/sec) |  |  |
|                    | $20$                                                                               | 36                        | 167                          |  |  |
|                    | $21 - 40$                                                                          | 30                        | 152                          |  |  |
|                    | 41-80                                                                              | 24                        | 136                          |  |  |
|                    | 81-100                                                                             | 18                        | 118                          |  |  |
| <b>Vibration</b>   |                                                                                    |                           |                              |  |  |
| Unpackaged         | 5 Hz to 20 Hz: 0.01 g <sup>2</sup> Hz sloping up to 0.02 g <sup>2</sup> Hz         |                           |                              |  |  |
|                    | 20 Hz to 500 Hz: 0.02 g <sup>2</sup> Hz (flat)                                     |                           |                              |  |  |
| Packaged           | 10 Hz to 40 Hz: 0.015 g <sup>2</sup> Hz (flat)                                     |                           |                              |  |  |
|                    | 40 Hz to 500 Hz: 0.015 g <sup>2</sup> Hz sloping down to 0.00015 g <sup>2</sup> Hz |                           |                              |  |  |

**Table 47. Desktop Board D865GBF/D865GLC Environmental Specifications** 

# **2.15 Regulatory Compliance**

This section describes the Desktop Boards' compliance with U.S. and international safety and electromagnetic compatibility (EMC) regulations.

### **2.15.1 Safety Regulations**

Table 48 lists the safety regulations the Desktop Boards D865GBF and D865GLC comply with when correctly installed in a compatible host system.

| <b>Regulation</b>                                            | Title                                                                                                    |
|--------------------------------------------------------------|----------------------------------------------------------------------------------------------------|
| UL 60950 3rd ed., 2000/CSA<br>C <sub>22.2</sub> No. 60950-00 | Bi-National Standard for Safety of Information Technology Equipment<br>including Electrical Business Equipment. (USA and Canada) |
| EN 60950:2000                                                | The Standard for Safety of Information Technology Equipment including<br>Electrical Business Equipment. (European Union)         |
| IEC 60950, 3rd Edition, 1999                                 | The Standard for Safety of Information Technology Equipment including<br>Electrical Business Equipment. (International)          |

**Table 48. Safety Regulations** 

### **2.15.2 EMC Regulations**

Table 49 lists the EMC regulations the Desktop Boards D865GBF and D865GLC comply with when correctly installed in a compatible host system.

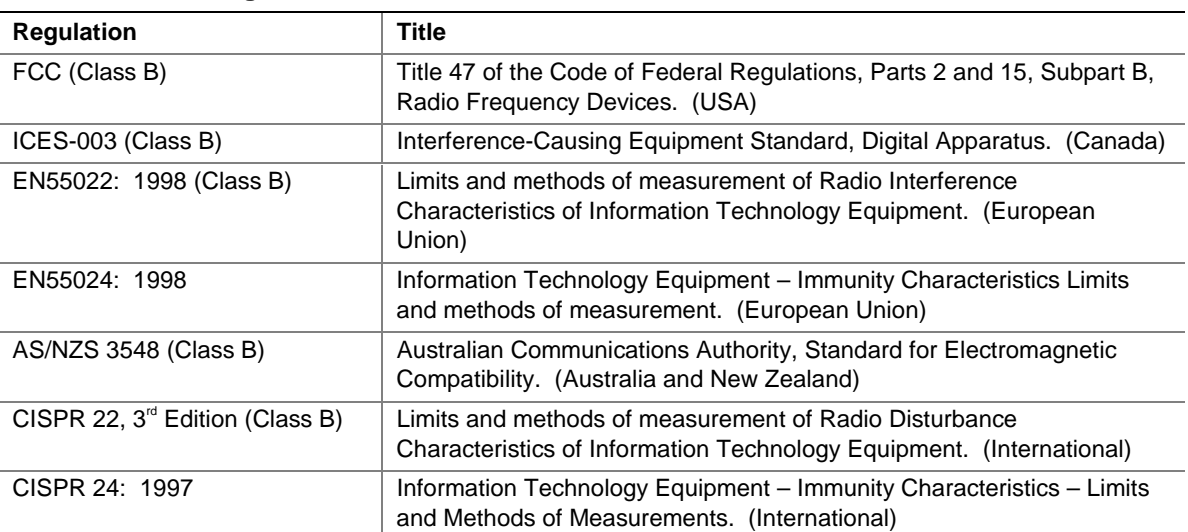

#### **Table 49. EMC Regulations**

#### **2.15.2.1 FCC Compliance Statement (USA)**

Product Type: D865GBF Desktop Board and D865GLC Desktop Board

This device complies with Part 15 of the FCC Rules. Operation is subject to the following two conditions: (1) This device may not cause harmful interference, and (2) this device must accept any interference received, including interference that may cause undesired operation.

This equipment has been tested and found to comply with the limits for a Class B digital device, pursuant to Part 15 of the FCC Rules. These limits are designed to provide reasonable protection against harmful interference in a residential environment. This equipment generates, uses, and can radiate radio frequency energy and, if not installed and used in accordance with the instructions, may cause harmful interference to radio communications. However, there is no guarantee that interference will not occur in a particular installation. If this equipment does cause harmful interference to radio or television reception, which can be determined by turning the equipment off and on, the user is encouraged to try to correct the interference by one or more of the following measures:

- Reorient or relocate the receiving antenna.
- Increase the separation between the equipment and the receiver.
- Connect the equipment to a different electrical branch circuit from that to which the receiver is connected.
- Consult the dealer or an experienced radio/TV technician for help.

Any changes or modifications to the equipment not expressly approved by Intel Corporation could void the user's authority to operate the equipment.

#### **2.15.2.2 Canadian Compliance Statement**

This Class B digital apparatus complies with Canadian ICES-003.

Cet appereil numérique de la classe B est conforme à la norme NMB-003 du Canada.

### **2.15.3 European Union Declaration of Conformity Statement**

We, Intel Corporation, declare under our sole responsibility that the product: Intel<sup>®</sup> Desktop Boards D865GBF and D865GLC are in conformity with all applicable essential requirements necessary for CE marking, following the provisions of the European Council Directive 89/336/EEC (EMC Directive) and Council Directive 73/23/EEC (Safety/Low Voltage Directive).

The product is properly CE marked demonstrating this conformity and is for distribution within all member states of the EU with no restrictions.

# ٢ť

This product follows the provisions of the European Directives 89/336/EEC and 73/23/EEC.

### **2.15.4 Product Ecology Statements**

The following information is provided to address worldwide product ecology concerns and regulations.

#### **2.15.4.1 Disposal Considerations**

This product contains the following materials that may be regulated upon disposal: lead solder on the printed wiring board assembly.

#### **2.15.4.2 Recycling Considerations**

Intel encourages its customers to recycle its products and their components (e.g., batteries, circuit boards, plastic enclosures, etc.) whenever possible. In the U.S., a list of recyclers in your area can be found at:

http://www.eiae.org/

In the absence of a viable recycling option, products and their components must be disposed of in accordance with all applicable local environmental regulations.

### **2.15.5 Product Certification Markings (Board Level)**

Table 50 lists the board's product certification markings.

#### **Table 50. Product Certification Markings**

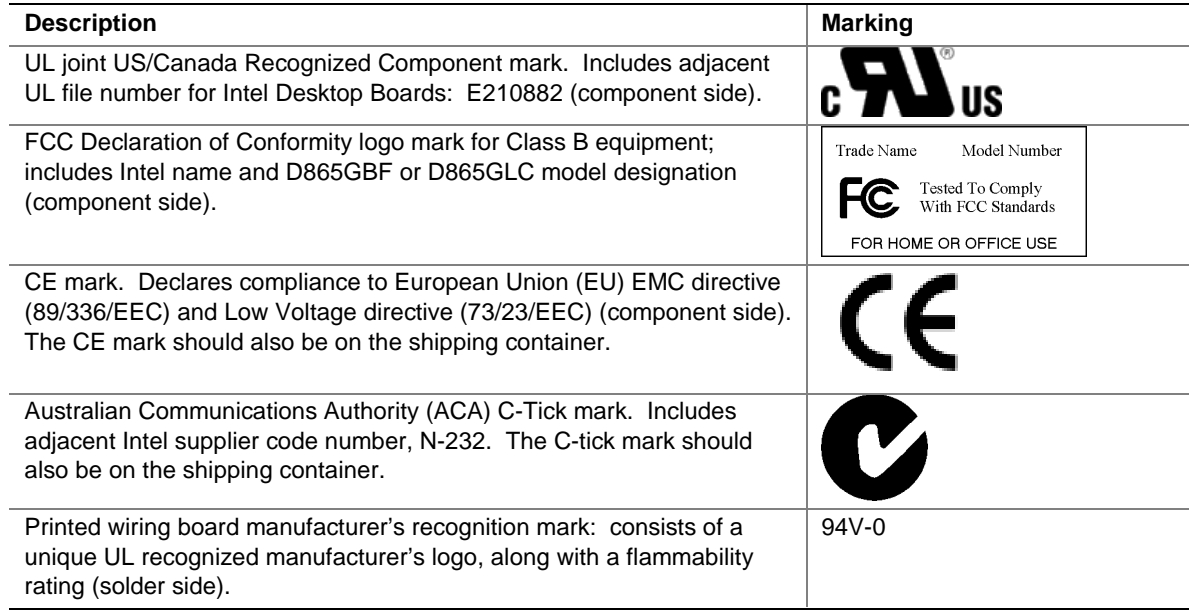

**Intel Desktop Board D865GBF/D865GLC Technical Product Specification** 

# **3 Overview of BIOS Features**

# **What This Chapter Contains**

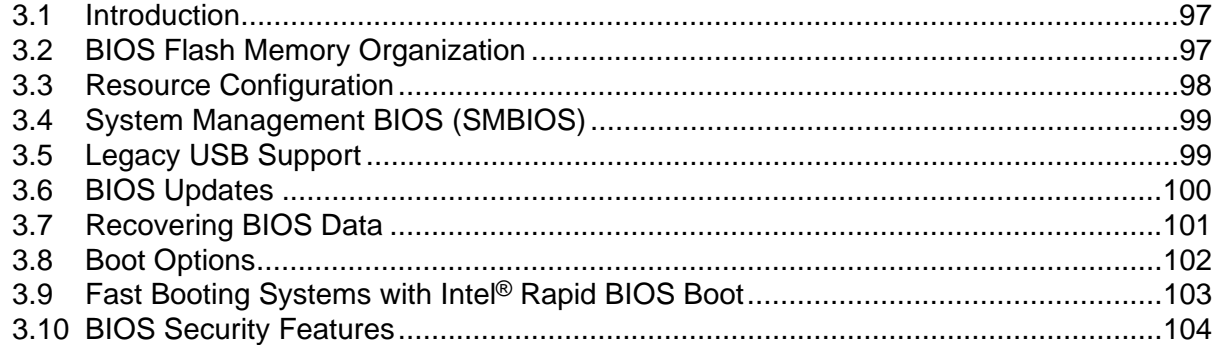

# **3.1 Introduction**

The Desktop Boards D865GBF and D865GLC use an Intel/AMI BIOS that is stored in the Firmware Hub (FWH) and can be updated using a disk-based program. The FWH contains the BIOS Setup program, POST, the PCI auto-configuration utility, and Plug and Play support.

The BIOS displays a message during POST identifying the type of BIOS and a revision code. The initial production BIOSs are identified as BF86510A.86A.

When the BIOS Setup configuration jumper is set to configure mode and the computer is poweredup, the BIOS compares the CPU version and the microcode version in the BIOS and reports if the two match.

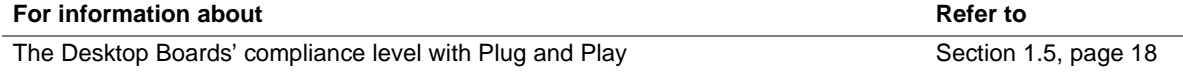

# **3.2 BIOS Flash Memory Organization**

The Firmware Hub (FWH) includes a 4 Mbit (512 KB) symmetrical flash memory device.

# **3.3 Resource Configuration**

### **3.3.1 PCI Autoconfiguration**

The BIOS can automatically configure PCI devices. PCI devices may be onboard or add-in cards. Autoconfiguration lets a user insert or remove PCI cards without having to configure the system. When a user turns on the system after adding a PCI card, the BIOS automatically configures interrupts, the I/O space, and other system resources. Any interrupts set to Available in Setup are considered to be available for use by the add-in card.

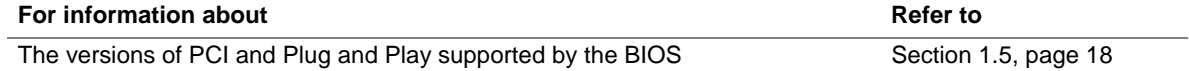

### **3.3.2 PCI IDE Support**

If you select Auto in the BIOS Setup program, the BIOS automatically sets up the two PCI IDE connectors with independent I/O channel support. The IDE interface supports hard drives up to ATA-66/100 and recognizes any ATAPI compliant devices, including CD-ROM drives, tape drives, and Ultra DMA drives (see Section 1.5 for the supported version of ATAPI). The BIOS determines the capabilities of each drive and configures them to optimize capacity and performance. To take advantage of the high capacities typically available today, hard drives are automatically configured for Logical Block Addressing (LBA) and to PIO Mode 3 or 4, depending on the capability of the drive. You can override the auto-configuration options by specifying manual configuration in the BIOS Setup program.

To use ATA-66/100 features the following items are required:

- An ATA-66/100 peripheral device
- An ATA-66/100 compatible cable
- ATA-66/100 operating system device drivers

#### ✏ **NOTE**

*Do not connect an ATA device as a slave on the same IDE cable as an ATAPI master device. For example, do not connect an ATA hard drive as a slave to an ATAPI CD-ROM drive.* 

# **3.4 System Management BIOS (SMBIOS)**

SMBIOS is a Desktop Management Interface (DMI) compliant method for managing computers in a managed network.

The main component of SMBIOS is the Management Information Format (MIF) database, which contains information about the computing system and its components. Using SMBIOS, a system administrator can obtain the system types, capabilities, operational status, and installation dates for system components. The MIF database defines the data and provides the method for accessing this information. The BIOS enables applications such as third-party management software to use SMBIOS. The BIOS stores and reports the following SMBIOS information:

- BIOS data, such as the BIOS revision level
- Fixed-system data, such as peripherals, serial numbers, and asset tags
- Resource data, such as memory size, cache size, and processor speed
- Dynamic data, such as event detection and error logging

Non-Plug and Play operating systems, such as Windows NT\*, require an additional interface for obtaining the SMBIOS information. The BIOS supports an SMBIOS table interface for such operating systems. Using this support, an SMBIOS service-level application running on a non-Plug and Play operating system can obtain the SMBIOS information.

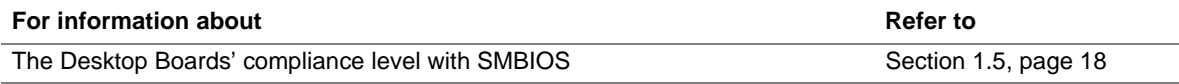

# **3.5 Legacy USB Support**

Legacy USB support enables USB devices such as keyboards, mice, and hubs to be used even when the operating system's USB drivers are not yet available. Legacy USB support is used to access the BIOS Setup program, and to install an operating system that supports USB. By default, Legacy USB support is set to Enabled.

Legacy USB support operates as follows:

- 1. When you apply power to the computer, legacy support is disabled.
- 2. POST begins.
- 3. Legacy USB support is enabled by the BIOS allowing you to use a USB keyboard to enter and configure the BIOS Setup program and the maintenance menu.
- 4. POST completes.
- 5. The operating system loads. While the operating system is loading, USB keyboards and mice are recognized and may be used to configure the operating system. (Keyboards and mice are not recognized during this period if Legacy USB support was set to Disabled in the BIOS Setup program.)
- 6. After the operating system loads the USB drivers, all legacy and non-legacy USB devices are recognized by the operating system, and Legacy USB support from the BIOS is no longer used.

To install an operating system that supports USB, verify that Legacy USB support in the BIOS Setup program is set to Enabled and follow the operating system's installation instructions.

#### ✏ **NOTE**

*Legacy USB support is for keyboards, mice, and hubs only. Other USB devices are not supported in legacy mode.* 

# **3.6 BIOS Updates**

The BIOS can be updated using either of the following utilities, which are available on the Intel World Wide Web site:

- Intel<sup>®</sup> Express BIOS Update utility, which enables automated updating while in the Windows environment. Using this utility, the BIOS can be updated from a file on a hard disk, a 1.44 MB diskette, or a CD-ROM, or from the file location on the Web.
- Intel<sup>®</sup> Flash Memory Update Utility, which requires creation of a boot diskette and manual rebooting of the system. Using this utility, the BIOS can be updated from a file on a 1.44 MB diskette (from a legacy diskette drive or an LS-120 diskette drive) or a CD-ROM.

Both utilities support the following BIOS maintenance functions:

- Verifying that the updated BIOS matches the target system to prevent accidentally installing an incompatible BIOS.
- Updating both the BIOS boot block and the main BIOS. This process is fault tolerant to prevent boot block corruption.
- Updating the BIOS boot block separately.
- Changing the language section of the BIOS.
- Updating replaceable BIOS modules, such as the video BIOS module.
- Inserting a custom splash screen.

#### ✏ **NOTE**

*Review the instructions distributed with the upgrade utility before attempting a BIOS update.* 

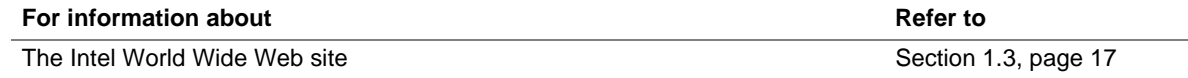

### **3.6.1 Language Support**

The BIOS Setup program and help messages are supported in five languages: US English, German, Italian, French, and Spanish. The default language is US English, which is present unless another language is selected in the BIOS Setup program.

# **3.6.2 Custom Splash Screen**

During POST, an Intel® splash screen is displayed by default. This splash screen can be augmented with a custom splash screen. A utility is available from Intel to assist with creating a custom splash screen. The custom splash screen can be programmed into the flash memory using the BIOS upgrade utility. Information about this capability is available on the Intel Support World Wide Web site.

### ✏ **NOTE**

*If you add a custom splash screen, it will share space with the Intel branded logo.* 

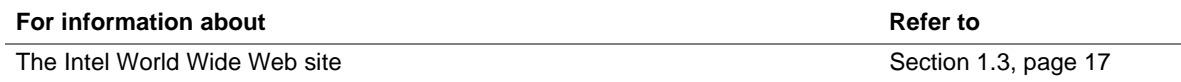

# **3.7 Recovering BIOS Data**

Some types of failure can destroy the BIOS. For example, the data can be lost if a power outage occurs while the BIOS is being updated in flash memory. The BIOS can be recovered from a diskette using the BIOS recovery mode. When recovering the BIOS, be aware of the following:

- Because of the small amount of code available in the non-erasable boot block area, there is no video support. You can only monitor this procedure by listening to the speaker or looking at the diskette drive LED.
- The recovery process may take several minutes; larger BIOS flash memory devices require more time.
- Two beeps and the end of activity in the diskette drive indicate successful BIOS recovery.
- A series of continuous beeps indicates a failed BIOS recovery.

To create a BIOS recovery diskette, a bootable diskette must be created and the BIOS update files copied to it. BIOS upgrades and the Intel Flash Memory Update Utility are available from Intel Customer Support through the Intel World Wide Web site.

#### ✏ **NOTE**

*Even if the computer is configured to boot from an LS-120 diskette (in the Setup program's Removable Devices submenu), the BIOS recovery diskette must be a standard 1.44 MB diskette not a 120 MB diskette.* 

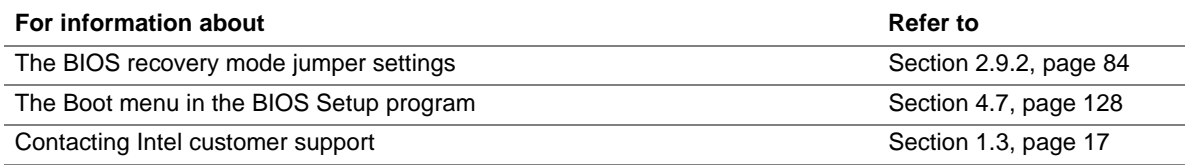

# **3.8 Boot Options**

In the BIOS Setup program, the user can choose to boot from a diskette drive, hard drives, CD-ROM, or the network. The default setting is for the diskette drive to be the first boot device, the hard drive second, and the ATAPI CD-ROM third. The fourth device is disabled.

### **3.8.1 CD-ROM Boot**

Booting from CD-ROM is supported in compliance to the El Torito bootable CD-ROM format specification. Under the Boot menu in the BIOS Setup program, ATAPI CD-ROM is listed as a boot device. Boot devices are defined in priority order. Accordingly, if there is not a bootable CD in the CD-ROM drive, the system will attempt to boot from the next defined drive.

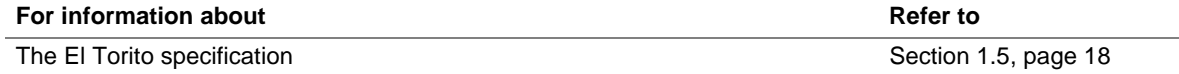

### **3.8.2 Network Boot**

The network can be selected as a boot device. This selection allows booting from the onboard LAN or a network add-in card with a remote boot ROM installed.

Pressing the <F12> key during POST automatically forces booting from the LAN. To use this key during POST, the User Access Level in the BIOS Setup program's Security menu must be set to Full.

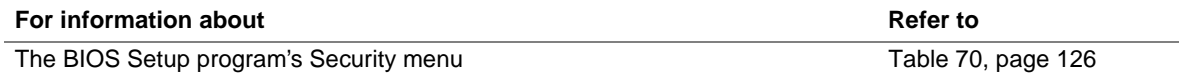

### **3.8.3 Booting Without Attached Devices**

For use in embedded applications, the BIOS has been designed so that after passing the POST, the operating system loader is invoked even if the following devices are not present:

- Video adapter
- Keyboard
- Mouse

### **3.8.4 Changing the Default Boot Device During POST**

Pressing the <F10> key during POST causes a boot device menu to be displayed. This menu displays the list of available boot devices (as set in the BIOS setup program's Boot Device Priority Submenu). Table 51 lists the boot device menu options.

| <b>Boot Device Menu Function Keys</b> | <b>Description</b>                                                |
|---------------------------------------|-------------------------------------------------------------------|
| $<$ or $<\downarrow$ >                | Selects a default boot device                                     |
| <enter></enter>                       | Exits the menu, saves changes, and boots from the selected device |
| <esc></esc>                           | Exits the menu without saving changes                             |

**Table 51. Boot Device Menu Options** 

# **3.9 Fast Booting Systems with Intel**® **Rapid BIOS Boot**

These factors affect system boot speed:

- Selecting and configuring peripherals properly
- Using an optimized BIOS, such as the Intel Rapid<sup>®</sup> BIOS

### **3.9.1 Peripheral Selection and Configuration**

The following techniques help improve system boot speed:

- Choose a hard drive with parameters such as "power-up to data ready" less than eight seconds, that minimize hard drive startup delays.
- Select a CD-ROM drive with a fast initialization rate. This rate can influence POST execution time.
- Eliminate unnecessary add-in adapter features, such as logo displays, screen repaints, or mode changes in POST. These features may add time to the boot process.
- Try different monitors. Some monitors initialize and communicate with the BIOS more quickly, which enables the system to boot more quickly.

### **3.9.2 Intel Rapid BIOS Boot**

Use of the following BIOS Setup program settings reduces the POST execution time.

In the Boot Menu:

- Set the hard disk drive as the first boot device. As a result, the POST does not first seek a diskette drive, which saves about one second from the POST execution time.
- Disable Quiet Boot, which eliminates display of the logo splash screen. This could save several seconds of painting complex graphic images and changing video modes.
- Enable Intel Rapid BIOS Boot. This feature bypasses memory count and the search for a diskette drive.

In the Peripheral Configuration submenu, disable the LAN device if it will not be used. This can reduce up to four seconds of option ROM boot time.

#### ✏ **NOTE**

*It is possible to optimize the boot process to the point where the system boots so quickly that the Intel logo screen (or a custom logo splash screen) will not be seen. Monitors and hard disk drives with minimum initialization times can also contribute to a boot time that might be so fast that necessary logo screens and POST messages cannot be seen.* 

*This boot time may be so fast that some drives might be not be initialized at all. If this condition should occur, it is possible to introduce a programmable delay ranging from three to 30 seconds (using the Hard Disk Pre-Delay feature of the Advanced Menu in the Drive Configuration Submenu of the BIOS Setup program).* 

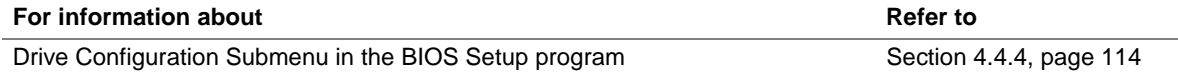

### **3.10 BIOS Security Features**

The BIOS includes security features that restrict access to the BIOS Setup program and who can boot the computer. A supervisor password and a user password can be set for the BIOS Setup program and for booting the computer, with the following restrictions:

- The supervisor password gives unrestricted access to view and change all the Setup options in the BIOS Setup program. This is the supervisor mode.
- The user password gives restricted access to view and change Setup options in the BIOS Setup program. This is the user mode.
- If only the supervisor password is set, pressing the  $\leq$ Enter $\geq$  key at the password prompt of the BIOS Setup program allows the user restricted access to Setup.
- If both the supervisor and user passwords are set, users can enter either the supervisor password or the user password to access Setup. Users have access to Setup respective to which password is entered.
- Setting the user password restricts who can boot the computer. The password prompt will be displayed before the computer is booted. If only the supervisor password is set, the computer boots without asking for a password. If both passwords are set, the user can enter either password to boot the computer.

Table 52 shows the effects of setting the supervisor password and user password. This table is for reference only and is not displayed on the screen.

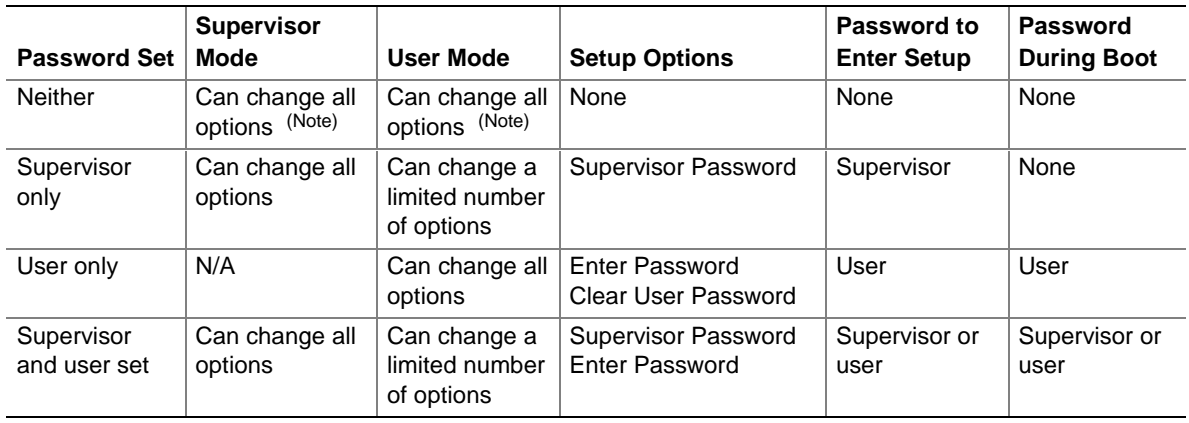

#### **Table 52. Supervisor and User Password Functions**

Note: If no password is set, any user can change all Setup options.

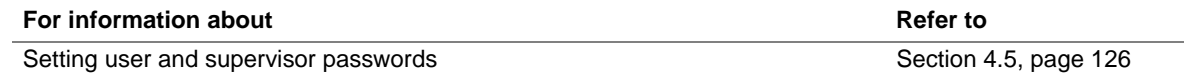

#### ✏ **NOTES**

- *For enhanced security, use different passwords for the supervisor and user passwords.*
- *Valid password characters are A-Z, a-z, and 0-9.*

# **What This Chapter Contains**

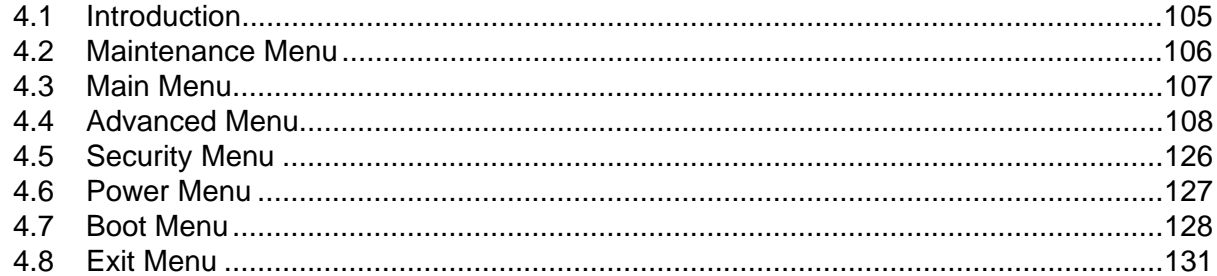

# **4.1 Introduction**

The BIOS Setup program can be used to view and change the BIOS settings for the computer. The BIOS Setup program is accessed by pressing the <F2> key after the Power-On Self-Test (POST) memory test begins and before the operating system boot begins. The menu bar is shown below.

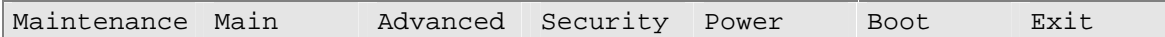

Table 53 lists the BIOS Setup program menu features.

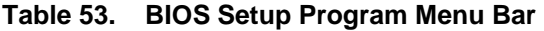

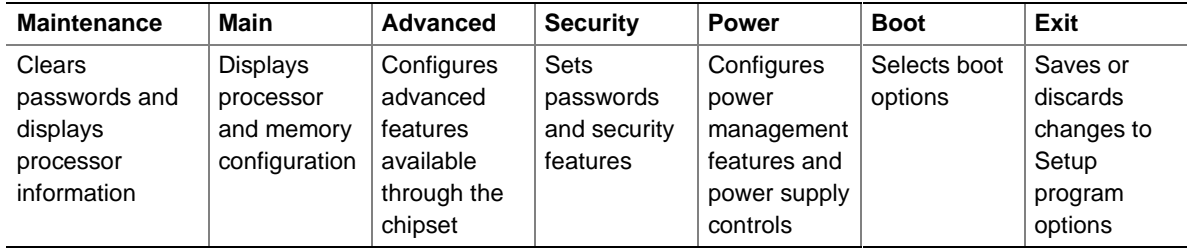

#### ✏ **NOTE**

*In this chapter, all examples of the BIOS Setup program menu bar include the maintenance menu; however, the maintenance menu is displayed only when the Desktop Board is in configure mode. Section 2.9.2 on page 84 tells how to put the Desktop Board in configure mode.* 

Table 54 lists the function keys available for menu screens.

| <b>BIOS Setup Program Function Key</b> | <b>Description</b>                                               |  |
|----------------------------------------|------------------------------------------------------------------|--|
| $\leftarrow$ or $\leftarrow$ >         | Selects a different menu screen (Moves the cursor left or right) |  |
| $<$ $\uparrow$ > or $<\downarrow$ >    | Selects an item (Moves the cursor up or down)                    |  |
| $7ab>$                                 | Selects a field (Not implemented)                                |  |
| $<$ Enter $>$                          | Executes command or selects the submenu                          |  |
| $<$ F9 $>$                             | Load the default configuration values for the current menu       |  |
| $<$ F10 $>$                            | Save the current values and exits the BIOS Setup program         |  |
| $\overline{\leq}$ Esc>                 | Exits the menu                                                   |  |

**Table 54. BIOS Setup Program Function Keys** 

# **4.2 Maintenance Menu**

To access this menu, select Maintenance on the menu bar at the top of the screen.

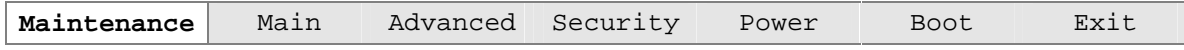

The menu shown in Table 55 is for clearing Setup passwords and displaying processor information. Setup only displays this menu in configure mode. See Section 2.9.2 on page 84 for configure mode setting information.

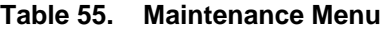

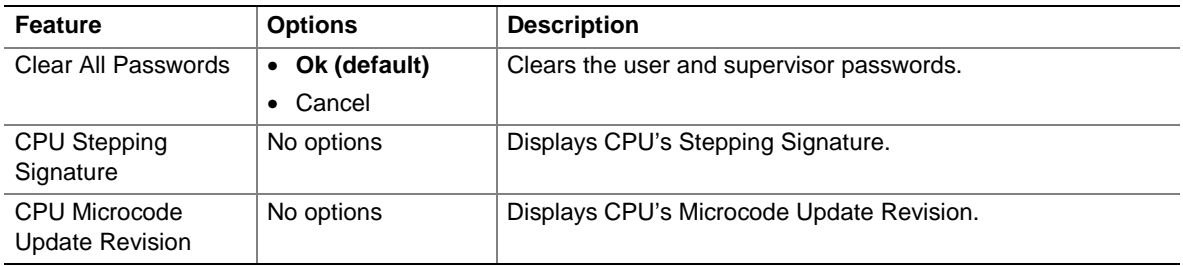

# **4.3 Main Menu**

To access this menu, select Main on the menu bar at the top of the screen.

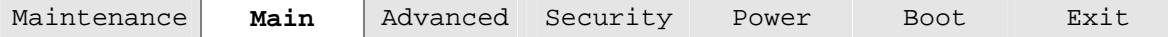

Table 56 describes the Main menu. This menu reports processor and memory information and is for configuring the system date and system time.

| <b>Feature</b>             | <b>Options</b>                | <b>Description</b>                                                                                |
|----------------------------|-------------------------------|---------------------------------------------------------------------------------------------------|
| <b>BIOS Version</b>        | No options                    | Displays the version of the BIOS.                                                                 |
| Processor Type             | No options                    | Displays processor type.                                                                          |
| Hyper-Threading            | • Disabled                    | Disables/enables Hyper-Threading Technology. This                                                 |
| Technology                 | <b>Enabled (default)</b>      | option is present only when a processor that supports<br>Hyper-Threading Technology is installed. |
| Processor Speed            | No options                    | Displays processor speed.                                                                         |
| System Bus Speed           | No options                    | Displays the system bus speed.                                                                    |
| <b>System Memory Speed</b> | No options                    | Displays the system memory speed.                                                                 |
| Cache RAM                  | No options                    | Displays the size of second-level cache.                                                          |
| <b>Total Memory</b>        | No options                    | Displays the total amount of RAM.                                                                 |
| <b>Memory Mode</b>         | No options                    | Displays the memory mode (Dual Channel or Single<br>Channel).                                     |
| Memory Channel A Slot 0    | No options                    | Displays the amount and type of RAM in the DIMM                                                   |
| Memory Channel A Slot 1    |                               | sockets.                                                                                          |
| Memory Channel B Slot 0    |                               |                                                                                                   |
| Memory Channel B Slot 1    |                               |                                                                                                   |
| Language                   | • English (default)           | Selects the current default language used by the BIOS.                                            |
|                            | • Francais                    |                                                                                                   |
| <b>System Time</b>         | Hour, minute, and<br>second   | Specifies the current time.                                                                       |
| <b>System Date</b>         | Day of week<br>Month/day/year | Specifies the current date.                                                                       |

**Table 56. Main Menu** 

# **4.4 Advanced Menu**

To access this menu, select Advanced on the menu bar at the top of the screen.

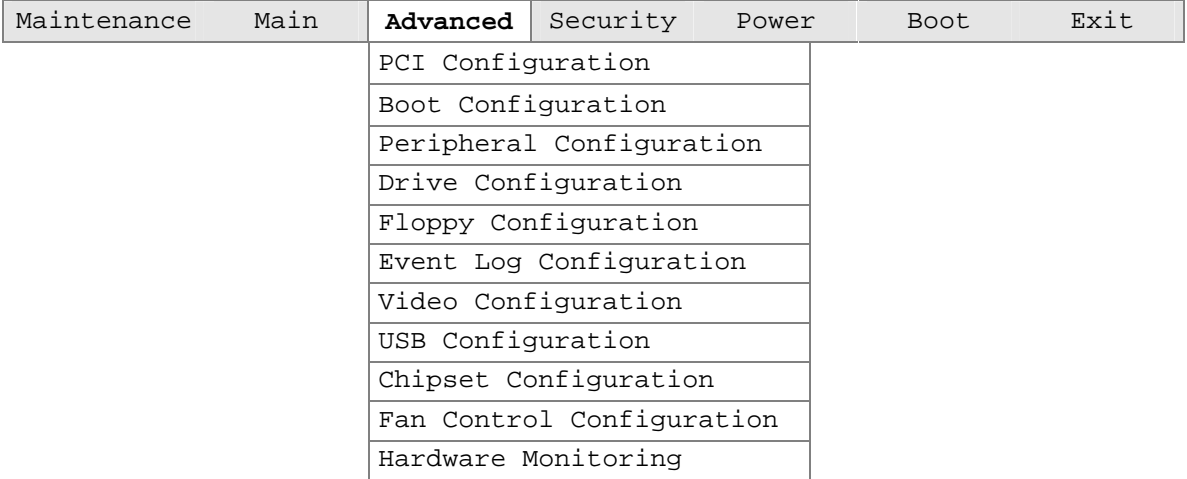

Table 57 describes the Advanced Menu. This menu is used for setting advanced features that are available through the chipset.

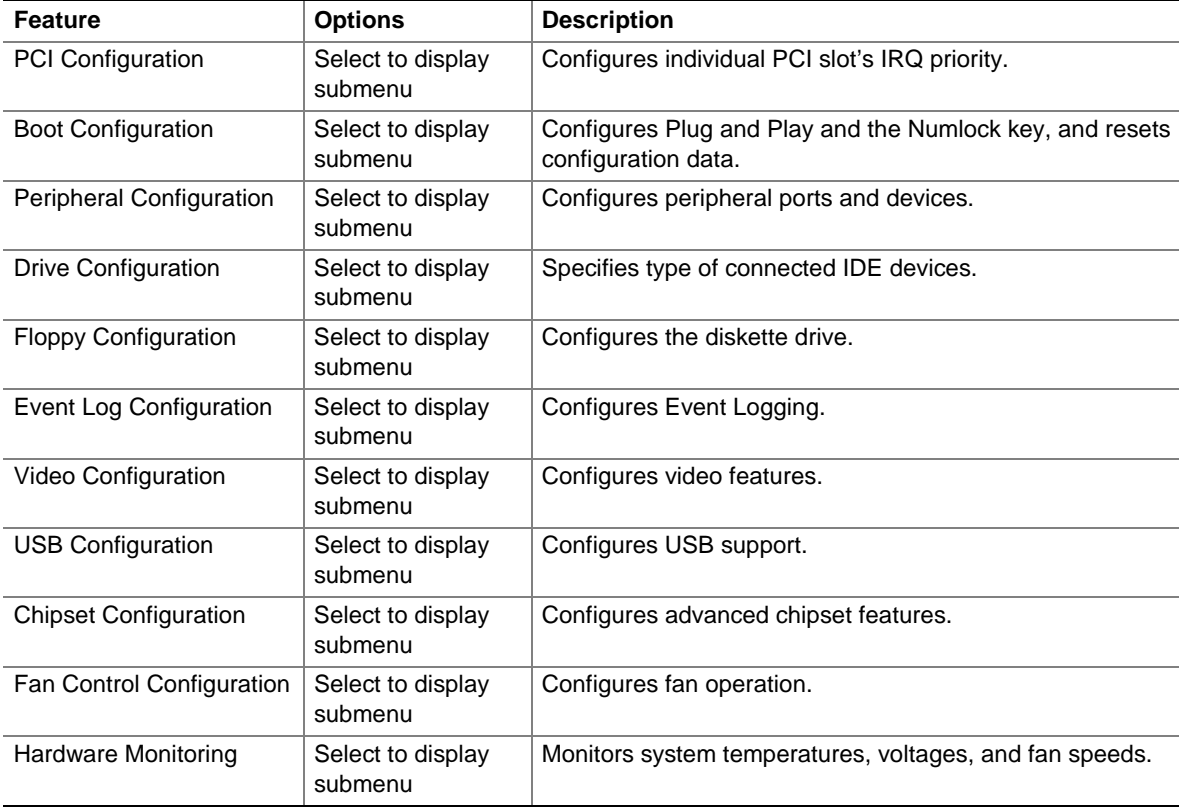

#### **Table 57. Advanced Menu**
# **4.4.1 PCI Configuration Submenu**

To access this submenu, select Advanced on the menu bar and then PCI Configuration.

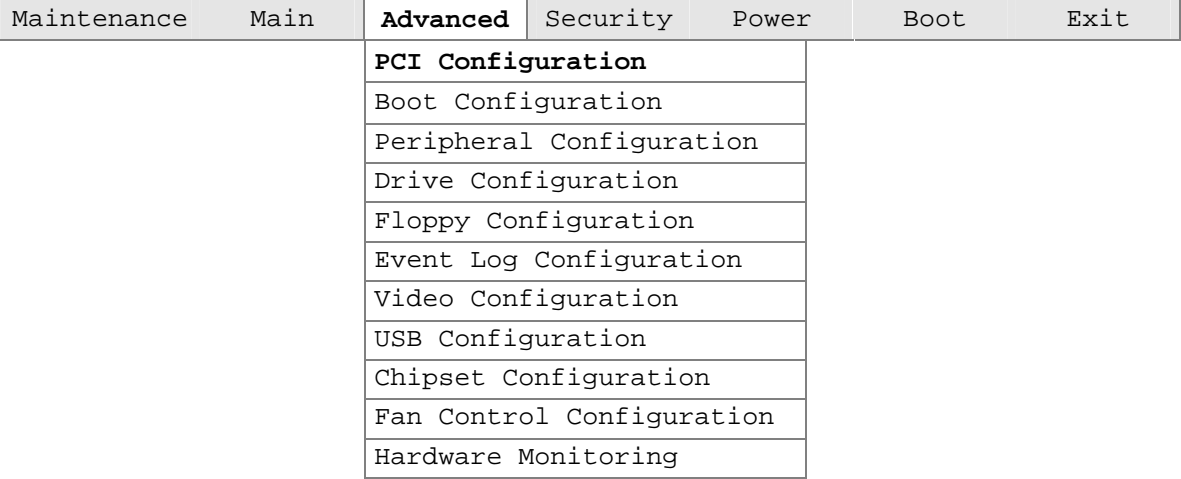

The submenu shown in Table 58 is used to configure the IRQ priority of PCI slots individually.

| <b>Feature</b>         | <b>Options</b>   | <b>Description</b>                                        |
|------------------------|------------------|-----------------------------------------------------------|
| PCI Slot1 IRQ Priority | • Auto (default) | Allows selection of IRQ priority for PCI bus connector 1. |
| (Note 1)               | $\bullet$ 3      |                                                           |
|                        | $\bullet$ 5      |                                                           |
|                        | $\bullet$ 9      |                                                           |
|                        | $\bullet$ 10     |                                                           |
|                        | • 11             |                                                           |
| PCI Slot2 IRQ Priority | • Auto (default) | Allows selection of IRQ priority for PCI bus connector 2. |
| (Note 1)               | $\bullet$ 3      |                                                           |
|                        | • 5              |                                                           |
|                        | $\bullet$ 9      |                                                           |
|                        | • 10             |                                                           |
|                        | • 11             |                                                           |
| PCI Slot3 IRQ Priority | • Auto (default) | Allows selection of IRQ priority for PCI bus connector 3. |
| (Note 1)               | $\bullet$ 3      |                                                           |
|                        | $\bullet$ 5      |                                                           |
|                        | $\bullet$ 9      |                                                           |
|                        | $\bullet$ 10     |                                                           |
|                        | • 11             |                                                           |

**Table 58. PCI Configuration Submenu** 

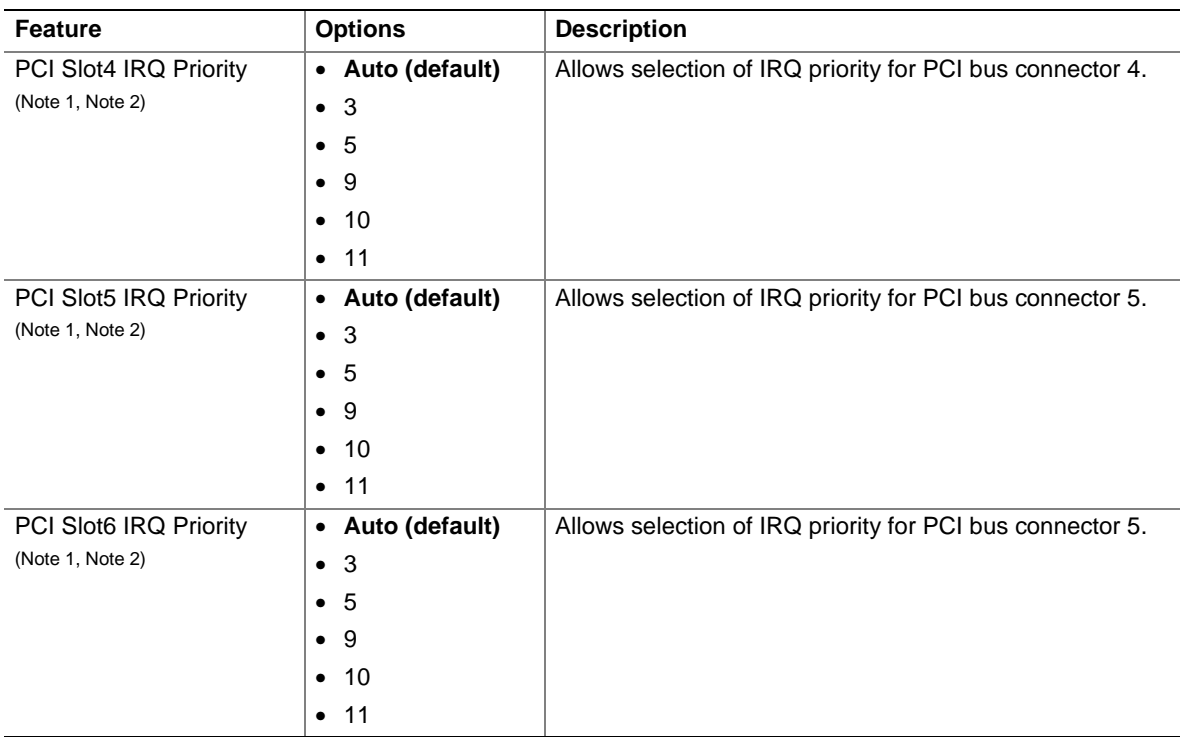

#### **Table 58. PCI Configuration Submenu** (continued)

Notes

1. Additional interrupts may be available if certain onboard devices (such as the serial and parallel ports) are disabled.

2. This feature appears only on the Desktop Board D865GBF.

110

### **4.4.2 Boot Configuration Submenu**

To access this submenu, select Advanced on the menu bar and then Boot Configuration.

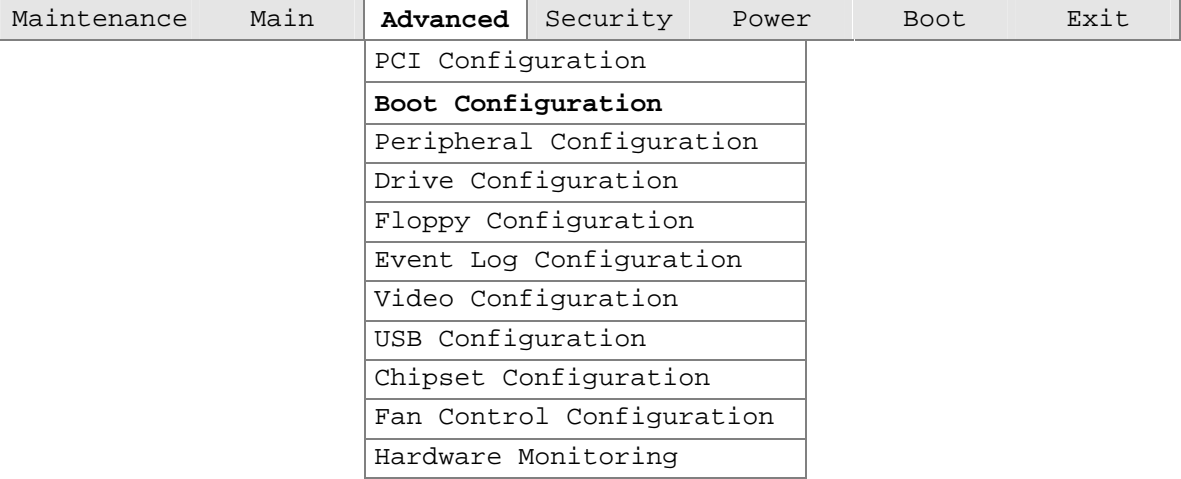

The submenu represented by Table 59 is for setting Plug and Play options and the power-on state of the Numlock key.

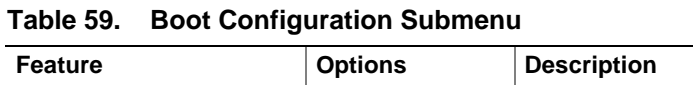

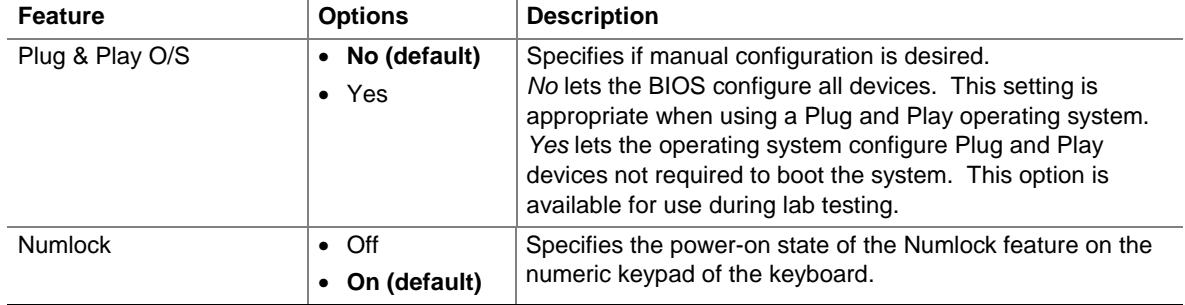

### **4.4.3 Peripheral Configuration Submenu**

To access this submenu, select Advanced on the menu bar and then Peripheral Configuration.

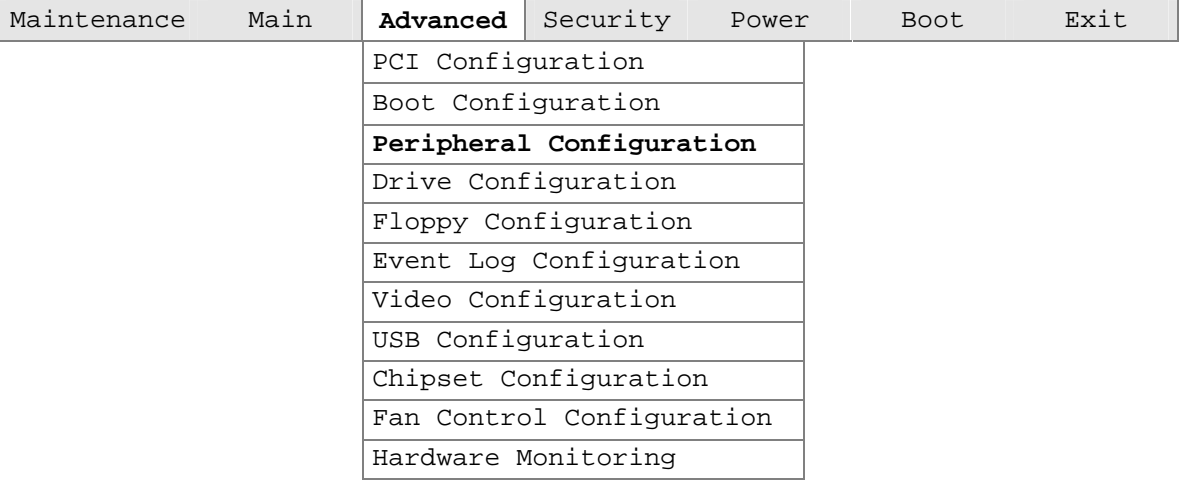

The submenu represented in Table 60 is used for configuring computer peripherals.

| <b>Feature</b>                                                            | <b>Options</b>             | <b>Description</b>                                                                        |
|---------------------------------------------------------------------------|----------------------------|-------------------------------------------------------------------------------------------|
| Serial Port A                                                             | Disabled<br>$\bullet$      | Configures serial port A.                                                                 |
|                                                                           | Enabled<br>$\bullet$       | Auto assigns the first free COM port, normally COM1, the                                  |
|                                                                           | • Auto (default)           | address 3F8h, and the interrupt IRQ4.                                                     |
|                                                                           |                            | An * (asterisk) displayed next to an address indicates a<br>conflict with another device. |
| Base I/O address                                                          | $\bullet$ 3F8 (default)    | Specifies the base I/O address for serial port A, if serial port A                        |
| (This feature is present                                                  | $\bullet$ 2F8              | is set to Enabled.                                                                        |
| only when Serial Port A<br>is set to <i>Enabled</i> )                     | $\bullet$ 3E8              |                                                                                           |
|                                                                           | $\bullet$ 2E8              |                                                                                           |
| Interrupt                                                                 | $\cdot$ IRQ 3              | Specifies the interrupt for serial port A, if serial port A is set to                     |
| (This feature is present<br>only when Serial Port A<br>is set to Enabled) | $\cdot$ IRQ 4<br>(default) | Enabled.                                                                                  |

**Table 60. Peripheral Configuration Submenu** 

| <b>Feature</b>                                                                     | <b>Options</b>                         | <b>Description</b>                                                                         |  |
|------------------------------------------------------------------------------------|----------------------------------------|--------------------------------------------------------------------------------------------|--|
| Disabled<br>Parallel port<br>$\bullet$                                             |                                        | Configures the parallel port.                                                              |  |
|                                                                                    | Enabled<br>$\bullet$                   | Auto assigns LPT1 the address 378h and the interrupt IRQ7.                                 |  |
|                                                                                    | Auto (default)                         | An * (asterisk) displayed next to an address indicates a<br>conflict with another device.  |  |
| Mode                                                                               | • Output Only<br><b>Bi-directional</b> | Selects the mode for the parallel port. Not available if the<br>parallel port is disabled. |  |
|                                                                                    | (default)                              | Output Only operates in AT*-compatible mode.                                               |  |
|                                                                                    | $\bullet$ EPP                          | Bi-directional operates in PS/2-compatible mode.                                           |  |
|                                                                                    | $\bullet$ ECP                          | EPP is Extended Parallel Port mode, a high-speed<br>bi-directional mode.                   |  |
|                                                                                    |                                        | ECP is Enhanced Capabilities Port mode, a high-speed<br>bi-directional mode.               |  |
| Base I/O address                                                                   | • 378 (default)                        | Specifies the base I/O address for the parallel port.                                      |  |
| (This feature is present<br>only when Parallel Port<br>is set to Enabled)          | • 278                                  |                                                                                            |  |
| Interrupt                                                                          | $\bullet$ IRQ 5                        | Specifies the interrupt for the parallel port.                                             |  |
| (This feature is present<br>only when Parallel Port<br>is set to Enabled)          | $\cdot$ IRQ 7<br>(default)             |                                                                                            |  |
| <b>DMA</b>                                                                         | $\bullet$ 1                            | Specifies the DMA channel.                                                                 |  |
| (This feature is present<br>only when Parallel Port<br>Mode is set to <i>ECP</i> ) | 3 (default)<br>$\bullet$               |                                                                                            |  |
| Audio                                                                              | • Enabled                              | Enables or disables the onboard audio subsystem.                                           |  |
|                                                                                    | (default)                              |                                                                                            |  |
|                                                                                    | Disabled<br>$\bullet$                  |                                                                                            |  |
| Onboard LAN                                                                        | • Enabled<br>(default)                 | Enables or disables the onboard LAN device.                                                |  |
|                                                                                    | Disabled                               |                                                                                            |  |

**Table 60. Peripheral Configuration Submenu** (continued)

# **4.4.4 Drive Configuration Submenu**

To access this submenu, select Advanced on the menu bar and then Drive Configuration.

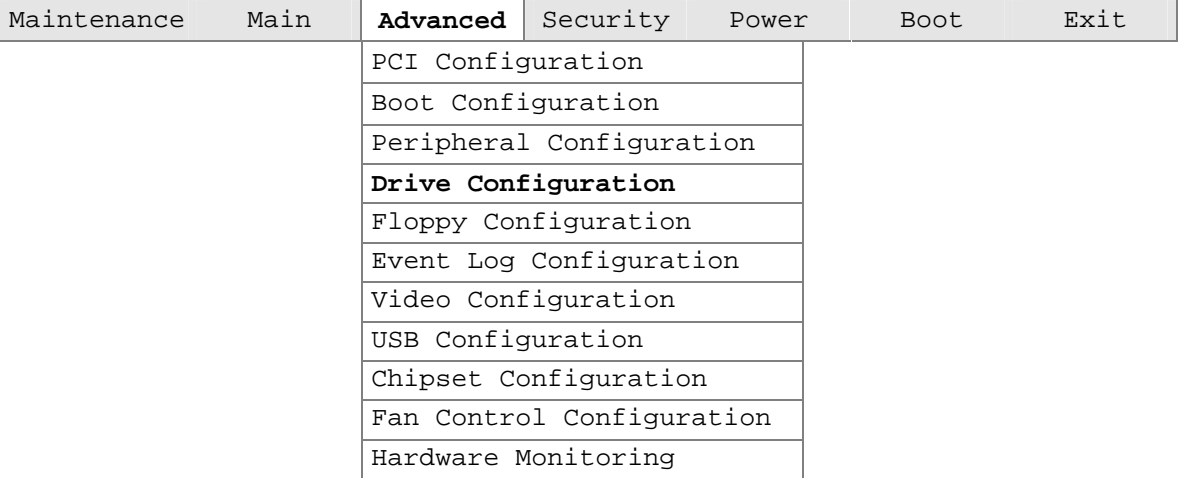

The menu represented in Table 61 is used to configure IDE device options.

| <b>Feature</b>                | <b>Options</b>                                                                                           | <b>Description</b>                                                             |
|-------------------------------|----------------------------------------------------------------------------------------------------|--------------------------------------------------------------------------------|
| <b>ATA/IDE Configuration</b>  | • Disabled                                                                                               | $Disable d = All IDE resources disabled$                                       |
|                               | Legacy<br>٠                                                                                              | Legacy = Up to two IDE channels enabled for operating                          |
|                               | <b>Enhanced (default)</b>                                                                                | systems that require legacy IDE operation.                                     |
|                               |                                                                                                    | Enhanced = All Serial ATA (SATA) and Parallel ATA<br>(PATA) resources enabled. |
| Legacy IDE Channels           | • PATA Pri Only                                                                                          | Configures PATA and SATA resources for operating                               |
|                               | PATA Sec Only<br>٠<br>PATA Pri and Sec<br>$\bullet$<br>SATA P0/P1 only<br>SATA P0/P1,<br><b>PATA Sec</b> | systems that require legacy IDE operation.                                     |
|                               |                                                                                                    | $PATA = Parallel ATA$                                                          |
|                               |                                                                                                    | SATA = Serial ATA                                                              |
|                               |                                                                                                    | $Pri = Primary$                                                                |
|                               |                                                                                                    | $Sec = Secondary$                                                              |
| SATA P0/P1,<br>٠<br>PATA Pri  | $PO = Serial ATA connector O$                                                                            |                                                                                |
|                               | $P1 =$ Serial ATA connector 1                                                                            |                                                                                |
|                               | This feature is present only when the ATA/IDE                                                            |                                                                                |
|                               |                                                                                                    | configuration option is set to Legacy.                                         |
| <b>PCI IDE Bus Master</b>     | Disabled<br>$\bullet$                                                                                    | Enables/disables the use of DMA for hard drive BIOS                            |
| <b>Enabled (default)</b><br>٠ | INT13 reads and writes.                                                                                  |                                                                                |

**Table 61. Drive Configuration Submenu** 

continued

114

| <b>Feature</b>                  | <b>Options</b>                | <b>Description</b>                                                                         |
|---------------------------------|-------------------------------|--------------------------------------------------------------------------------------------|
| Hard Disk Pre-Delay             | • Disabled (default)          | Specifies the hard disk drive pre-delay.                                                   |
|                                 | 1 Second<br>$\bullet$         |                                                                                            |
|                                 | 2 Seconds                     |                                                                                            |
|                                 | 3 Seconds                     |                                                                                            |
|                                 | $\bullet$ 4 Seconds           |                                                                                            |
|                                 | 5 Seconds                     |                                                                                            |
|                                 | 6 Seconds                     |                                                                                            |
|                                 | 9 Seconds                     |                                                                                            |
|                                 | 12 Seconds                    |                                                                                            |
|                                 | 15 Seconds                    |                                                                                            |
|                                 | 21 Seconds                    |                                                                                            |
|                                 | $\bullet$ 30 Seconds          |                                                                                            |
| SATA Port-0                     | Select to display             | Reports type of device attached to Serial ATA                                              |
|                                 | sub-menu                      | connector 0.                                                                               |
| SATA Port-1                     | Select to display<br>sub-menu | Reports type of device attached to Serial ATA<br>connector 1.                              |
|                                 |                               |                                                                                            |
| <b>PATA Primary Master</b>      | Select to display<br>sub-menu | Reports type of connected device on Parallel ATA<br>(PATA) IDE primary master interface.   |
| <b>PATA Primary Slave</b>       | Select to display             | Reports type of connected device on Parallel ATA                                           |
|                                 | sub-menu                      | (PATA) IDE primary slave interface.                                                        |
| <b>PATA Secondary</b><br>Master | Select to display<br>sub-menu | Reports type of connected device on Parallel ATA<br>(PATA) IDE secondary master interface. |
| <b>PATA Secondary Slave</b>     | Select to display<br>sub-menu | Reports type of connected device on Parallel ATA<br>(PATA) IDE secondary slave interface.  |

**Table 61. Drive Configuration Submenu** (continued)

### **4.4.4.1 SATA/PATA Submenus**

To access these submenus, select Advanced on the menu bar, then Drive Configuration, and then the master or slave to be configured.

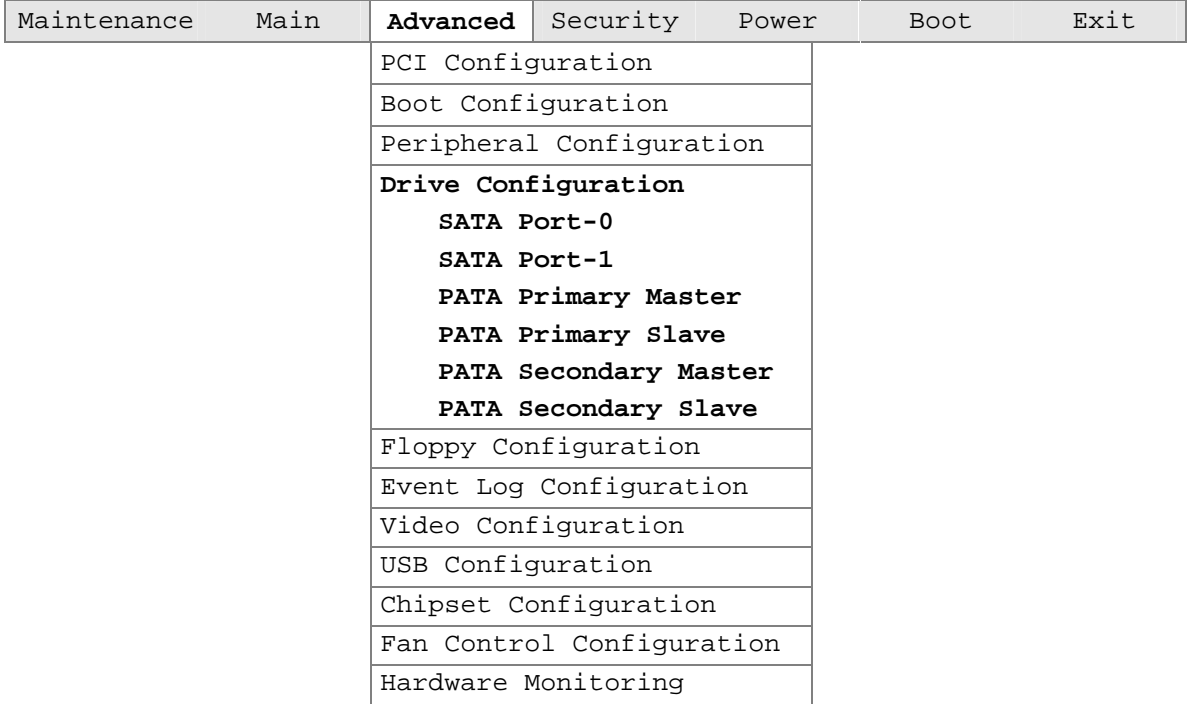

There are six SATA/PATA submenus: SATA Port-0, SATA Port-1, PATA primary master, PATA primary slave, PATA secondary master, and PATA secondary slave. Table 62 on page 117 shows the format of the SATA/PATA IDE submenus. For brevity, only one example is shown.

116

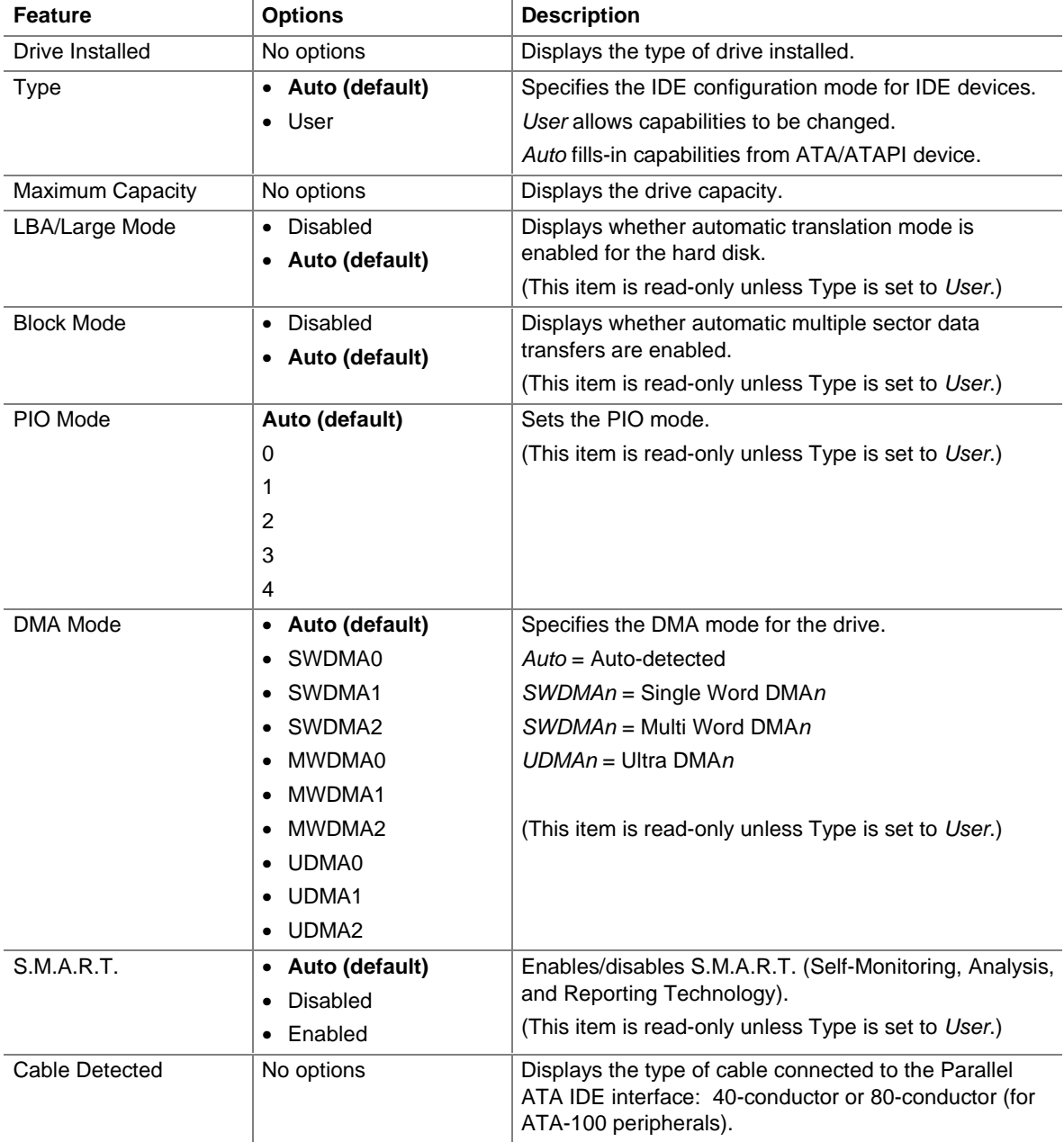

#### **Table 62. SATA/PATA Submenus**

Note: If an LS-120 drive is attached to the system, a row entitled ARMD Emulation Type will be displayed in the above table. The BIOS will always recognize the drive as an ATAPI floppy drive. The ARMD Emulation Type should always be set to Floppy.

# **4.4.5 Floppy Configuration Submenu**

To access this menu, select Advanced on the menu bar and then Floppy Configuration.

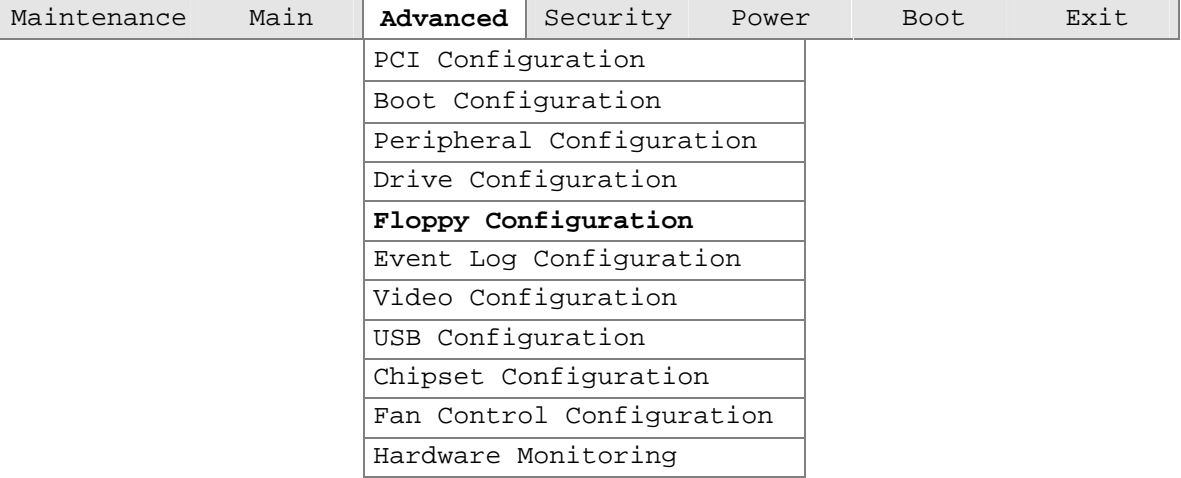

The submenu represented by Table 63 is used for configuring the diskette drive.

| <b>Feature</b>         | <b>Options</b>                  |                            | <b>Description</b>                           |
|------------------------|---------------------------------|----------------------------|----------------------------------------------|
| Diskette Controller    | Disabled<br>$\bullet$           |                            | Disables or enables the integrated diskette  |
|                        | <b>Enabled (default)</b>        |                            | controller.                                  |
| Floppy A               | Disabled<br>$\bullet$           |                            | Specifies the capacity and physical size of  |
|                        | $\bullet$ 360 KB                | $5\frac{1}{4}$             | diskette drive A.                            |
|                        | $\bullet$ 1.2 MB                | $5\frac{1}{4}$             |                                              |
|                        | $\bullet$ 720 KB                | $3\frac{1}{2}$             |                                              |
|                        | $\bullet$ 1.44 MB               | $3\frac{1}{2}$ " (default) |                                              |
|                        | • 2.88 MB                       | $3\frac{1}{2}$             |                                              |
| Diskette Write Protect | Disabled (default)<br>$\bullet$ |                            | Disables or enables write protection for the |
|                        | Enabled                         |                            | diskette drive.                              |

**Table 63. Floppy Configuration Submenu** 

### **4.4.6 Event Log Configuration Submenu**

To access this menu, select Advanced on the menu bar and then Event Log Configuration.

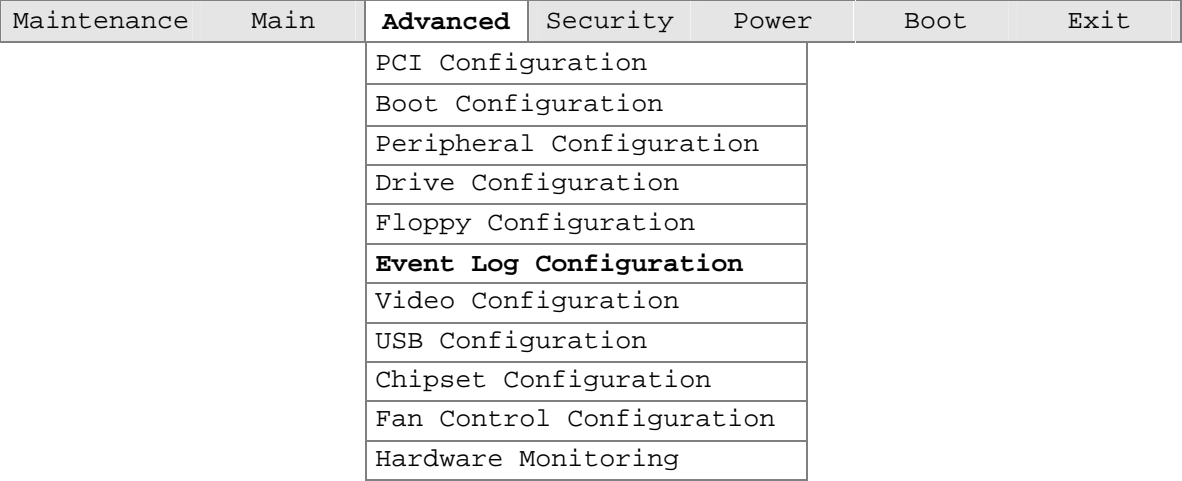

The submenu represented by Table 64 is used to configure the event logging features.

| <b>Feature</b>      | <b>Options</b>                        | <b>Description</b>                                      |
|---------------------|---------------------------------------|---------------------------------------------------------|
| Event Log           | No options                            | Indicates if there is space available in the event log. |
| View Event Log      | [Enter]                               | Displays the event log.                                 |
| Clear Event Log     | Ok (default)<br>$\bullet$             | Clears the event log after rebooting.                   |
|                     | Cancel<br>$\bullet$                   |                                                         |
| Event Logging       | Disabled<br>$\bullet$                 | Enables/disables logging of DMI events.                 |
|                     | <b>Enabled (default)</b><br>$\bullet$ |                                                         |
| Mark Events As Read | Ok (default)<br>$\bullet$             | Marks all events as read.                               |
|                     | Cancel                                |                                                         |

**Table 64. Event Log Configuration Submenu** 

# **4.4.7 Video Configuration Submenu**

To access this menu, select Advanced on the menu bar and then Video Configuration.

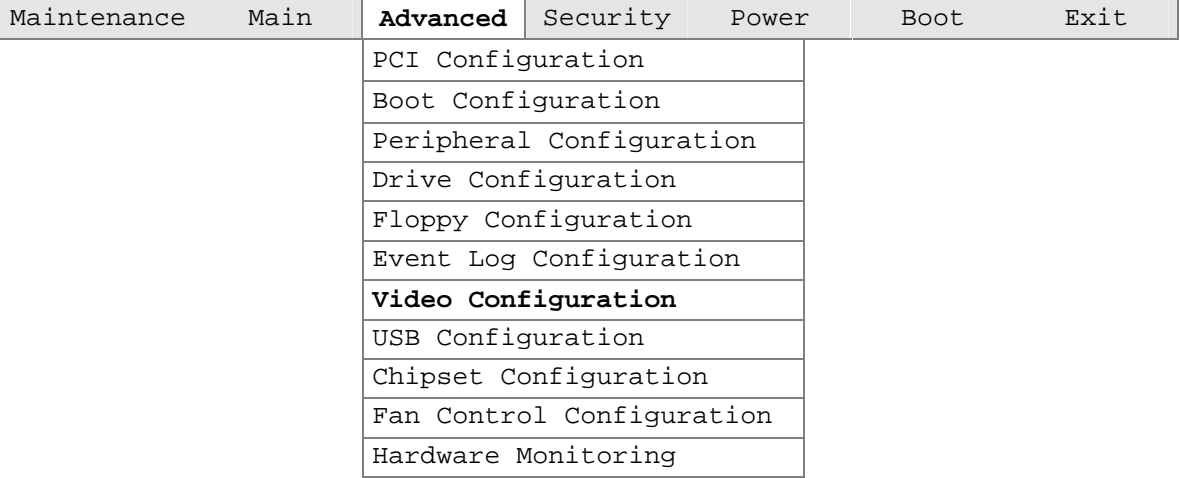

The submenu represented in Table 65 is for configuring the video features.

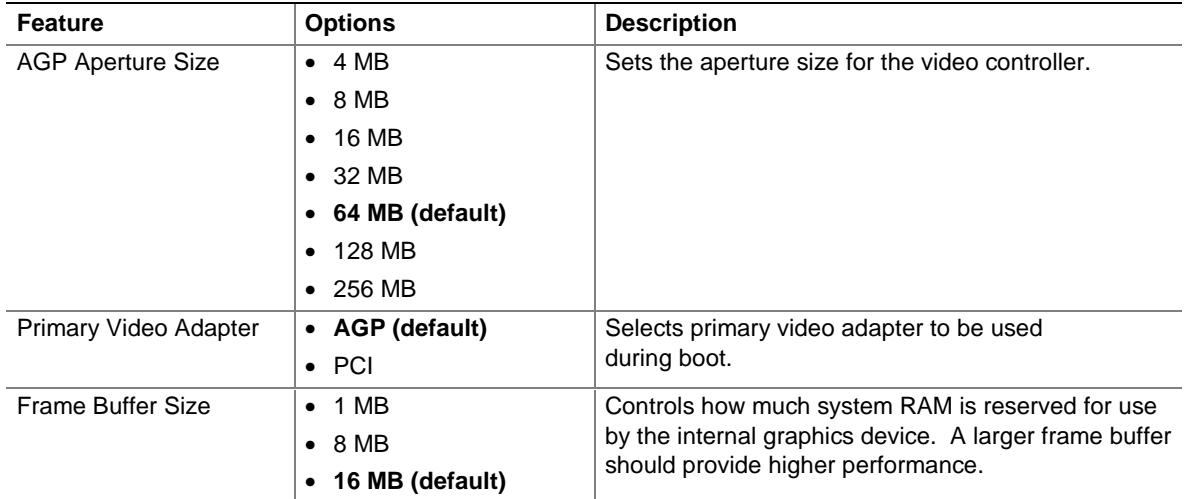

#### **Table 65. Video Configuration Submenu**

# **4.4.8 USB Configuration Submenu**

To access this menu, select Advanced on the menu bar and then USB Configuration.

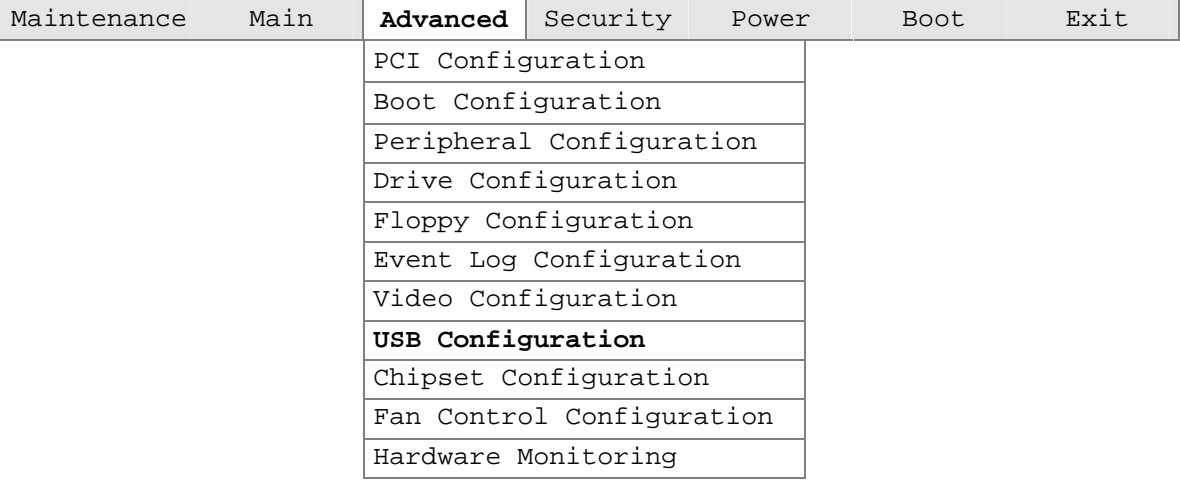

The submenu represented in Table 66 is for configuring the USB features.

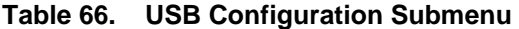

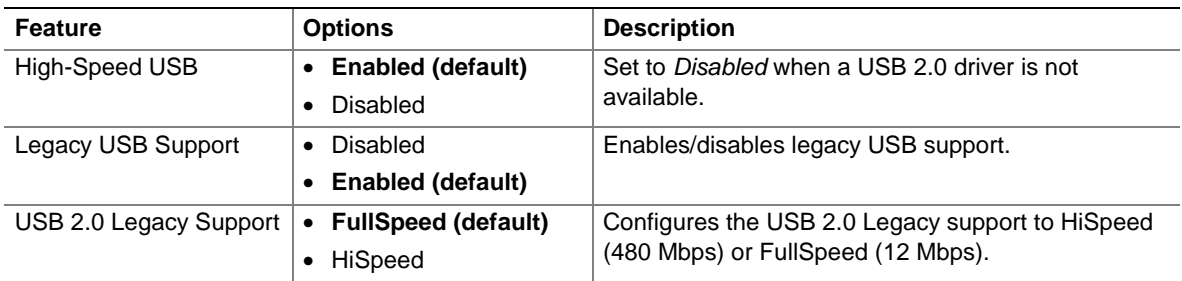

# **4.4.9 Chipset Configuration Submenu**

To access this menu, select Advanced on the menu bar and then Chipset Configuration.

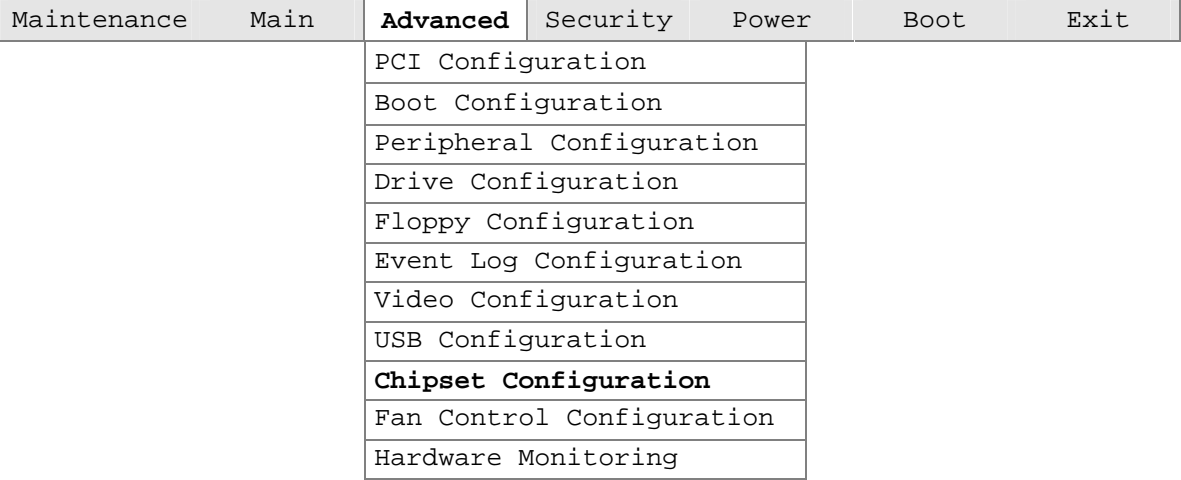

The submenu represented in Table 67 is for configuring chipset options.

| <b>Feature</b>                | <b>Options</b>                 | <b>Description</b>                                                                                               |
|-------------------------------|--------------------------------|----------------------------------------------------------------------------------------------------|
| <b>ISA Enable Bit</b>         | • Disabled                     | When set to <i>Enable</i> , a PCI-to-PCI bridge will only                                                        |
|                               | • Enabled (default)            | recognize I/O addresses that do not alias to an ISA<br>range (within the bridge's assigned I/O range).           |
| <b>PCI Latency Timer</b>      | $\bullet$ 32 (default)         | Allows you to control the time (in PCI bus clock                                                                 |
|                               | -64<br>$\bullet$               | cycles) that an agent on the PC bus can hold the bus                                                             |
|                               | 96<br>٠                        | when another agent has requested the bus.                                                                        |
|                               | 128                            |                                                                                                    |
|                               | - 160<br>$\bullet$             |                                                                                                    |
|                               | • 192                          |                                                                                                    |
|                               | • 224                          |                                                                                                    |
|                               | • 248                          |                                                                                                    |
| <b>Extended Configuration</b> | Default (default)<br>$\bullet$ | Allows the setting of extended configuration options.                                                            |
|                               | • User Defined                 |                                                                                                    |
| <b>SDRAM Frequency</b>        | • Auto (default)               | Allows override of the detected memory frequency.                                                                |
| (Note 1)                      | 266 MHz<br>$\bullet$           | NOTE: If SDRAM Frequency is changed, you must                                                                    |
|                               | 333 MHz (Note 2)               | reboot for the change to take effect. After changing                                                             |
|                               | $\bullet$ 400 MHz (Note 3)     | this setting and rebooting, the System Memory<br>Speed parameter in the Main menu will reflect the<br>new value. |

**Table 67. Chipset Configuration Submenu** 

| <b>Feature</b>              | <b>Options</b>                   | <b>Description</b>                                                            |
|-----------------------------|----------------------------------|-------------------------------------------------------------------------------|
| <b>CPC Override</b>         | • Auto (default)                 | Controls the CPC/1n rule mode.                                                |
|                             | Enabled<br>$\bullet$             | Enabled allows the DRAM controller to attempt chip                            |
|                             | Disabled                         | select assertions in two consecutive common clocks.                           |
| <b>SDRAM Timing Control</b> | Auto (default)<br>$\bullet$      | Auto = Timings will be programmed according to the                            |
| (Note 1)                    | Manual - Aggressive<br>$\bullet$ | memory detected.                                                              |
|                             | Manual - User Defined            | $Manual - Aggressive = Selects most aggressive$<br>user-defined timings.      |
|                             |                                  | Manual – User Defined = Allows manual override of<br>detected SDRAM settings. |
| SDRAM RAS Active to         | $\bullet$ 8                      | Corresponds to tRAS.                                                          |
| Precharge (Note 4)          | $\bullet$ 7                      |                                                                               |
|                             | 6 (default)<br>$\bullet$         |                                                                               |
|                             | • 5                              |                                                                               |
| <b>SDRAM CAS# Latency</b>   | • 2.0                            | Selects the number of clock cycles required to                                |
| (Note 4)                    | 2.5 (default)<br>$\bullet$       | address a column in memory.                                                   |
|                             | $\bullet$ 3.0                    |                                                                               |
| SDRAM RAS# to CAS#          | $\bullet$ 4                      | Selects the number of clock cycles between                                    |
| Delay (Note 4)              | 3 (default)<br>$\bullet$         | addressing a row and addressing a column.                                     |
|                             | $\bullet$ 2                      |                                                                               |
| SDRAM RAS#                  | $\bullet$ 4                      | Selects the length of time required before accessing                          |
| Precharge (Note 4)          | 3 (default)                      | a new row.                                                                    |
|                             | $\overline{2}$<br>$\bullet$      |                                                                               |

**Table 67. Chipset Configuration Submenu** (continued)

Notes:

1. This feature is displayed only if Extended Configuration is set to User Defined.

2. This option is displayed only if the installed processor has a 533 MHz system bus.

3. This option is displayed only if the installed processor has an 800 MHz system bus.

4. This feature is displayed only if SDRAM Timing Control is set to Manual – User Defined.

### **4.4.10 Fan Control Configuration Submenu**

To access this menu, select Advanced on the menu bar and then Fan Control Configuration.

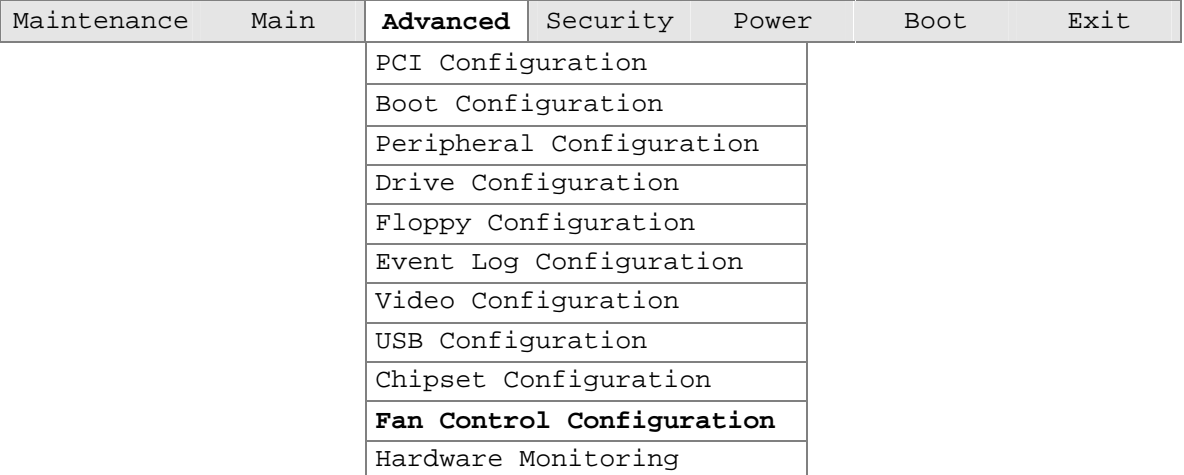

The submenu represented in Table 68 is for configuring fan control options.

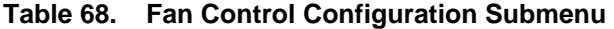

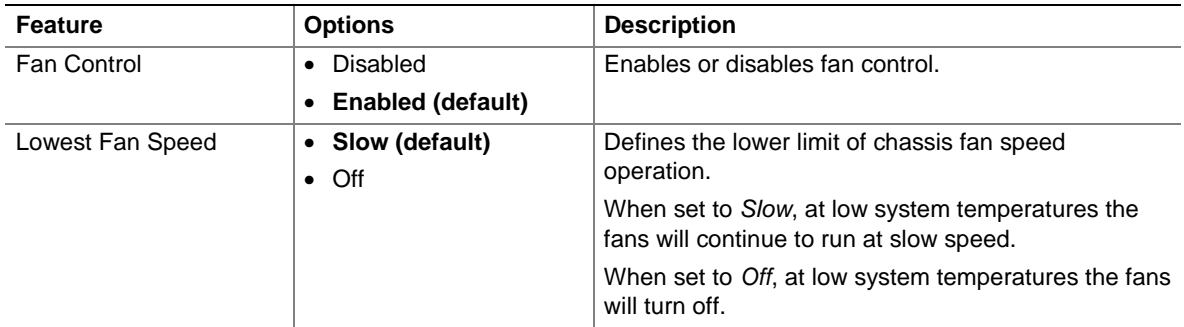

Note: These options will not take effect until power has been completely removed from the system. After saving the BIOS settings and turning off the system, unplug the power cord from the system and wait at least 30 seconds before reapplying power and turning the system back on.

# **4.4.11 Hardware Monitoring**

To access this screen, select Advanced on the menu bar and then Hardware Monitoring.

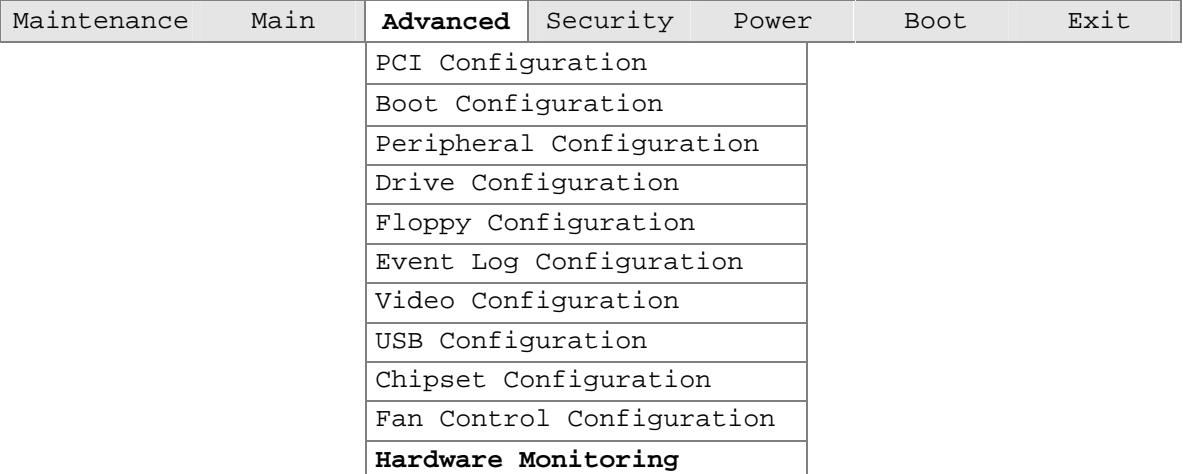

Table 69 represents an example of the hardware monitoring display.

#### **Table 69. Hardware Monitoring Display**

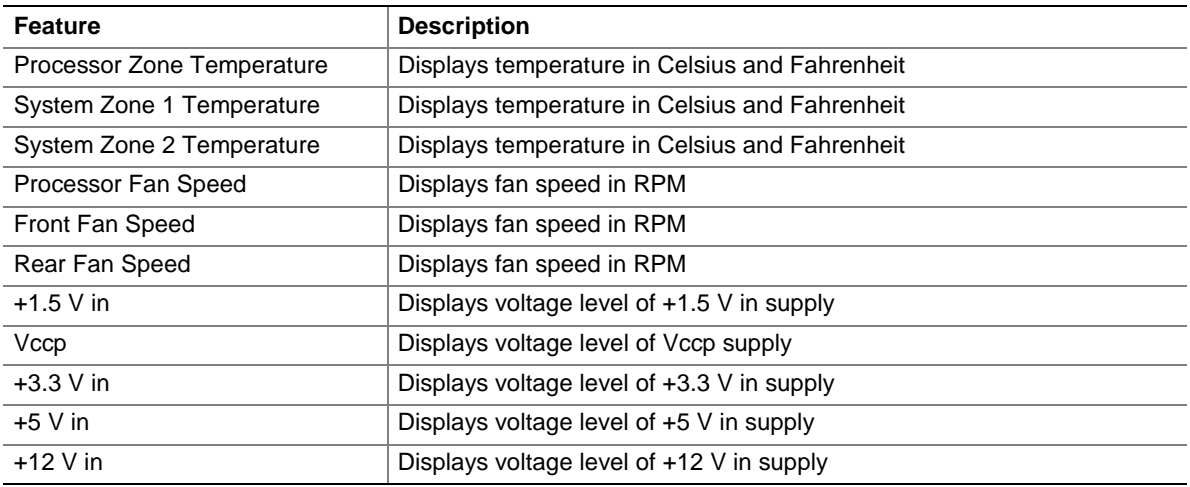

# **4.5 Security Menu**

To access this menu, select Security from the menu bar at the top of the screen.

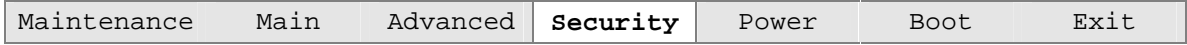

The menu represented by Table 70 is for setting passwords and security features.

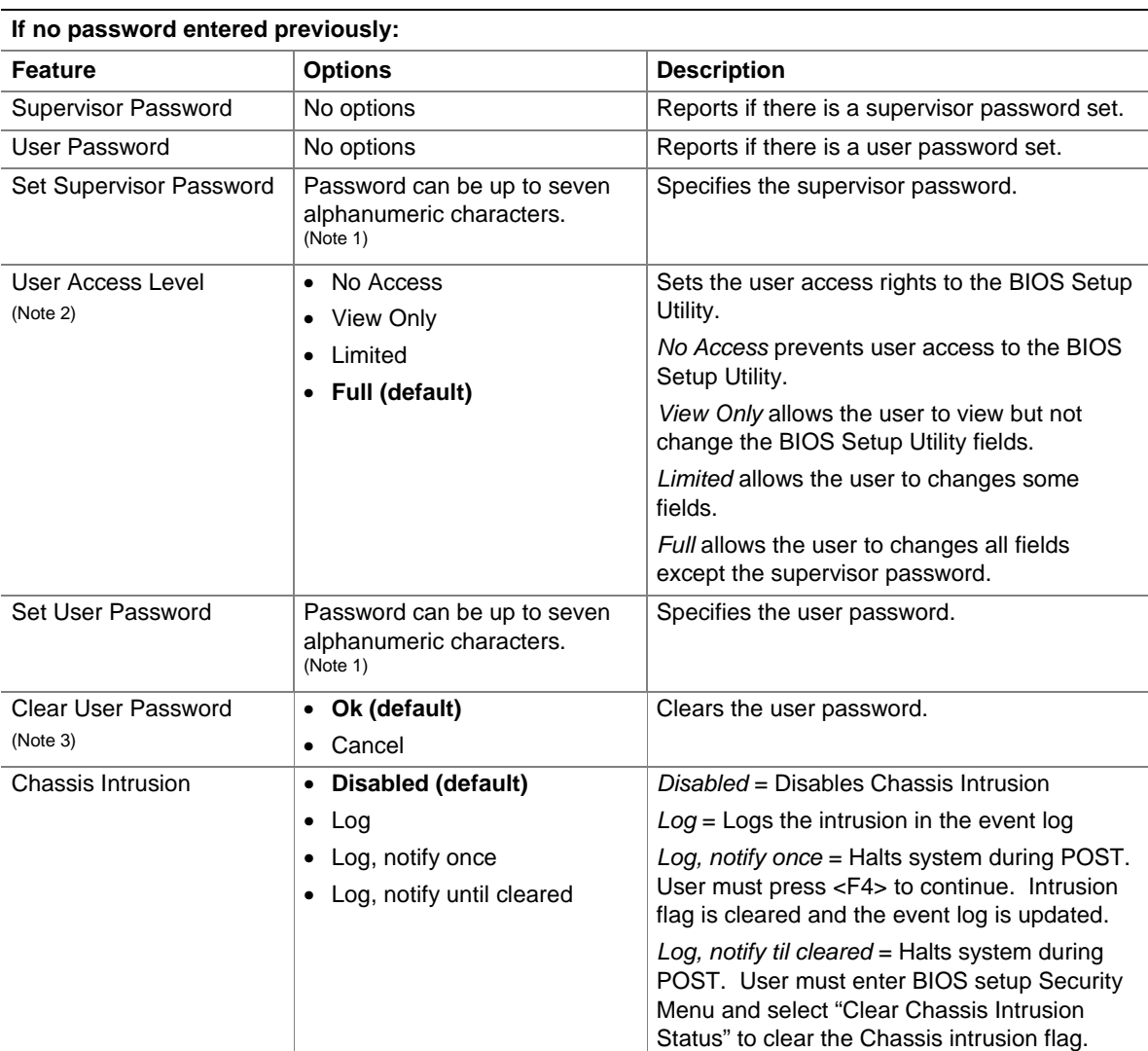

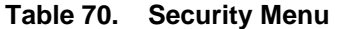

Notes:

- 1. Valid password characters are A-Z, a-z, and 0-9.
- 2. This feature is displayed only if a supervisor password has been set.
- 3. This feature is displayed only if a user password has been set.

### **4.6 Power Menu**

To access this menu, select Power from the menu bar at the top of the screen.

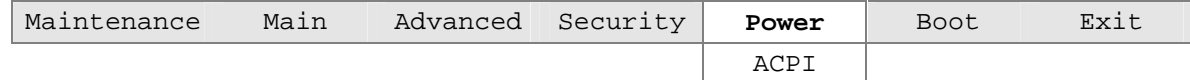

The menu represented in Table 71 is for setting the power management features.

| <b>Feature</b>      | <b>Options</b>                            | <b>Description</b>                                                          |
|---------------------|-------------------------------------------|-----------------------------------------------------------------------------|
| <b>ACPI</b>         | Select to display submenu                 | Sets the ACPI power management options.                                     |
| After Power Failure | • Stay Off<br><b>Last State (default)</b> | Specifies the mode of operation if an AC power loss<br>occurs.              |
|                     | • Power On                                | Stay Off keeps the power off until the power button is<br>pressed.          |
|                     |                                           | Last State restores the previous power state before<br>power loss occurred. |
|                     |                                           | <i>Power On restores power to the computer.</i>                             |
| Wake on PCI PME     | • Stay Off (default)<br>Power On          | Specifies how the computer responds to a PCI power<br>management event.     |

**Table 71. Power Menu** 

### **4.6.1 ACPI Submenu**

To access this menu, select Power from the menu bar at the top of the screen and then ACPI.

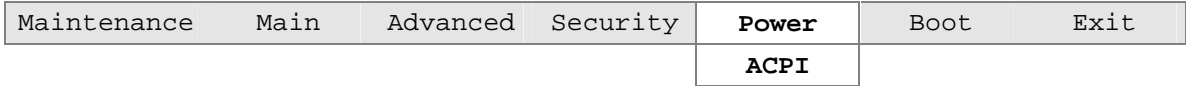

The submenu represented in Table 72 is for setting the ACPI power options.

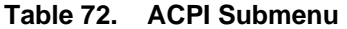

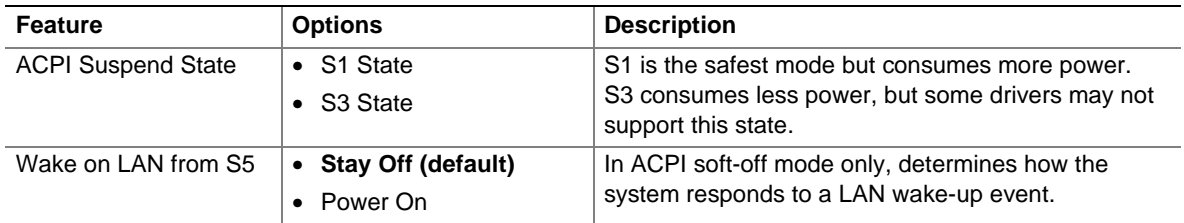

# **4.7 Boot Menu**

To access this menu, select Boot from the menu bar at the top of the screen.

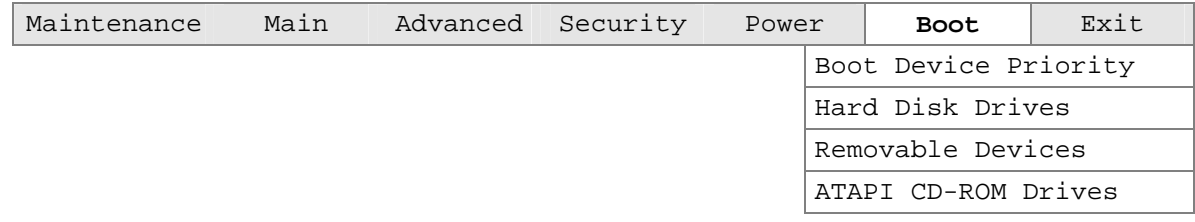

The menu represented in Table 73 is used to set the boot features and the boot sequence.

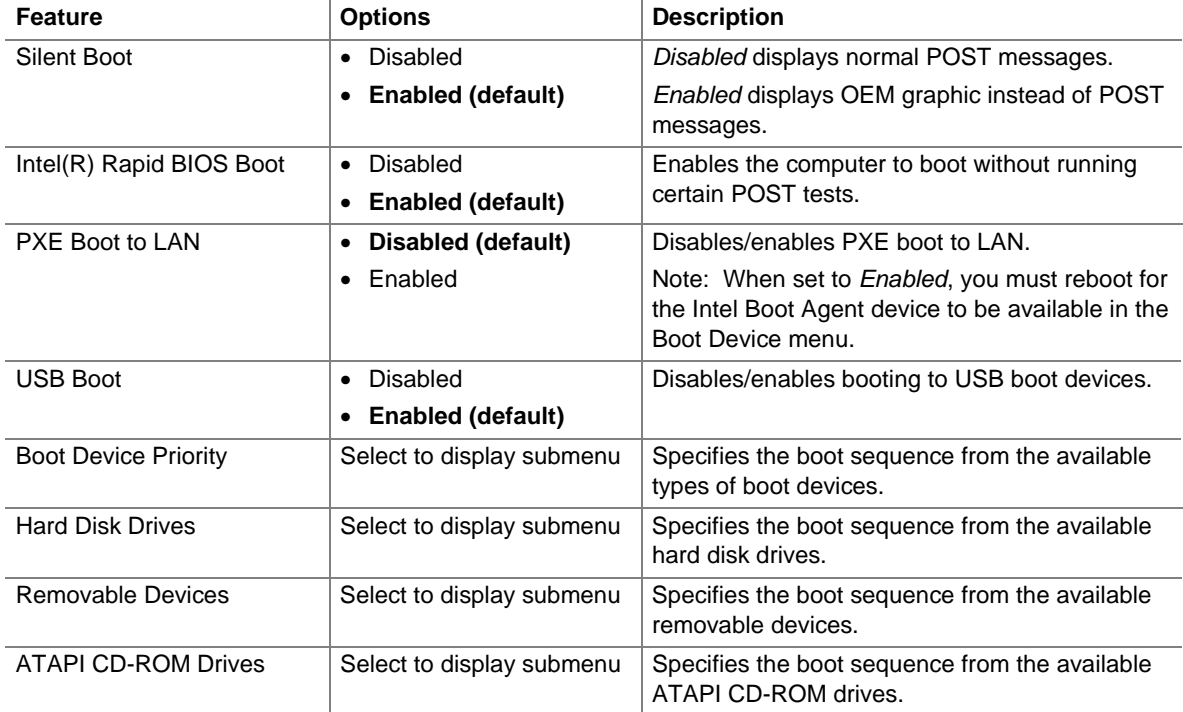

#### **Table 73. Boot Menu**

### **4.7.1 Boot Device Priority Submenu**

To access this menu, select Boot on the menu bar and then Boot Devices Priority.

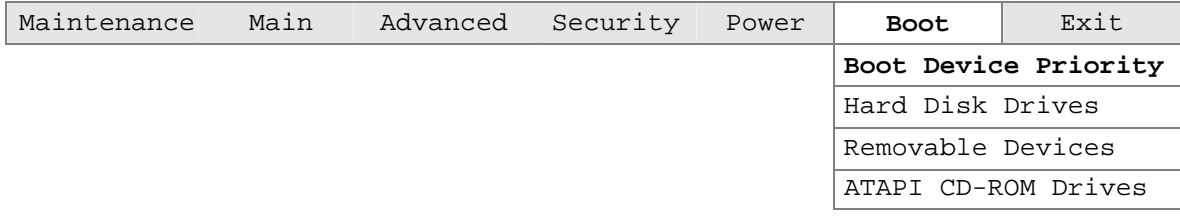

The submenu represented in Table 74 is for setting boot devices priority.

| <b>Feature</b>              | <b>Options</b>                          | <b>Description</b>                                                                                     |
|-----------------------------|-----------------------------------------|----------------------------------------------------------------------------------------------------|
| 1 <sup>st</sup> Boot Device | • Removable Dev.                        | Specifies the boot sequence according to the device type.                                              |
| $2nd$ Boot Device           | • Hard Drive                            | The computer will attempt to boot from up to five devices                                              |
| 3 <sup>rd</sup> Boot Device | • ATAPI CD-ROM                          | as specified here. Only one of the devices can be an IDE<br>hard disk drive. To specify boot sequence: |
| 4 <sup>th</sup> Boot Device | Intel <sup>®</sup> Boot Agent<br>(Note) | Select the boot device with $\langle \uparrow \rangle$ or $\langle \downarrow \rangle$ .<br>1.         |
|                             | Disabled                                | Press <enter> to set the selection as the intended<br/>2.<br/>boot device.</enter>                     |
|                             |                                         | The default settings for the first through fourth boot<br>devices are, respectively:                   |
|                             |                                         | • Removable Dev.                                                                                       |
|                             |                                         | • Hard Drive                                                                                           |
|                             |                                         | ATAPI CD-ROM                                                                                           |
|                             |                                         | Intel Boot Agent                                                                                       |

**Table 74. Boot Device Priority Submenu** 

Note: The boot device identifier for Intel Boot Agent (IBA) may vary depending on the BIOS release.

### **4.7.2 Hard Disk Drives Submenu**

To access this menu, select Boot on the menu bar and then Hard Disk Drives.

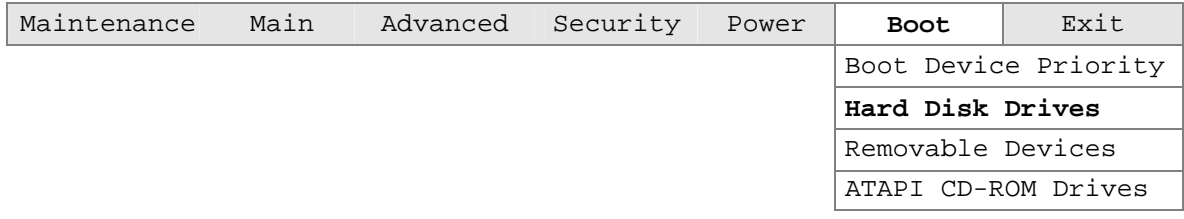

The submenu represented in Table 75 is for setting hard disk drive priority.

**Table 75. Hard Disk Drives Submenu** 

| <b>Feature</b>                            | <b>Options</b>                        | <b>Description</b>                                                                                                    |
|-------------------------------------------|---------------------------------------|----------------------------------------------------------------------------------------------------|
| 1 <sup>st</sup> Hard Disk Drive<br>(Note) | Dependent on installed<br>hard drives | Specifies the boot sequence from the available hard<br>disk drives. To specify boot sequence:<br>Select the boot device with $\langle \uparrow \rangle$ or $\langle \downarrow \rangle$ .<br>Press <enter> to set the selection as the<br/>2.<br/>intended boot device.</enter> |

Note: This boot device submenu appears only if at least one boot device of this type is installed. This list will display up to twelve hard disk drives, the maximum number of hard disk drives supported by the BIOS.

### **4.7.3 Removable Devices Submenu**

To access this menu, select Boot on the menu bar, then Removable Devices.

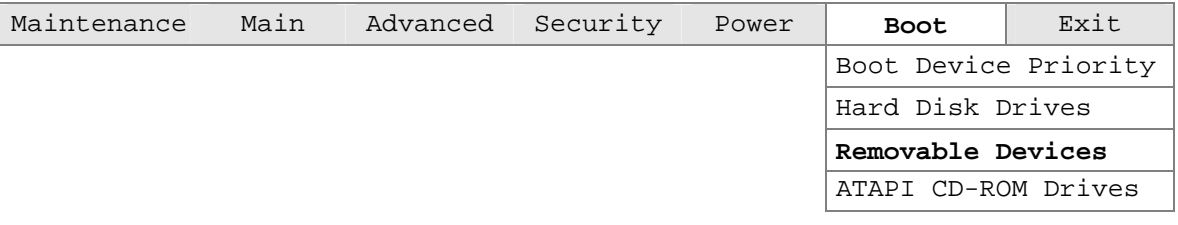

The submenu represented in Table 76 is for setting removable device priority.

**Table 76. Removable Devices Submenu** 

| Feature                                    | <b>Options</b>                              | <b>Description</b>                                                                                                    |
|--------------------------------------------|---------------------------------------------|----------------------------------------------------------------------------------------------------|
| 1 <sup>st</sup> Removable Device<br>(Note) | Dependent on installed<br>removable devices | Specifies the boot sequence from the available<br>removable devices. To specify boot sequence:<br>Select the boot device with $\langle \uparrow \rangle$ or $\langle \downarrow \rangle$ . |
|                                            |                                             | Press <enter> to set the selection as the<br/>2.<br/>intended boot device.</enter>                                                                                                    |

Note: This boot device submenu appears only if at least one boot device of this type is installed. This list will display up to four removable devices, the maximum number of removable devices supported by the BIOS.

### **4.7.4 ATAPI CD-ROM Drives Submenu**

To access this menu, select Boot on the menu bar and then ATAPI CD-ROM Drives.

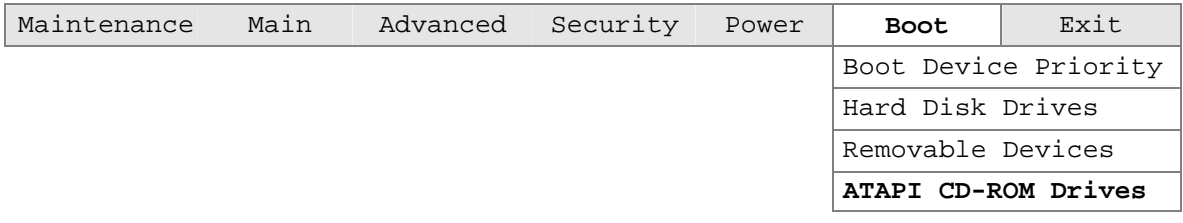

The submenu represented in Table 77 is for setting ATAPI CD-ROM drive priority.

**Table 77. ATAPI CD-ROM Drives Submenu** 

| <b>Feature</b>                        | <b>Options</b>                                | <b>Description</b>                                                                                                    |
|---------------------------------------|-----------------------------------------------|----------------------------------------------------------------------------------------------------|
| 1 <sup>st</sup> ATAPI CDROM<br>(Note) | Dependent on installed<br>ATAPI CD-ROM drives | Specifies the boot sequence from the available<br>ATAPI CD-ROM drives. To specify boot sequence:<br>Select the boot device with $\langle \uparrow \rangle$ or $\langle \downarrow \rangle$ .<br>Press <enter> to set the selection as the<br/>2.<br/>intended boot device.</enter> |

Note: This boot device submenu appears only if at least one boot device of this type is installed. This list will display up to four ATAPI CD-ROM drives, the maximum number of ATAPI CD-ROM drives supported by the BIOS.

### **4.8 Exit Menu**

To access this menu, select Exit from the menu bar at the top of the screen.

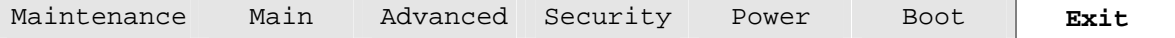

The menu represented in Table 78 is for exiting the BIOS Setup program, saving changes, and loading and saving defaults.

| <b>Feature</b>                 | <b>Description</b>                                                                                                    |
|--------------------------------|----------------------------------------------------------------------------------------------------|
| <b>Exit Saving Changes</b>     | Exits and saves the changes in CMOS SRAM.                                                                                                    |
| <b>Exit Discarding Changes</b> | Exits without saving any changes made in the BIOS Setup program.                                                                                                    |
| Load Optimal Defaults          | Loads the optimal default values for all the Setup options.                                                                                                    |
| <b>Load Custom Defaults</b>    | Loads the custom defaults for Setup options.                                                                                                    |
| Save Custom Defaults           | Saves the current values as custom defaults. Normally, the BIOS reads the<br>Setup values from flash memory. If this memory is corrupted, the BIOS reads the<br>custom defaults. If no custom defaults are set, the BIOS reads the factory<br>defaults. |
| <b>Discard Changes</b>         | Discards changes without exiting Setup. The option values present when the<br>computer was turned on are used.                                                                                                    |

**Table 78. Exit Menu** 

**Intel Desktop Board D865GBF/D865GLC Technical Product Specification** 

# **5 Error Messages and Beep Codes**

# **What This Chapter Contains**

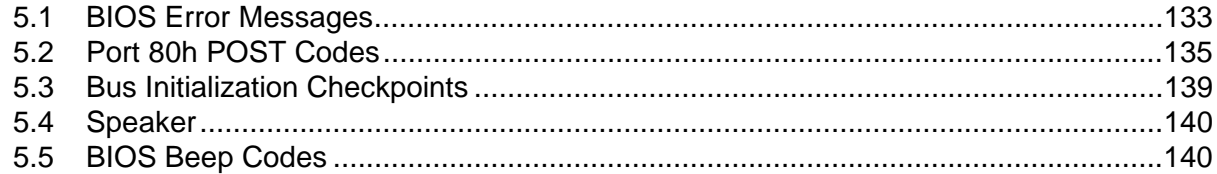

# **5.1 BIOS Error Messages**

Table 79 lists the error messages and provides a brief description of each.

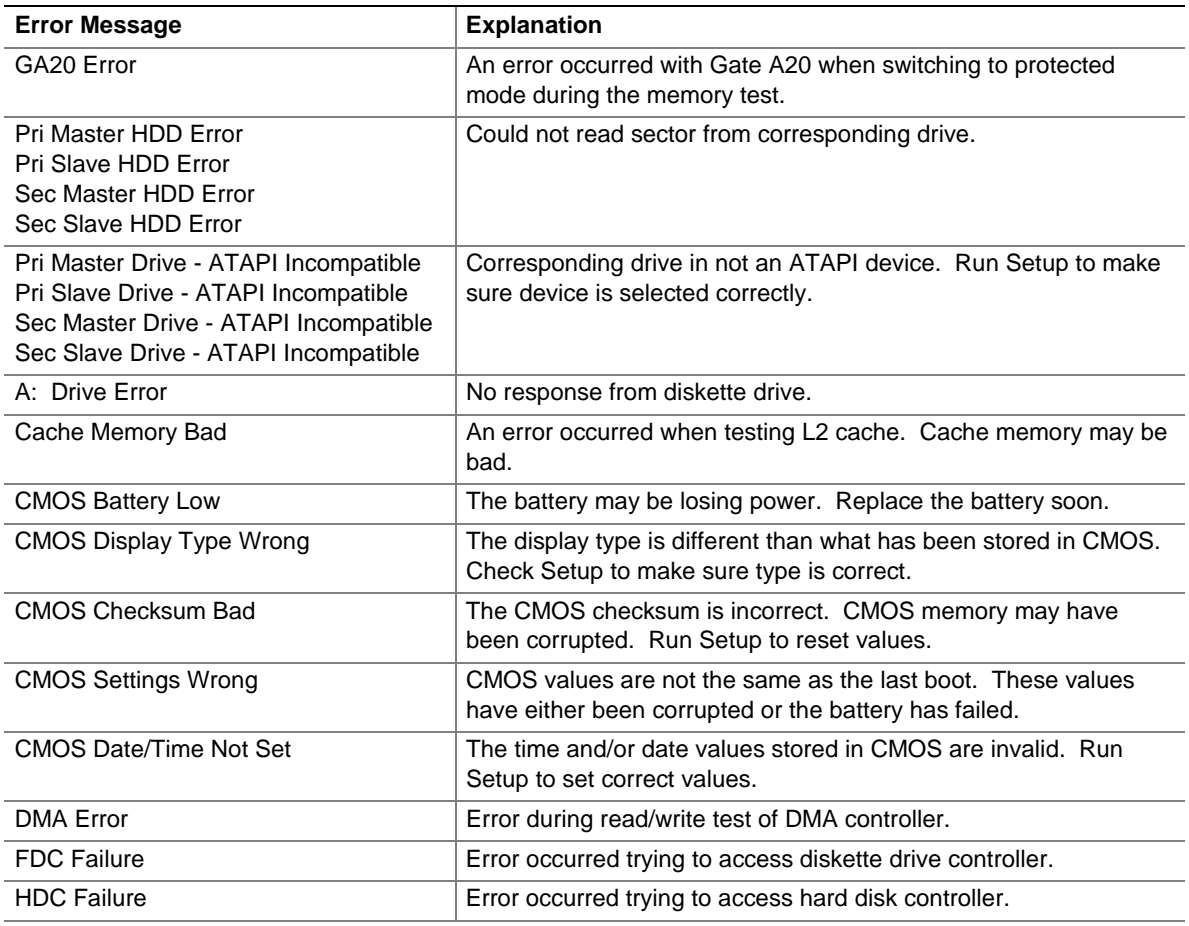

#### **Table 79. BIOS Error Messages**

| <b>Error Message</b>                     | <b>Explanation</b>                                                                                               |
|------------------------------------------|----------------------------------------------------------------------------------------------------|
| Checking NVRAM                           | NVRAM is being checked to see if it is valid.                                                                    |
| Update OK!                               | NVRAM was invalid and has been updated.                                                                          |
| <b>Updated Failed</b>                    | NVRAM was invalid but was unable to be updated.                                                                  |
| Keyboard Error                           | Error in the keyboard connection. Make sure keyboard is<br>connected properly.                                   |
| <b>KB/Interface Error</b>                | Keyboard interface test failed.                                                                                  |
| Memory Size Decreased                    | Memory size has decreased since the last boot. If no memory<br>was removed then memory may be bad.               |
| Memory Size Increased                    | Memory size has increased since the last boot. If no memory was<br>added there may be a problem with the system. |
| Memory Size Changed                      | Memory size has changed since the last boot. If no memory was<br>added or removed then memory may be bad.        |
| No Boot Device Available                 | System did not find a device to boot.                                                                            |
| Off Board Parity Error                   | A parity error occurred on an off-board card. This error is followed<br>by an address.                           |
| On Board Parity Error                    | A parity error occurred in onboard memory. This error is followed<br>by an address.                              |
| <b>Parity Error</b>                      | A parity error occurred in onboard memory at an unknown<br>address.                                              |
| NVRAM/CMOS/PASSWORD cleared by<br>Jumper | NVRAM, CMOS, and passwords have been cleared. The system<br>should be powered down and the jumper removed.       |
| <ctrl n=""> Pressed</ctrl>               | CMOS is ignored and NVRAM is cleared. User must enter Setup.                                                     |

**Table 79. BIOS Error Messages** (continued)

# **5.2 Port 80h POST Codes**

During the POST, the BIOS generates diagnostic progress codes (POST-codes) to I/O port 80h. If the POST fails, execution stops and the last POST code generated is left at port 80h. This code is useful for determining the point where an error occurred.

Displaying the POST-codes requires a PCI bus add-in card, often called a POST card. The POST card can decode the port and display the contents on a medium such as a seven-segment display.

### ✏ **NOTE**

#### *The POST card must be installed in PCI bus connector 1.*

The tables below offer descriptions of the POST codes generated by the BIOS. Table 80 defines the uncompressed INIT code checkpoints, Table 81 describes the boot block recovery code checkpoints, and Table 82 lists the runtime code uncompressed in F000 shadow RAM. Some codes are repeated in the tables because that code applies to more than one operation.

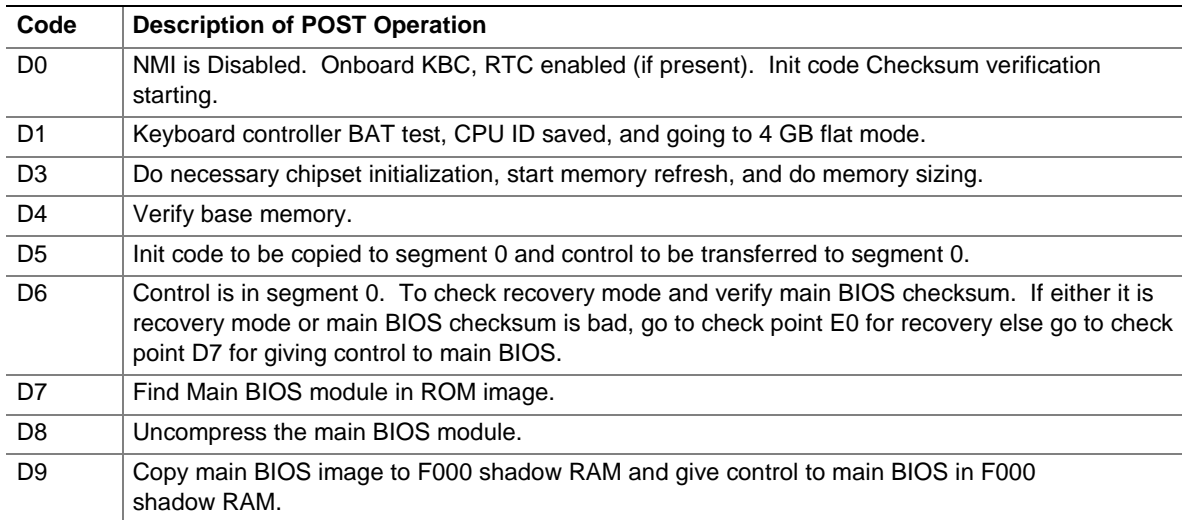

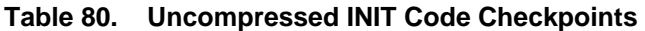

#### **Table 81. Boot Block Recovery Code Checkpoints**

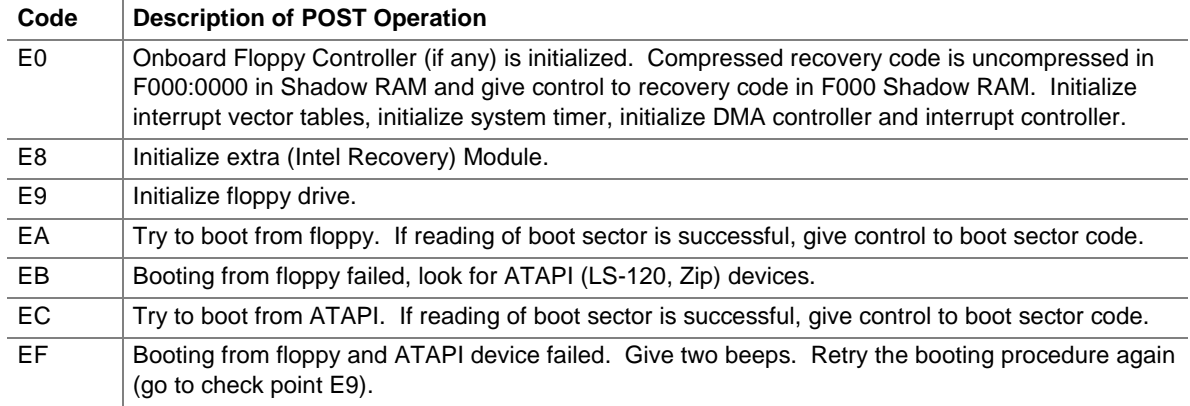

| Code           | <b>Description of POST Operation</b>                                                                                                |
|----------------|----------------------------------------------------------------------------------------------------|
| 03             | NMI is Disabled. To check soft reset/power-on.                                                                                      |
| 05             | BIOS stack set. Going to disable cache if any.                                                                                      |
| 06             | POST code to be uncompressed.                                                                                                    |
| 07             | CPU init and CPU data area init to be done.                                                                                         |
| 08             | CMOS checksum calculation to be done next.                                                                                          |
| 0 <sub>B</sub> | Any initialization before keyboard BAT to be done next.                                                                             |
| OC             | KB controller I/B free. To issue the BAT command to keyboard controller.                                                            |
| 0E             | Any initialization after KB controller BAT to be done next.                                                                         |
| 0F             | Keyboard command byte to be written.                                                                                                |
| 10             | Going to issue Pin-23,24 blocking/unblocking command.                                                                               |
| 11             | Going to check pressing of <ins>, <end> key during power-on.</end></ins>                                                            |
| 12             | To init CMOS if "Init CMOS in every boot" is set or <end> key is pressed. Going to disable DMA<br/>and Interrupt controllers.</end> |
| 13             | Video display is disabled and port-B is initialized. Chipset init about to begin.                                                   |
| 14             | 8254 timer test about to start.                                                                                                    |
| 19             | About to start memory refresh test.                                                                                                 |
| 1A             | Memory Refresh line is toggling. Going to check 15 µs ON/OFF time.                                                                  |
| 23             | To read 8042 input port and disable Megakey GreenPC feature. Make BIOS code segment<br>writeable.                                   |
| 24             | To do any setup before Int vector init.                                                                                             |
| 25             | Interrupt vector initialization to begin. To clear password if necessary.                                                           |
| 27             | Any initialization before setting video mode to be done.                                                                            |
| 28             | Going for monochrome mode and color mode setting.                                                                                   |
| 2Α             | Different buses init (system, static, output devices) to start if present. (See Section 5.3 for details<br>of different buses.)     |
| 2B             | To give control for any setup required before optional video ROM check.                                                             |
| 2C             | To look for optional video ROM and give control.                                                                                    |
| 2D             | To give control to do any processing after video ROM returns control.                                                               |
| 2E             | If EGA/VGA not found then do display memory R/W test.                                                                               |
| 2F             | EGA/VGA not found. Display memory R/W test about to begin.                                                                          |
| 30             | Display memory R/W test passed. About to look for the retrace checking.                                                             |
| 31             | Display memory R/W test or retrace checking failed. To do alternate Display memory R/W test.                                        |
| 32             | Alternate Display memory R/W test passed. To look for the alternate display retrace checking.                                       |
| 34             | Video display checking over. Display mode to be set next.                                                                           |
| 37             | Display mode set. Going to display the power-on message.                                                                            |
| 38             | Different buses init (input, IPL, general devices) to start if present. (See Section 5.3 for details of<br>different buses.)        |
| 39             | Display different buses initialization error messages. (See Section 5.3 for details of different<br>buses.)                         |
| 3A             | New cursor position read and saved. To display the Hit <del> message.</del>                                                         |

**Table 82. Runtime Code Uncompressed in F000 Shadow RAM** 

| Code | <b>Description of POST Operation</b>                                                                                                    |
|------|----------------------------------------------------------------------------------------------------|
| 40   | To prepare the descriptor tables.                                                                                                    |
| 42   | To enter in virtual mode for memory test.                                                                                                    |
| 43   | To enable interrupts for diagnostics mode.                                                                                                    |
| 44   | To initialize data to check memory wrap around at 0:0.                                                                                                    |
| 45   | Data initialized. Going to check for memory wrap around at 0:0 and finding the total system<br>memory size.                                                     |
| 46   | Memory wrap around test done. Memory size calculation over. About to go for writing patterns to<br>test memory.                                                 |
| 47   | Pattern to be tested written in extended memory. Going to write patterns in base 640k memory.                                                                   |
| 48   | Patterns written in base memory. Going to find out amount of memory below 1M memory.                                                                            |
| 49   | Amount of memory below 1M found and verified. Going to find out amount of memory above 1M<br>memory.                                                            |
| 4B   | Amount of memory above 1M found and verified. Check for soft reset and going to clear memory<br>below 1M for soft reset. (If power on, go to check point #4Eh). |
| 4C   | Memory below 1M cleared. (SOFT RESET) Going to clear memory above 1M.                                                                                           |
| 4D   | Memory above 1M cleared. (SOFT RESET) Going to save the memory size. (Go to check<br>point # 52h).                                                              |
| 4E   | Memory test started. (NOT SOFT RESET) About to display the first 64k memory size.                                                                               |
| 4F   | Memory size display started. This will be updated during memory test. Going for sequential and<br>random memory test.                                           |
| 50   | Memory testing/initialization below 1M complete. Going to adjust displayed memory size for<br>relocation/shadow.                                                |
| 51   | Memory size display adjusted due to relocation/ shadow. Memory test above 1M to follow.                                                                         |
| 52   | Memory testing/initialization above 1M complete. Going to save memory size information.                                                                         |
| 53   | Memory size information is saved. CPU registers are saved. Going to enter in real mode.                                                                         |
| 54   | Shutdown successful, CPU in real mode. Going to disable gate A20 line and disable parity/NMI.                                                                   |
| 57   | A20 address line, parity/NMI disable successful. Going to adjust memory size depending on<br>relocation/shadow.                                                 |
| 58   | Memory size adjusted for relocation/shadow. Going to clear Hit <del> message.</del>                                                                             |
| 59   | Hit <del> message cleared. <wait> message displayed. About to start DMA and interrupt<br/>controller test.</wait></del>                                         |
| 60   | DMA page register test passed. To do DMA#1 base register test.                                                                                                  |
| 62   | DMA#1 base register test passed. To do DMA#2 base register test.                                                                                                |
| 65   | DMA#2 base register test passed. To program DMA unit 1 and 2.                                                                                                   |
| 66   | DMA unit 1 and 2 programming over. To initialize 8259 interrupt controller.                                                                                     |
| 7F   | Extended NMI sources enabling is in progress.                                                                                                    |
| 80   | Keyboard test started. Clearing output buffer, checking for stuck key, to issue keyboard reset<br>command.                                                      |
| 81   | Keyboard reset error/stuck key found. To issue keyboard controller interface test command.                                                                      |
| 82   | Keyboard controller interface test over. To write command byte and init circular buffer.                                                                        |
| 83   | Command byte written, global data init done. To check for lock-key.                                                                                             |

**Table 82. Runtime Code Uncompressed in F000 Shadow RAM** (continued)

| Code           | <b>Description of POST Operation</b>                                                                                                    |
|----------------|----------------------------------------------------------------------------------------------------|
| 84             | Lock-key checking over. To check for memory size mismatch with CMOS.                                                                               |
| 85             | Memory size check done. To display soft error and check for password or bypass setup.                                                              |
| 86             | Password checked. About to do programming before setup.                                                                                            |
| 87             | Programming before setup complete. To uncompress SETUP code and execute CMOS setup.                                                                |
| 88             | Returned from CMOS setup program and screen is cleared. About to do programming after<br>setup.                                                    |
| 89             | Programming after setup complete. Going to display power-on screen message.                                                                        |
| 8B             | First screen message displayed. < WAIT> message displayed. PS/2 Mouse check and<br>extended BIOS data area allocation to be done.                  |
| 8C             | Setup options programming after CMOS setup about to start.                                                                                         |
| 8D             | Going for hard disk controller reset.                                                                                                    |
| 8F             | Hard disk controller reset done. Floppy setup to be done next.                                                                                     |
| 91             | Floppy setup complete. Hard disk setup to be done next.                                                                                            |
| 95             | Init of different buses optional ROMs from C800 to start. (See Section 5.3 for details of different<br>buses.)                                     |
| 96             | Going to do any init before C800 optional ROM control.                                                                                             |
| 97             | Any init before C800 optional ROM control is over. Optional ROM check and control will be<br>done next.                                            |
| 98             | Optional ROM control is done. About to give control to do any required processing after optional<br>ROM returns control and enable external cache. |
| 99             | Any initialization required after optional ROM test over. Going to setup timer data area and printer<br>base address.                              |
| <b>9A</b>      | Return after setting timer and printer base address. Going to set the RS-232 base address.                                                         |
| 9Β             | Returned after RS-232 base address. Going to do any initialization before Coprocessor test.                                                        |
| 9C             | Required initialization before Coprocessor is over. Going to initialize the Coprocessor next.                                                      |
| 9D             | Coprocessor initialized. Going to do any initialization after Coprocessor test.                                                                    |
| 9E             | Initialization after Coprocessor test is complete. Going to check extended keyboard, keyboard ID<br>and num-lock.                                  |
| A2             | Going to display any soft errors.                                                                                                    |
| A <sub>3</sub> | Soft error display complete. Going to set keyboard typematic rate.                                                                                 |
| A <sub>4</sub> | Keyboard typematic rate set. To program memory wait states.                                                                                        |
| A5             | Going to enable parity/NMI.                                                                                                    |
| A7             | NMI and parity enabled. Going to do any initialization required before giving control to optional<br>ROM at E000.                                  |
| A8             | Initialization before E000 ROM control over. E000 ROM to get control next.                                                                         |
| A <sub>9</sub> | Returned from E000 ROM control. Going to do any initialization required after E000 optional<br>ROM control.                                        |
| AA             | Initialization after E000 optional ROM control is over. Going to display the system configuration.                                                 |
| AB             | Put INT13 module runtime image to shadow.                                                                                                    |
| $\mathsf{AC}$  | Generate MP for multiprocessor support (if present).                                                                                               |
| AD             | Put CGA INT10 module (if present) in Shadow.                                                                                                    |

**Table 82. Runtime Code Uncompressed in F000 Shadow RAM** (continued)

| Code      | <b>Description of POST Operation</b>                                                          |
|-----------|-----------------------------------------------------------------------------------------------|
| AE        | Uncompress SMBIOS module and init SMBIOS code and form the runtime SMBIOS image in<br>shadow. |
| <b>B1</b> | Going to copy any code to specific area.                                                      |
| 00        | Copying of code to specific area done. Going to give control to INT-19 boot loader.           |

**Table 82. Runtime Code Uncompressed in F000 Shadow RAM** (continued)

# **5.3 Bus Initialization Checkpoints**

The system BIOS gives control to the different buses at several checkpoints to do various tasks. Table 83 describes the bus initialization checkpoints.

**Table 83. Bus Initialization Checkpoints** 

| <b>Checkpoint</b> | <b>Description</b>                                                             |
|-------------------|--------------------------------------------------------------------------------|
| 2A                | Different buses init (system, static, and output devices) to start if present. |
| 38                | Different buses init (input, IPL, and general devices) to start if present.    |
| 39                | Display different buses initialization error messages.                         |
| 95                | Init of different buses optional ROMs from C800 to start.                      |

While control is inside the different bus routines, additional checkpoints are output to port 80h as WORD to identify the routines under execution. In these WORD checkpoints, the low byte of the checkpoint is the system BIOS checkpoint from which the control is passed to the different bus routines. The high byte of the checkpoint is the indication of which routine is being executed in the different buses. Table 84 describes the upper nibble of the high byte and indicates the function that is being executed.

| Value    | <b>Description</b>                                |
|----------|---------------------------------------------------|
| $\Omega$ | func#0, disable all devices on the bus concerned. |
|          | func#1, static devices init on the bus concerned. |
| 2        | func#2, output device init on the bus concerned.  |
| 3        | func#3, input device init on the bus concerned.   |
|          | func#4, IPL device init on the bus concerned.     |
| 5        | func#5, general device init on the bus concerned. |
| 6        | func#6, error reporting for the bus concerned.    |
|          | func#7, add-on ROM init for all buses.            |

**Table 84. Upper Nibble High Byte Functions** 

Table 85 describes the lower nibble of the high byte and indicates the bus on which the routines are being executed.

| Value | <b>Description</b>                          |
|-------|---------------------------------------------|
| 0     | Generic DIM (Device Initialization Manager) |
|       | On-board System devices                     |
| 2     | <b>ISA</b> devices                          |
| 3     | EISA devices                                |
|       | ISA PnP devices                             |
| 5     | PCI devices                                 |

**Table 85. Lower Nibble High Byte Functions** 

### **5.4 Speaker**

A 47 Ω inductive speaker is mounted on the Desktop Board D865GBF and the Desktop Board D865GLC. The speaker provides audible error code (beep code) information during POST.

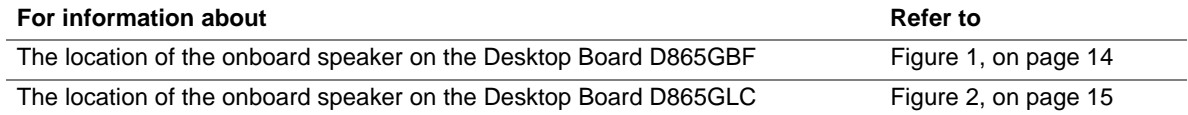

# **5.5 BIOS Beep Codes**

Whenever a recoverable error occurs during POST, the BIOS displays an error message describing the problem (see Table 86). The BIOS also issues a beep code (one long tone followed by two short tones) during POST if the video configuration fails (a faulty video card or no card installed) or if an external ROM module does not properly checksum to zero.

An external ROM module (for example, a video BIOS) can also issue audible errors, usually consisting of one long tone followed by a series of short tones. For more information on the beep codes issued, check the documentation for that external device.

There are several POST routines that issue a POST terminal error and shut down the system if they fail. Before shutting down the system, the terminal-error handler issues a beep code signifying the test point error, writes the error to I/O port 80h, attempts to initialize the video and writes the error in the upper left corner of the screen (using both monochrome and color adapters).

If POST completes normally, the BIOS issues one short beep before passing control to the operating system.

| <b>Beep</b>    | <b>Description</b>                              |
|----------------|-------------------------------------------------|
| 1              | Refresh failure                                 |
| $\mathcal{P}$  | Parity cannot be reset                          |
| 3              | First 64 KB memory failure                      |
| $\overline{4}$ | Timer not operational                           |
| 5              | Not used                                        |
| 6              | 8042 GateA20 cannot be toggled                  |
| $\overline{7}$ | Exception interrupt error                       |
| 8              | Display memory R/W error                        |
| 9              | Not used                                        |
| 10             | CMOS Shutdown register test error               |
| 11             | Invalid BIOS (e.g. POST module not found, etc.) |

**Table 86. Beep Codes** 

**Intel Desktop Board D865GBF/D865GLC Technical Product Specification**